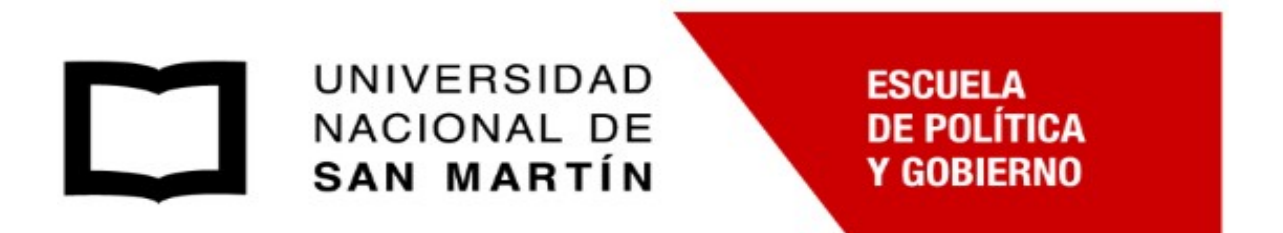

# MAESTRÍA EN PLANIFICACIÓN Y EVALUACIÓN DE POLÍTICAS PÚBLICAS

TESIS

## "HERRAMIENTA PARA LA GESTIÓN DE CATÁSTROFES.

# USO DE LA INFORMACIÓN GEOESPACIAL PARA LA PREVENCIÓN Y SEGUIMIENTO DE INCENDIOS FORESTALES".

Autor: Espiño Raúl Ángel Director de Tesis: Mari Nicolás

> Ciudad Autónoma de Buenos Aires Julio 2023

#### Agradecimientos

Agradezco a mi tutor Master e Investigador Nicolás Mari por su asistencia y permanente guía en la elaboración de este trabajo, quien junto al Ph. D Abraham Coiman hicieron posible la corrida de este nuevo modelo para Argentina.

Al Doctor Marcelo Scavuzzo por su constante tutela, consejos y supervisión.

Al Ingeniero Oscar López, amigo y mentor que me asistió en la evaluación del modelo.

A los profesores de la Maestría en Planificación y Evaluación de Políticas Públicas, de la Universidad de San Martín, de quienes incorporé nuevos conocimientos útiles para el ejercicio de mi profesión. Especialmente a mis docentes de la materia Seminario de Tesis, Profesora Elsa Pereyra y su asistente Juan Manuel García quienes me ayudaron a poner en palabras el tema de investigación y me condujeron en el armado del presente trabajo.

A mis compañeros del Máster con quien compartimos dos años de estudios y trabajos conjuntos.

A la Comisión Nacional de Actividades Espaciales por permitirme realizar esta Maestría.

Y, especialmente, le dedico este trabajo a mi familia, Cecilia mi esposa y compañera por más de 30 años, quien me acompaña incondicionalmente y a mis hijos Ramiro y Pilar quienes tienen claro que el estudio no ocupa lugar y ayuda al crecimiento.

# Índice de contenidos

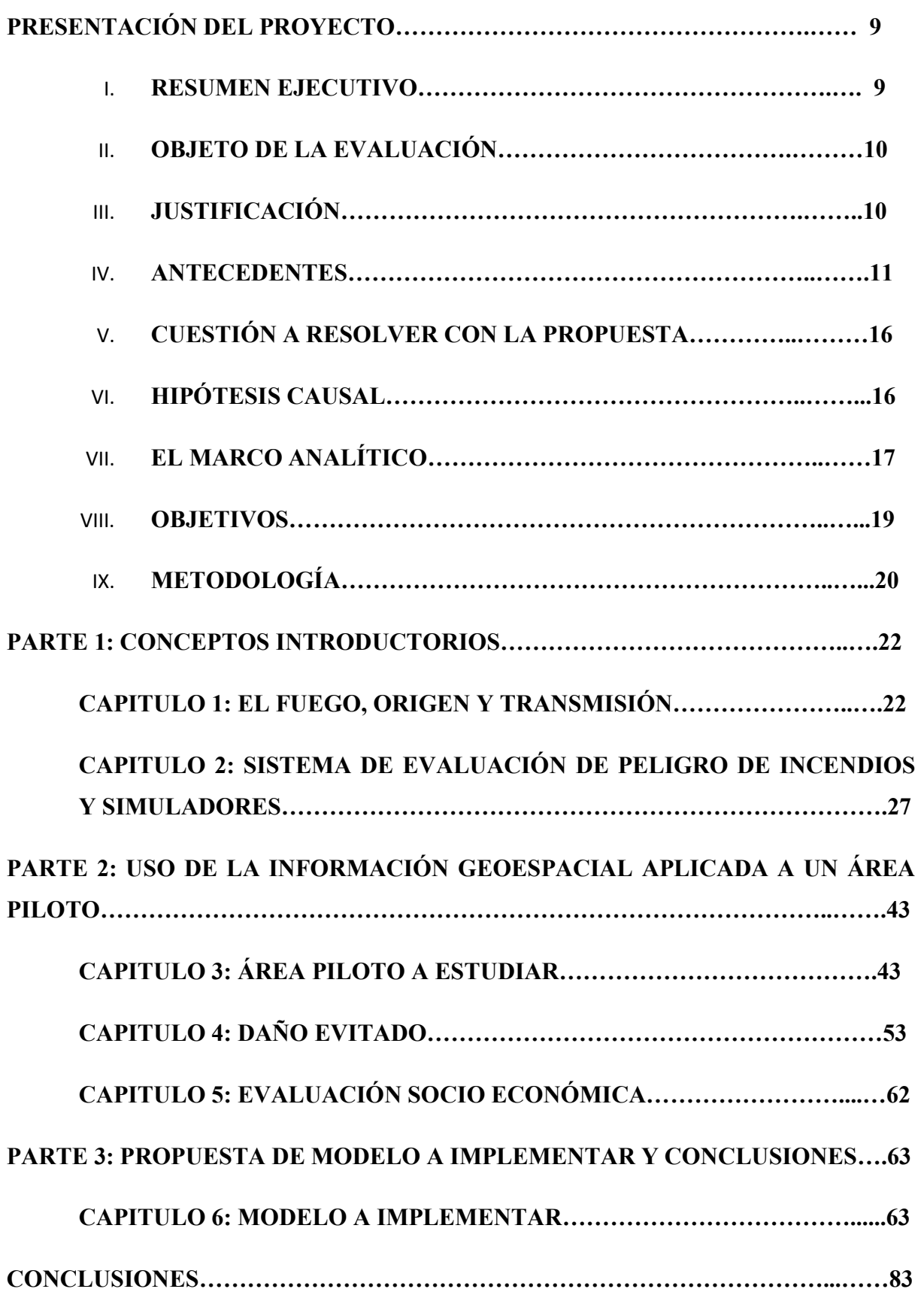

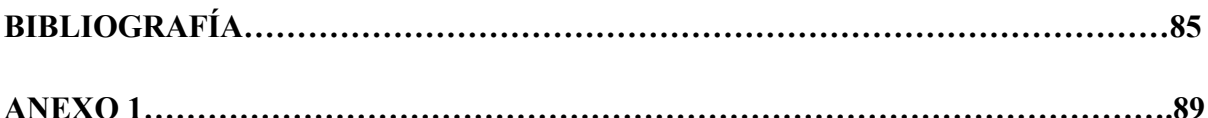

### Índice de gráficos

Gráfico 1. Secuencia de la modelización matemática

Gráfico 2. Estructura del Sistema Canadiense de Evaluación de Peligro de Incendios Forestales,

Gráfico 3. Índice Meteorológico Estructura del Sistema Canadiense de Evaluación de Peligro de Incendios Forestales.

Gráfico 4. Subsistema de Predicción de Comportamiento del Fuego, del Sistema Canadiense de Evaluación de Peligro.

Gráfico 5. Sistema Nacional de Evaluación de Peligro de Incendios de Estados Unidos.

Gráfico 6. Fases del modelo canadiense.

Gráfico 7. Modelo Lógico del SiARTIVGeo.

Gráfico 8. Relación de focos de calor y el total de áreas quemadas.

Gráfico 9. Comparación de histogramas para obtener la Humedad de Combustible Muerto, de un área con paisaje similar al área de estudios (sur del estado de Florida, EEUU).

### Índice de tablas

Tabla 1. Generalización del balance diferencial

Tabla 2. Simuladores de incendios forestales, representativos del período 1991-2000.

Tabla 3. Simuladores de incendios de vegetación nacionales entre 2010 y 2014, en relación a CONAE, elaborado por Torazza A. (2014).

Tabla 4. Clasificación de áreas quemadas en la provincia de Corrientes, según coberturas vegetales afectadas (comparando las áreas afectadas el 21 de febrero de 2022 y el 27 de febrero de 2022).

Tabla 5. Crecimiento multiplicado de incendios por hectáreas para el período 15/1/2022 al 27/2/2022

Tabla 6. Incendio diario promedio por hectárea, para el período 15/1/2022 al 27/2/2022

Tabla 7. Evolución diaria de hectáreas quemadas, porcentaje de hectáreas afectadas y pérdida prorrateada en millones de dólares, de acuerdo a lo informado por los diferentes sectores productivos de la Provincia de Corrientes, para el período que va del 15/1/2022 al 27/2/2022.

Tabla 8. Evolución diaria de hectáreas quemadas, porcentaje de hectáreas afectadas y pérdida prorrateada en millones de dólares, de acuerdo a lo informado por los diferentes sectores productivos de la Provincia de Corrientes, para el período que va del 15/1/2022 al 27/2/2022, aplicando el uso de la herramienta.

Tabla 9. Datos, fuentes y enlaces que serán procesados para simulación del incendio

Tabla 10: Conjunto de datos a obtener para correr el modelo

### Índice de Figuras

Figura 1. Incendios forestales por provincias argentinas.

Figura 2. Situación relativa de la vegetación en las 3 primeras quincenas del año 2022 elaborada por el Instituto de Clima y Agua del INTA.

Figura N°3. Cartografía que muestra la cobertura vegetal provincial

Figura N°4: Progresión de áreas quemadas desde el 15 de enero de 2022 hasta el 27 de febrero de 2022.

Figura 5. Focos de calor para la Provincia de Corrientes, período 15/01 al 28/02 del 2022.

Figura 6. Comparación entre años 2021 y 2022, de la densidad de la columna troposférica de dióxido de nitrógeno (NO2), medida en micromol/m2 de contaminación, utilizando el Sensor TROPOMI del satélite Sentinel-5p, perteneciente a la Agencia Espacial Europea.

Figura 7. Comparación (años 2021-2022), datos de densidad de la columna troposférica de dióxido de nitrógeno (NO2), de la Provincia de Corrientes

Figura 8. Comparación de la densidad de columna atmosférica total de monóxido de carbono acumulado, del 13 de enero al 19 de febrero de los años 2021 y 2022.

Figura 9. Comparación de la densidad de columna troposférica de dióxido de nitrógeno acumulado, para el 13 de enero al 19 de febrero de los años 2021 y 2022.

Figura 10. Superficie quemada en la Provincia de Corrientes durante el primer trimestre de 2022.

Figura N°11. Evolución de las áreas quemadas en Corrientes según coberturas vegetales

Figura N°12. Programas utilizados para correr el Modelo Rothermel en la nube

Figura N°13. Mapa interactivo de la Provincia de Corrientes, donde se identifican los dos polígonos a trabajar, para el período que va del 15/1/2022 al 27/2/2022

Figura N°14. Mapa interactivo de la Provincia de Corrientes, para el período que va del 15/1/2022 al 27/2/2022

Figura N°15. Polígono de estudio en GRASS GIS.

Figura N°16. Entrada Módulo r.ros.

Figura N°17. Área de estudio e inicio de foco de fuego.

Figura 18. Modelo simple de propagación de incendio forestal.

Figura 19. Salida de r.ros.

Figura N°20. Propagación de fuego simulada para 8, 16, 24 y 36 hs.

Figura N°21. Referencias en la visualización de figuras que muestran la propagación de fuego en un área de estudio e inicio de foco de fuego.

### PRESENTACIÓN DEL PROYECTO

### I. RESUMEN EJECUTIVO

El presente trabajo busca valorar la importancia del uso de herramientas e información de origen geoespacial para la gestión de catástrofes, enfocado en la problemática de los incendios forestales en Argentina.

Se pregunta entonces ¿Cuál sería el daño evitado por incendios forestales si las instituciones públicas y privadas se valiesen de mejor información para reducir el tiempo de respuesta ante emergencias y catástrofes?

Se trabaja sobre la hipótesis de que el daño evitado por el uso de información de origen geoespacial, generará un beneficio económico y social para los territorios y la población, propensos a la ocurrencia de emergencias y desastres ambientales.

Se estiman los beneficios económicos y sociales que resultan del uso apropiado de la información de origen geoespacial, considerando como caso piloto el último gran incendio que se produjo en la Provincia de Corrientes a fines del año 2021 y principios del año 2022, proponiendo una metodología que permita mejorar la toma de decisiones en el ámbito de la gestión integral de incendios en el país.

De esta manera se logra evaluar y valorizar la gestión realizada para el control de los incendios, colocando en valor la gestión frente a la amenaza y pudiendo así incrementar la rentabilidad social de las políticas aplicadas. Se espera entonces lograr definir el retorno de la inversión pública aplicada para tal fin. Los resultados esperados servirán para lograr una mayor cantidad de argumentos que puedan ser destinados a la obtención de recursos presupuestarios que permitan gestionar mejor la prevención, el seguimiento y la recuperación de los daños asociados a futuros incendios.

En este mismo sentido, se identifica el acceso a la información relacionada con la temática, el uso que se da a la misma y los canales de acceso correspondientes.

Finalmente, se propone el uso de un modelo aplicable a este tipo de emergencia que sucede en el país, que permite obtener información sobre las características del comportamiento del fuego y los daños por contaminación y degradación ambiental que produce el mismo, buscando de esta manera medir el daño evitado asociado al uso de información de origen geoespacial que sea precisa, estable en el tiempo y de bajo costo.

#### II. OBJETO DE LA EVALUACIÓN

Circunscripto en el campo de las políticas públicas, el presente proyecto plantea un estudio de evaluación e impacto, utilizando información geoespacial como herramienta para la prevención, gestión y seguimiento de los incendios forestales.

Para ello, se estiman los beneficios económicos y sociales que resultan del uso de la información de origen geoespacial, analizando como caso piloto el último gran incendio que se produjo en la Provincia de Corrientes a fines del año 2021 y principios del año 2022.

### III. JUSTIFICACIÓN

-

Los incendios forestales representan una de las amenazas naturales que más impactan en los sectores económico, social y ambiental de la Argentina. El Ministerio de Seguridad de la República Argentina define al incendio forestal como un fuego descontrolado de rápida propagación que afecta a bosques, llanuras, pastizales, pasturas, entre otras<sup>1</sup>.

Existen diferentes factores climáticos que inciden en la propagación de los incendios tales como: falta de precipitaciones, temperaturas elevadas, bajo porcentaje de humedad, heladas constantes y vientos fuertes.

Durante el año 2020, más de la mitad de las provincias de Argentina presentaron focos de incendios debido a sequías, baja de caudales en varios ríos y fenómenos climáticos extremos. Para las autoridades nacionales del Ministerio de Ambiente y Desarrollo Sostenible, hay "un escenario que puede tender a repetirse de manera recurrente en el tiempo, es decir, un periodo de sequías prolongadas, con posible corrimiento de las temporadas secas en cada estación y de

<sup>&</sup>lt;sup>1</sup> Ministerio de Seguridad, SINAGIR, 2022, https://www.argentina.gob.ar/sinagir/incendio-forestal

temporadas sin lluvias"<sup>2</sup>.

En este trabajo se busca, desarrollar una metodología para medir los beneficios económicos y sociales que resultan del uso apropiado de información geoespacial, para la atención de emergencias y catástrofes causadas por incendios en la República Argentina.

Se espera que esta tesis colabore en:

- Cuantificación de pérdidas causadas por incendios en un área piloto del país (Provincia de Corrientes).
- Identificar costos para el sector público, asociados al combate y control de incendios.
- Identificar los beneficios que representa la disponibilidad de información de origen geoespacial en procesos de toma de decisiones en varios niveles administrativos (nacional, provincial, municipal).
- Realizar una evaluación socio económica respecto al uso oportuno de información de origen geoespacial para la toma de decisiones.
- Identificar el impacto que produce el uso de la información Geoespacial para la detección temprana, supervisión, control y manejo de los grandes incendios forestales en el país.

En Argentina no se encuentran antecedentes que analicen el impacto del uso de la información geoespacial para la gestión adecuada de la problemática vinculada a los incendios forestales.

Por ello se busca entonces valorizar y destacar los beneficios y oportunidades que ofrece el uso integral de información geoespacial para el proceso de toma de decisiones.

### IV. ANTECEDENTES

-

Los incendios desencadenan serios impactos ambientales. El fuego afecta flora, fauna, áreas naturales protegidas, reservas y espacios naturales entre otros, mermando la capacidad de los ecosistemas para cumplir sus funciones de protección de la biodiversidad y valores culturales (Gudynas, 2020). En gran parte, los impáctos estan asociados a la pérdida de biomasa, daño en la estructura vegetal, fragmentación de hábitats y pérdida de especies endémicas de la zona

<sup>2</sup> Federovisky, S., 2021, https://www.diariodecuyo.com.ar/argentina. En general las notas al pie se hacen en un tamaño de letra menor al del cuerpo del texto

alcanzada. Todo ello afecta a la capacidad de los ecosistemas naturales de proveer de los bienes ecosistémicos que dan soporte a procesos biológicos esenciales para la vida como también para la sostenibildiad de las actividades productivas humanas.

Ante la ocurrencia de una mayor cantidad de eventos meteorológicos extremos, y en particular el aumento de poblaciones con mayor nivel de exposición y vulnerabilidad, se han desarrollado diferentes estrategias a nivel regional y global que apuntan a manejar el nivel de riesgo de manera más coordinada.

Luego de los acontecimientos de El Niño en 1982-83, los Estados miembros de la Organización de los Estados Americanos (OEA) expresaron la necesidad de contar con cooperación técnica para el manejo de amenazas naturales. De esta manera, se incorpora el manejo de amenazas naturales dentro del proceso de planificación del desarrollo.

Posteriormente, en 1991, la OEA publica el trabajo "Desastres, Planificación y Desarrollo: Manejo de Amenazas Naturales para Reducir los Daños", planteando una amplia gama de objetivos que reflejan la amplitud de los aspectos involucrados en la mitigación de riesgos, definiendo pautas para orientar a los responsables de la toma de decisiones para que éstos puedan discutir el tema con el personal técnico, llegar a conclusiones y evaluar el trabajo realizado. El Manual sobre el Manejo de Amenazas Naturales en la Planificación del Desarrollo Regional Integrado está dirigido a planificadores y personas encargadas de poner en práctica el desarrollo y esencialmente, es un documento de referencia técnica.

En su informe del año 2020, la Organización Mundial de Conservación (WWF3) reveló que el número de alertas de incendios en todo el mundo en abril de 2020 aumentó en un 13% en comparación con el 2019, que ya había sido un período récord para incendios en Sudamérica y el mundo, y que en Argentina también presentó eventos extremos.

Todos los años ocurren incontables incendios a lo largo del territorio argentino, quemándose millones de hectáreas, y provocando enormes pérdidas en el sector agropecuario y forestal y daños ambientales irreparables en el corto plazo. Este fenómeno se volvió recurrente y persistente durante la última década.

<sup>3</sup> WWF. 2020. Informe Planeta Vivo 2020: Revertir la curva de la pérdida de biodiversidad. Resumen. Almond, R.E.A., Grooten M. y Petersen, T. (Eds). WWF, Gland, Suiza.

Actualmente existen diversos esfuerzos por entender la problemática de los incendios a nivel provincial y nacional. Distintas instituciones del país realizan informes basados en distintas fuentes de información que aportan a cada vez más un mejor entendimiento de las causas y los efectos de los desastres naturales.

En su publicación "Argentina incendiada. Lo que el fuego nos dejó", la Fundación de Ambiente y Recursos Naturales (FARN) 4, analiza por qué se incendia nuestro país, cómo funciona el Sistema de Manejo del Fuego, la superficie quemada a nivel nacional, la relación política entre Nación y Provincias, cuánto le cuesta el fuego al Gobierno y cuál es el impacto que generan los incendios.

En el mismo año, Mari, Ahumada y Pons (2020) en su trabajo "Incendios en la Provincia de Córdoba", realizado para el INTA Córdoba, proponen una evaluación de las causas de origen ambiental, el seguimiento y la cuantificación de los daños causados por los incendios en el año 2020.

El incremento sostenido en el desarrollo de las tecnologías relacionadas a la observación remota de los fenómenos terrestres, el aumento de las capacidades de cómputo y de las comunicaciones, han mejorado rápidamente las capacidades humanas de predecir y monitorear las emergencias ambientales, donde los incendios cumplen un rol principal.

Existen en la actualidad múltiples metodologías de cómputo en base a datos de origen geoespacial que permiten obtener información de forma precisa, y en un menor tiempo de respuesta, logrando así una mejor intervención y entendimiento de la problemática de manera temprana. Por ejemplo, el análisis del peligro de incendios por medio de índices de origen meteorológico, la detección en tiempo cuasi real de anomalías térmicas, la delimitación y cálculo automático de áreas afectadas por incendios, la simulación del comportamiento de un incendio y entre otras aplicaciones. De esta manera, la información geoespacial se constituye como una herramienta que permite realizar un análisis previo para anticiparse a la ocurrencia de la amenaza, determinar con precisión el momento de la ocurrencia de la amenaza, y posteriormente determinar cuáles fueron los daños, logrando así una mayor determinación y mejora en el tiempo de respuesta para su intervención.

<sup>4</sup> Fundación Ambiente y Recursos Naturales (FARN - 2020) "Argentina incendiada. Lo que el fuego nos dejó", https://farn.org.ar.

Si bien existen trabajos de evaluación de impacto relacionados con los incendios en el país, no se encuentra un análisis integrador que contemple la simulación de los efectos asociados, por ejemplo, aquellos relacionados con los perjuicios en salud que la población afectada haya sufrido, las pérdidas económicas del sector agropecuario y forestal, y pérdidas de los servicios ecosistémicos; todo ello como parte de un modelo de análisis que incorpore la simulación como una herramienta destinada a predecir los impactos de los incendios y el daño evitado.

Habiendo identificado como área piloto a la provincia de Corrientes, se tomará en cuenta el último informe técnico sobre la evolución de las áreas incendiadas, elaborado por los investigadores Griselda Saucedo, Ruth Perucca y Ditmar Kurtz, de la Estación Experimental Agropecuaria Corrientes del INTA, donde afirman que la superficie quemada al 27 de febrero de 2022 es de 1.042.514 hectáreas, equivalente al 12% de la superficie total provincial.

Utilizando como herramienta la teledetección, que en palabras de De Santis y Vaughan (2009) resulta clave para el monitoreo de las áreas quemadas y sistemas de información geográfica, se obtiene así la actualización de las áreas afectas por el fuego en la Provincia de Corrientes (Saucedo et al., 2022a), según la cobertura vegetal afectada (Saucedo et al., 2022b; 2022c; 2022d, 2022e) y por departamentos.

Es importante destacar que en un informe anterior (Saucedo et al., 2022a), según la cobertura vegetal afectada (Saucedo et al., 2022b), se determinó que "el ritmo de progresión del fuego entre el 7 y el 16 de febrero del año 2022, fue de casi 30 mil hectáreas diarias"<sup>5</sup>. Esta información será de suma importancia para el uso de un modelo, que permitirá alertar respecto el daño evitado en relación al momento y forma de intervención.

También es importante conocer las consecuencias y monitorear la recuperación de los ambientes afectados por el fuego, contemplando las metodologías utilizadas por la Administración de Parques Nacionales al evaluar el "impacto de los incendios en el Parque Nacional Ciervo de los Pantanos", publicado en septiembre de 2022<sup>6</sup>, tras los incendios que afectaron el Iberá, en Provincia de Corrientes.

<sup>5</sup> https://www.argentinaforestal.com/2022/02/18/informe-del-inta-la-evolucion-de-las-areas-quemadasalcanza-las-786-mil-hectareas-en-corrientes/.

<sup>6</sup> https://www.argentina.gob.ar/noticias/evaluan-el-impacto-de-los-incendios-en-el-parque-nacionalciervo-de-los-pantanos

Es por ello que se propone identificar diferentes trabajos, estudios y herramientas, para lograr un enfoque integrador que tome en cuenta el daño que produce el incendio a medida que avanza el mismo, tanto en la salud de seres humanos, bienes muebles, inmuebles, en los ecosistemas y sus servicios; intentando así evaluar el costo-beneficio de una intervención temprana a cada emergencia.

Algunos de los trabajos a tener en cuenta serán, la "GUÍA METODOLÓGICA DE EVALUACIÓN DE DAÑOS, Y ANÁLISIS DE NECESIDADES AMBIENTALES POS DESASTRES CONTINENTAL", elaborada por la Dirección de Cambio Climático y Gestión de Riesgo Grupo de Gestión del Riesgo del Ministerio de Ambiente de Colombia, que propone una metodología rápida para realizar una evaluación de los daños ambientales ocasionados por el evento, como insumo para la toma de decisiones post-desastre, realizando un aporte a la recuperación de los ecosistemas.

Es fundamental entonces el relevamiento de datos estratégicos de monitoreo y evaluación de eventos naturales o socio-naturales, para conformar una base de datos e indicadores que permita medir el impacto que tienen los eventos en los ecosistemas y sus servicios, como el elaborado en Colombia. Esta información será de utilidad para el proceso de toma de decisiones de gestión del riesgo en las etapas de conocimiento y reducción definidas en el ciclo de la emergencia.

En este sentido, el Ministerio de Ambiente y Desarrollo Sostenible de Colombia (2018) sugiere asignar valores cuantitativos a los bienes y servicios proporcionados por recursos naturales, independientemente de si existen o no precios de mercado que ayuden a hacerlo. Propone realizar la valoración del daño ambiental empleando precios hedónicos, que son valores monetarios de mercado asociados a bienes afectados por los incendios forestales.

Esta metodología además propone identificar otros efectos directos como ser, las atenciones en urgencias y hospitalización de personas con morbilidad, quienes se enfermaron a causa de la contaminación atmosférica (como por ejemplo el impacto en la salud de los habitantes de las ciudades de Rosario y Buenos Aires por el humo de los incendios del Delta del Paraná) y, los precios asociados a la mortalidad por causa de la contaminación atmosférica (Departamento Nacional de Planeación de Colombia, 2018).

Existe otro enfoque planteado por Barrantes & Di Mare (2001), del Instituto de Políticas para la Sostenibilidad, respecto a la evaluación económica de daños ambientales en Costa Rica, donde plantean que para la valoración de los daños ambientales se toman en cuenta específicamente el costo de restaurar los recursos naturales afectados, el costo social por los beneficios perdidos y el costo de los productos extraídos. En este orden de ideas, el objetivo es establecer el costo económico de hacer que el ecosistema vuelva al estado en que se encontraba en el momento anterior al daño ocurrido. Esta información permitirá cuantificar el daño evitado en caso de realizar tareas de prevención o destinar mayores recursos para lograr una asistencia temprana y/o más eficaz ante un nuevo incidente.

### V. CUESTIÓN A RESOLVER CON LA PROPUESTA

Los incendios forestales que se produjeron en la Provincia de Corrientes a fines del año 2021 y principios del año 2022, arrasaron con la producción forestal, ganadera, citrícola, yerbatera y arrocera, provocando una pérdida estimada, según adelantó la Sociedad Rural de Corrientes, de PESOS OCHENTA Y DOS MIL MILLONES (\$ 82.000 millones de pesos).

Según los informes sectoriales recabados, el fuego destruyó más del 50% de la producción de yerba mate y citrícola, unas 40.000 hectáreas de bosques implantados, más de 200 millones de toneladas de arroz y 80.000 terneros que equivalen a 20.000 toneladas de carne vacuna.

Por lo tanto, las preguntas a resolver serán:

¿Cuál sería el daño evitado por incendios forestales si las instituciones públicas y privadas contaran con mejor información para reducir el tiempo de respuesta ante emergencias y catástrofes?

¿Cuál sería el costo beneficio de aplicar esta herramienta?

### VI. HIPÓTESIS CAUSAL

Se trabaja sobre la hipótesis de que el daño evitado por el uso de información geoespacial genera un beneficio económico y social para los territorios y la población propensos a la ocurrencia de emergencias y desastres ambientales.

### VII. EL MARCO ANALÍTICO

Se reconoce a la escuela neoclásica como los pioneros en plantear la idea de que el valor de los bienes es una función de la utilidad o satisfacción que le asignan los consumidores. De esta manera, se internalizan las externalidades, constituyéndose la economía ambiental en los años setenta como una disciplina específica que estudia estos problemas desde el punto de vista económico.

Como dice Man Yu Chang (2005) el medio ambiente adquiriere estatus de bien económico porque muchos recursos naturales, como el agua y algunas fuentes de energía no renovables, comienzan a escasear y presentan horizontes de agotamiento previsibles. También aclara que estos bienes naturales, aun cuando sean insumos indispensables del proceso productivo, presentan características de bienes no económicos, por no poseer precio, ni dueño; encontrándose externos al mercado.

Al adjudicarle un precio a las externalidades, se incorpora el medio ambiente al mercado mediante el procedimiento de internalización de esas externalidades.

Este enfoque económico define a los problemas ambientales como fallas de mercado. Es decir, existe una ausencia de mercados para estos bienes y servicios ambientales, que generalmente son asociados a externalidades, bienes públicos y recursos comunes. En este sentido, Arrow (1986) plantea que, cuando no existe mercado y hay un vacío de información para la toma de decisiones de los individuos, se recurre a conjeturas que difícilmente reflejen la realidad analizada.

La economía ambiental propone análisis e instrumentos para corregir los desvíos, realizando una valoración directa e indirecta en términos monetarios, permitiendo así mejorar la toma de decisión o mitigar el impacto que producen las emergencias o desastres naturales.

En un trabajo realizado para el INTA, Cristeche y Penna (2008)<sup>7</sup> proponen dos tipos de enfoques para realizar el análisis económico de impacto ambiental. El primero consiste en el uso del criterio costo-beneficio estándar, basado en el principio de obtener los mayores y mejores resultados al menor esfuerzo invertido, tanto por eficiencia técnica como por motivación humana. De esta manera se busca identificar los impactos ambientales asociados y asignar un valor económico a los resultados que se deriven de los mismos, en este

<sup>7</sup> Cristeche E. y Penna J. (2008) "Métodos de valoración económica de los servicios ambientales" https://inta.gob.ar/sites/default/files/script-tmp-metodos\_doc\_03.pdf.

caso sería el uso de distintas tecnologías para la intervención en situaciones de incendios y las ventajas que puedan generar las mismas en la sociedad.

El segundo enfoque se utiliza cuando no es factible la aplicación del análisis costo-beneficio tradicional, por ejemplo al producirse incendios que pueden afectar áreas naturales que son consideradas únicas en el mundo, y que por tal razón deben ser conservadas sin considerar el costo de ello; o cuando existe un elevado nivel de incertidumbre sobre los beneficios que pueden proveer los bienes y servicios ambientales bajo estudio, tanto en el presente como en el futuro, dificultando la asignación de un valor monetario apropiado. También existen circunstancias conocidas como estándares mínimos de seguridad, en que la pérdida de estos servicios ambientales pueda ser irreversible y es deseable optar por una estrategia que minimice las pérdidas asociadas al daño ambiental, aplicando así un enfoque de costoeficiencia donde, en palabras de Azqueta (2007) se estaría suponiendo que los beneficios que derivan de la consecución de esa alternativa son muy elevados.

La economía ambiental consiste entonces en realizar los ejercicios de valoración económica de los impactos ambientales asociados a diversas acciones o proyectos. Cristeche y Penna (2008) desarrollan el concepto de Valor Económico Total (VET), sus componentes y los métodos de valoración económica asociados a los mismos. Se toman en cuenta el método de valoración indirecta –costos evitados o inducidos, costo de atención a la emergencia, precios hedónicos– y posteriormente, el único método de valoración económica directa: la valoración contingente.

En base a todo lo anteriormente mencionado, se propone para el uso de un modelo, realizar una evaluación retrospectiva y acumulativa, como la desarrollada por CEPAL (2003), en la que se plantean diversos problemas que superan los enfrentados por las evaluaciones que se realizaron en terreno al poco tiempo de ocurrido un desastre.

En este contexto se identificarán trabajos realizados que incorporan el uso de herramientas de teledetección, que permitan la evaluación de datos producidos por incendios, observando una zona, analizando cómo cambia la condición de sequedad mediante el uso de anomalías de Precipitación e Índice Verde, la cantidad de combustible disponible. Se identifica el uso de focos de calor para el seguimiento en tiempo cuasi real de los frentes de fuegos activos. Se evalúa el uso de imágenes espectrales para la identificación de áreas quemadas.

Se aplica el concepto de daños evitados como el que propone la OEA (1991), estimando los beneficios que surjan como consecuencia de los daños a personas, bienes, servicios e infraestructura que se evitarán en el futuro por implementarse la solución propuesta, aplicando el método de costos evitados o inducido, por medio del cual se busca estimar los costos evitados por las personas gracias a un mejoramiento del accionar preventivo o inducido. En base a las tecnologías disponibles se tiene en consideración los modelos de predicción climáticos como el que ofrece Meteored, que permite mejorar las estimaciones de las condiciones estacionales y diarias, de cara a ser más cautos y evitar incendios causados por negligencias, accidentes o descuidos. Se propone el uso de un modelo de propagación que permite realizar múltiples simulaciones del comportamiento del fuego en condiciones meteorológicas determinadas.

Finalmente se toma en cuenta el concepto de "valoración contingente" como propone Pere Riera (1994) en su "Manual de valoración Contingente", para estimar el valor de bienes (productos o servicios) para los que no existe mercado.

#### VIII. OBJETIVOS

#### Objetivo General:

● Evaluar el uso de una metodología sobre la base de información geoespacial que contribuya a mejorar la toma de decisiones para el manejo de emergencias y catástrofes causadas por incendios forestales en la República Argentina.

#### Objetivos Específicos:

- Presentar la utilidad en el uso de un simulador de incendios forestales para disminuir el daño evitado durante su propagación.
- Proponer el uso de un modelo probado, identificar la información necesaria para correr el mismo en el país y demostrar el costo beneficio de contar con esta herramienta.
- Sugerir la incorporación de otros aspectos al modelo, permitiendo así mitigar el impacto de los incendios en el país.
- Sugerir nuevos instrumentos y acciones en el diseño de las políticas públicas para lograr el uso de una mejor gestión del fuego.

### IX. METODOLOGÍA

Para construir un modelo que permita mejorar la toma de decisiones y gestión de emergencias y catástrofes causadas por incendios forestales en la República Argentina, se analiza cómo caso piloto al último gran incendio que se produjo en la Provincia de Corrientes a fines del año 2021 y principios del año 2022.

Habiendo definido la localización y distribución temporal de la superficie a estudiar, para el período definido, se verá la cantidad de hectáreas afectadas por el incendio, comparando así los índices de área quemada obtenidos antes y después del incendio. ( Key & Benson (2006)).

Se releva la información relacionada con la vigilancia y el seguimiento de los incendios que afectaron a la Provincia de Corrientes entre fines del año 2021 y principios del año 2022, buscando identificar aquellos informes relacionados que hayan analizado las imágenes (MODIS) previamente. A partir de las imágenes de focos de calor, se construirán mapas de anomalías térmicas (MARTÍN Y CHUVIECO, 1998).

Se analizan las condiciones de sequía previas al evento de incendios mediante el seguimiento de las anomalías de índice verde del área de estudio.

Asimismo se entrevista a diferentes actores, público y privados que hayan sido afectados por estos incendios, identificando así no solo las pérdidas materiales sino también aquellos efectos productos de estos incendios que deberán ser cuantificados (ej. Salud – población afectada).

De acuerdo a la definición de Keeley (2009), la severidad de los incendios corresponde a una métrica del impacto de los mismos que está definida operacionalmente por la pérdida de la materia orgánica por encima y debajo del suelo. La misma se cuantifica mediante aproximaciones con imágenes geoespaciales utilizando el índice Difference Normalized Burn Ratio (dNBR) (Key & Benson 2006, Miller & Thode 2007, Escuin et al. 2008, Navarro et al. 2017). Este índice relaciona las bandas del espectro electromagnético mediante la diferencia entre el infrarrojo cercano (NIR) y el infrarrojo lejano (SWIR), en forma previa y posterior al incendio.

El comportamiento del fuego está regulado por diversos factores como topografía, meteorología y los combustibles forestales o cobertura vegetal (Julio, 2012). La combinación de estos diferentes factores determina la propagación del mismo. La tecnología permite espacializar el comportamiento del fuego para determinar su avance en el tiempo. Algunos programas que se utilizan son el Behave Plus, el Farsite, Flammap y el Canadian Forest Fire Behaviour Prediction (FBP) en Norteamérica y existe un sistema similar en Europa.

Para el análisis de daño potencial y evitado de incendios forestales, se parte de la información disponible y georeferenciada, tomando en cuenta el punto de inicio, los informes de terreno, la meteorología que existía en el sitio identificado y la simulación de escenarios aplicando modelos de combustible (Julio, 1993), modelo digital terreno y el análisis de impacto que combina los datos de población por hectárea y las pérdidas económicas sufridas.

Se identifican las diferentes zonas afectadas, la cantidad de incendios producidos en un tiempo determinado, la superficie afectada por hectárea, la potencial superficie afectada por hectárea, el daño evitado por hectárea. Y el potencial porcentaje de incremento. Como se mencionó anteriormente, se identifica la población promedio con daño evitado por el fuego, el costo de la infraestructura cuya es daño aca ? fuera evitada por el fuego, la cantidad promedio de emisiones en monóxido de carbono evitado respecto a la potencial cantidad de hectáreas que podrían haber sido quemadas; logrando así el potencial daño evitado.

Resulta fundamental analizar la intervención de los principales actores que participan en la toma de decisión y gestión de incendios, ya sean públicos (Nación, Provincia y Municipios), como así también provenientes del ámbito privado, que también hayan formado parte en el proceso del mismo evento. Surgen así propuestas de mejoras en la cadena de toma de decisión, revisión de normativa y posibles modificaciones a los actuales procesos y protocolos.

Con la información obtenida, se corre un modelo de simulación sobre el suceso producido, integrando nuevas variables como ser la contaminación del aire producto del humo producido que afecta no solo el ecosistema sino la salud de los seres humanos.

Este modelo permite demostrar los posibles beneficios de intervenir en diferentes momentos de la emergencia y sugerir mejoras para el manejo de incendios

#### PARTE 1: CONCEPTOS INTRODUCTORIOS

Considero importante aclarar la necesidad de verter algunos conceptos básicos del origen de los incendios, sin querer cuestionar los principios físicos, químicos o de mecánica de fluidos, que explican el inicio del fuego o combustión, sino analizar diferentes variables que pueden introducirse para el origen o transmisión de este fenómeno.

Si bien, un fuego controlado en un laboratorio permite ser analizado y descripto, el fuego que se transmite a través de combustible vegetal, debe ser estudiado según su régimen, como sugiere Pyne, S. (2010). Se entiende al régimen del fuego a aquel que puede contener diferentes tipos de incendios y que al agruparse muestran diferentes patrones.

También es importante recorrer los diferentes indicadores y modelos creados para atender la propagación de los incendios, y luego poder proponer su adaptación para lograr una mejor efectividad en su uso.

### Capítulo 1: EL FUEGO, ORIGEN Y TRANSMISIÓN.

El fuego es una reacción físico – química que se sostiene con generación de luz, calor y humos, en la cual se combinan elementos combustibles (agentes reductores) con el oxígeno (agente oxidante), en presencia de calor.

El aire contiene un 21% de oxígeno y al combinarse con una sustancia, se produce la reacción química denominada Oxidación. Este proceso genera calor y si su reacción es rápida se llama combustión, generando una llama. Si el proceso es lento como el que se produce al oxidarse un hierro, esto produce poco calor.

Respecto al calor, el mismo se puede generar por acción mecánica, eléctrica, reacciones químicas exotérmicas y reacción nuclear, transmitiéndose por conducción, radiación o convección.

Entonces, un incendio es la combustión no deseada de uno o varios materiales, que pueden ser sólidos (papel, plásticos, madera), líquidos (derivados del petróleo, alcoholes, solventes) o gaseosos (acetileno, amoníaco, butano, metano, propano, hidrógeno, helio, gases de pozos negros, entre otros). De esta manera se generan reacciones en cadena en la que va programando la mezcla del combustible y el comburente, donde la energía desprendida genera una reacción en la que un número suficiente de moléculas se calientan y activan a un número similar o mayor, siendo esta la responsable de la propagación del incendio en espacio y tiempo.

Por lo tanto, un incendio es la combustión no deseada de uno o varios materiales, donde se produce la combinación de un material con oxígeno (oxidación), que desprende calor (exotérmica) y es de carácter irreversible (el material afectado se transforma totalmente cambiando sus propiedades físico químicas), sin posibilidad de ser recuperado.

En el caso de los incendios en vegetación, se combinan el combustible, el comburente y el calor, siendo la vegetación el combustible que está en permanente contacto con el aire y al combinarse con calor se genera la combustión que se produce con la presencia o no de una llama.

En caso de no existir llama, la combustión se desarrolla lentamente y a baja temperatura como el efecto que se observa en los cigarrillos. Existe también una combustión sin llama incandescente que se asocia a la oxidación superficial del carbón, donde no se produce descomposición térmica del combustible.

Las llamas son una combinación de gases y partículas, cuyo calor se emite en forma de radiación de longitud de onda en la franja de lo visible. Las llamas en la vegetación son turbulentas, conocidas como llamas de difusión. Esta combustión se puede dar de forma continua, consumiéndose combustible y comburente. Decimos entonces que se extingue el fuego cuando alguno de los componentes indispensables se ve limitado.

Existen tres formas de propagación de un incendio, por irradiación, convección o conducción. Según Pyne et al. (1996), algunos autores dividen el proceso de combustión en cuatro fases que son pre ignición (vaporización del combustible), ignición (activación de la reacción de combustión), combustión y extinción.

Decimos que es por irradiación, cuando el desplazamiento de las ondas de calor parte de un fuego a una materia propia. Es el mecanismo que transmite, junto con la convección, la mayor parte de la energía calorífica. Se calienta el combustible tiempo antes de que el fuego llegue. Algunos autores (Rothermel y Anderson, 1966; Van Wagner, 1968) consideran que este

mecanismo es el responsable máximo del precalentamiento de los combustibles, durante el avance del frente de llama en un incendio de vegetación. La causa puede atribuirse a los cambios en las configuraciones electrónicas de los átomos o moléculas que constituyen la matriz. La energía se transporta por ondas electromagnéticas y la longitud de onda se sitúa en el intervalo que va desde la radiación ultravioleta hasta las microondas, pasando por todo el espectro visible y los infrarrojos. Esto quiere decir, que la radiación no requiere un medio para transmitirse.

Por convección, cuando el desplazamiento se produce por gases y aire caldeado, o sea el humo y gases calientes que genera el fuego, suben rápidamente, calentando toda la materia que está por encima, llegando a una temperatura de ignición y así arder. O sea, esta forma de transferencia se compone de dos mecanismos, por difusión y por el movimiento global del fluido. La convección puede ser forzada cuando el flujo del fluido se debe a medios externos (convección provocada por la velocidad del viento), o libre cuando el flujo del fluido es inducido por fuerzas de empuje.

Finalmente la propagación puede ser por conducción, entendiendo a la misma como el avance del calor a través de una sustancia, o sea que se produce el incendio por contacto. Se considera como un mecanismo de transporte de calor hacia el interior de los componentes del combustible. En el caso de los incendios forestales, la conducción es casi nula, ya que la madera tiene una elevada capacidad calorífica y cuanta más masa tenga, más calor transmitido se necesita para iniciar un proceso de combustión. A su vez, la madera es un mal conductor del calor y más cuando el grosor de los árboles es mayor. En caso de encontrarse pequeñas ramas y residuos húmedos de la descomposición de hojas y madera, la transmisión de calor es más rápida. Según Torazza A. (2014), la conducción es la causa de que una vez pasado el frente de incendio, se siguen quemando troncos, ramas y otros materiales combustibles que han iniciado el proceso de combustión, ya que el calor va penetrando en su interior gracias al mecanismo de conducción.

Existe un balance que se genera entre materia, energía y cantidad de movimiento (leyes fundamentales de termodinámica), que se aplican a sistemas de control, bajo el concepto que la materia y la energía se trasforman. Torazza A. (2014), propone una ecuación de balance diferencial generalizada que se presenta a continuación.

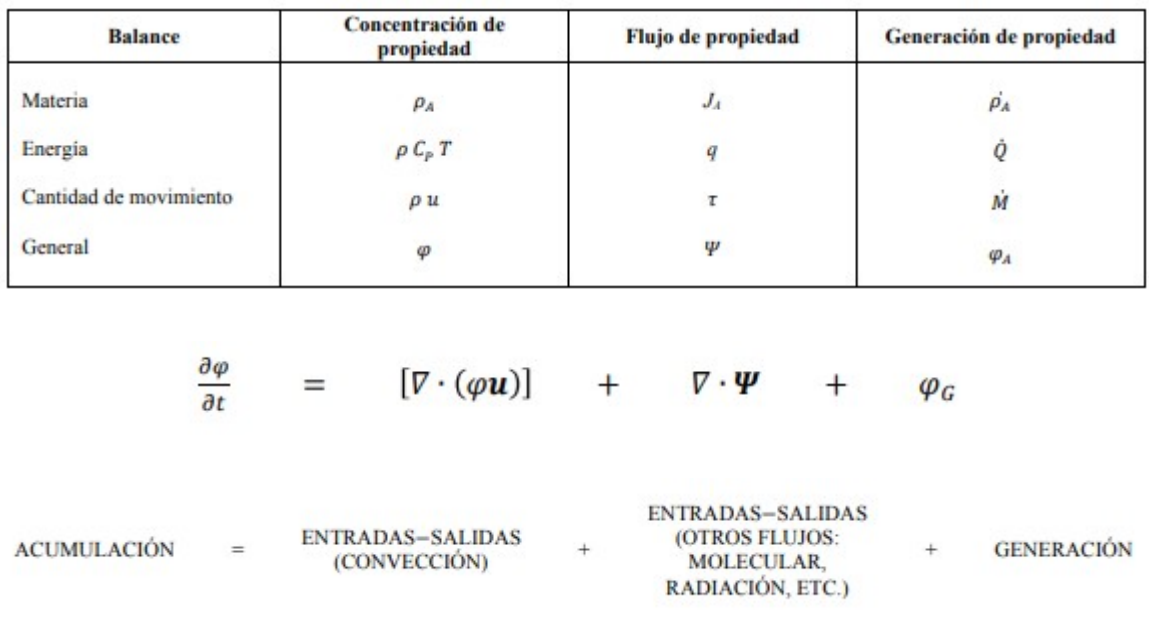

Tabla 1: Generalización del balance diferencial

Fuente: Elaborado Torazza A., Desarrollo del Motor de Cálculo de un Simulador de Incendios Forestales 2014.

Los parámetros  $M$  y  $\epsilon$  correspondientes, respectivamente, a la generación y transporte molecular (rozamiento) de la cantidad de movimiento, tienen las siguientes expresiones matemáticas:

$$
M = -\nabla \cdot P + \rho \cdot g
$$

$$
\tau_{yx} = -\nu \cdot \frac{\partial(\rho \cdot u_x)}{\partial y}
$$

Donde

- ꞇ y x Tensión en la dirección y, provocada por el movimiento del fluido en la dirección x  $(N/m<sup>2</sup>).$
- $v$  Viscosidad cinemática del fluido (m<sup>2</sup>/s).

La ecuación que define c recibe el nombre de primera ley de Newton y permite determinar las fuerzas de rozamiento en un fluido en movimiento.

Es importante conocer las condiciones iniciales y de contorno específicas del sistema a estudiar.

Según la norma europea, existen diferentes tipos de fuego, que se clasifican de acuerdo al detalle que se presenta a continuación:

- Clase A son fuegos de material combustible como madera, cartón, papel, tejidos y neumáticos entre otros. Para su extinción requieren de enfriamiento, o sea se elimina el componente temperatura. El agua es la sustancia extintora ideal.
- Clase B son fuegos de líquidos inflamables como combustible, gasolina, queroseno y aguarrás entre otros o gases. Se apagan eliminando el aire o interrumpiendo la reacción en cadena.
- Clase C son fuegos de gases inflamables como etanol, propano, butano, acetileno, hidrógeno y metano entre otros.
- Clase D son los fuegos eléctricos de baja tensión. El agente extintor no debe ser conductor de la electricidad por lo que no se puede usar agua, debiendo utilizarse matafuegos.
- Clase E son fuegos de metales inflamables como aluminio en polvo, lana de acero y magnesio entre otros. Requieren extintores con polvos químicos especiales.
- Clase F son los fuegos de aceites de cocina. Requieren extintores especiales para fuegos Clase K, que contienen una solución acuosa de acetato de potasio.

Cada llama tiene una propiedad característica generando su propio coeficiente de extinción. El mismo representa la energía que se absorbe y se dispersa cuando la radiación atraviesa un medio determinado.

El tipo de fuego afecta la selección de la operación de extinción de incendios. Es por ello, que los espumógenos de extinción de incendios, se aplican sobre todo en incendios de las clases A

y B.

Existen diferentes estrategias para luchar contra los incendios. La primera es la prevención de incendios a través de medios humanos. Esta primera intervención representa una acción inmediata que advierte sobre el hecho e interviene, atacando al fuego con los medios disponibles. En una segunda intervención, aparecen equipos de personal entrenados que conocen los diferentes medios de intervención

Finalmente, es importante tener en cuenta para este trabajo, que el 50% de los fallecidos en un incendio, se producen por los gases que genera la combustión y desplazan el oxígeno. Estos gases pueden ser el Monóxido de Carbono (CO), que al ser inhalado interfiere con el transporte de oxígeno por la sangre, generando dolores de cabeza, náuseas, confusión y alucinaciones. El otro gas es el Dióxido de Carbono (CO2) que se produce durante los incendios, cuando se produce en bajas cantidades aumenta el ritmo respiratorio, la presión sanguínea y el pulso, pero cuando se produce en grandes cantidades y se concentra, produce asfixias.

# Capítulo 2: SISTEMA DE EVALUACIÓN DE PELIGRO DE INCENDIOS Y SIMULADORES.

Los modelos matemáticos de incendios forestales se forman con un conjunto de ecuaciones que se construyen a través de la teoría y/u observaciones, que buscan brindar una solución temporal y/o espacial de una o varias variables. De esta manera se tienen en cuenta la velocidad de propagación, el consumo de combustible o la intensidad de la línea de frente de un incendio.

Se grafican a continuación los pasos secuenciales de la modelización matemática.

Gráfico 1. Secuencia de la modelización matemática

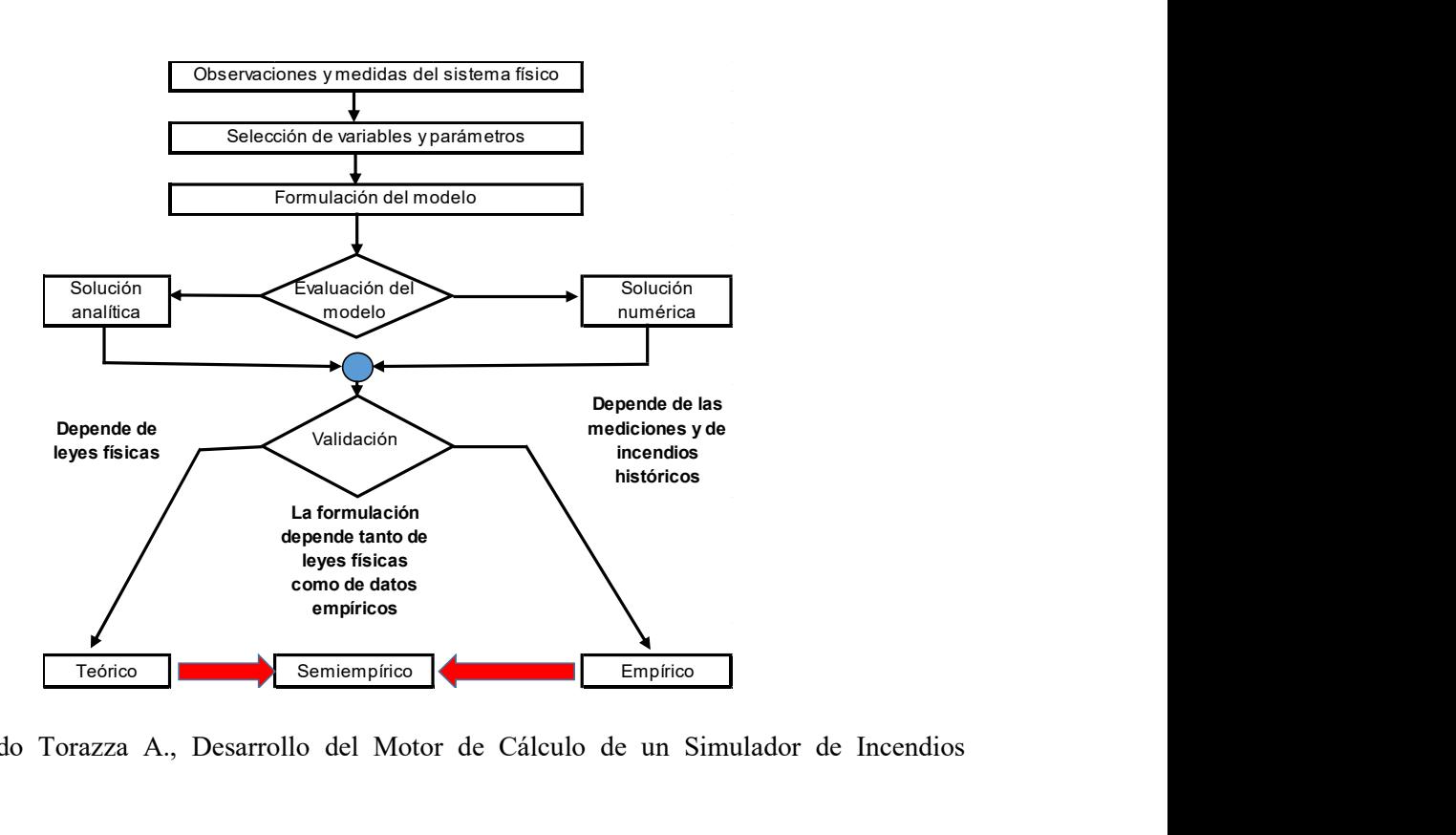

Fuente: Elaborado Torazza A., Desarrollo del Motor de Cálculo de un Simulador de Incendios Forestales 2014.

Se propone entonces la siguiente clasificación genérica según:

- La naturaleza de las ecuaciones:
	- o Modelos Teóricos: Generados a partir de las leyes que gobiernan la mecánica de fluidos y la transferencia de calor.
	- o Modelos Empíricos: Generados a partir de ecuaciones extraídas de la experimentación o del estudio de incendios históricos.
	- o Modelos Semiempíricos: Generados a partir de las leyes físicas y completados con datos experimentales.
- Las variables de estudio:
	- o Modelos de geometría de las llamas: Se formulan ecuaciones para determinar la altura, anchura, longitud, ángulo de inclinación y tiempo de residencia.
	- o Modelos de propagación de incendios: Proporcionan mecanismos para la obtención de las principales variables que determinan el avance del frente del incendio. La mayoría de los modelos tratan las más importantes, como la

velocidad de propagación, el calor desprendido en el frente y el consumo de combustible.

o Modelos de predicción meteorológica de inicio y comportamiento de los incendios forestales: A partir de datos meteorológicos y paisajísticos, evalúan la posibilidad de ocurrencia de incendio y su peligrosidad en un territorio determinado. La mayoría presentan los resultados en forma de índices cualitativos, siendo los más significativos los de riesgo de ignición, de propagación y de intensidad de incendio.

Existen modelos compuestos por un único índice como ser el de Nesterov, el de Tellysin, el de Monte Alegre o de Soarez, el índice de peligro desarrollado en Francia y el desarrollado por Rodríguez y Moretti.

También hay sistemas compuestos por varios índices como ser:

- $\checkmark$  El Sistema de Evaluación de Peligro de Incendios Canadiense, comenzó a desarrollarse en 1968 y consiste en cuatro módulos: Índice Meteorológico de Peligro de Incendios (FWI), Subsistema de Predicción de Comportamiento del Fuego (FBP), Subsistema de Predicción de Ocurrencia de Fuego (FOP) y el Subsistema Accesorio de Humedad de Combustible.
	- El índice FWI, es el más utilizado en Argentina y consiste en un conjunto de ecuaciones que son procesadas en computadoras y que fuera desarrollado para un combustible específico y luego adaptado a otros. Se requiere de observaciones meteorológicas y se conforma de componentes individuales y colectivos, como se muestra a continuación.

Gráfico 2. Estructura del Sistema Canadiense de Evaluación de Peligro de Incendios Forestales, elaborado

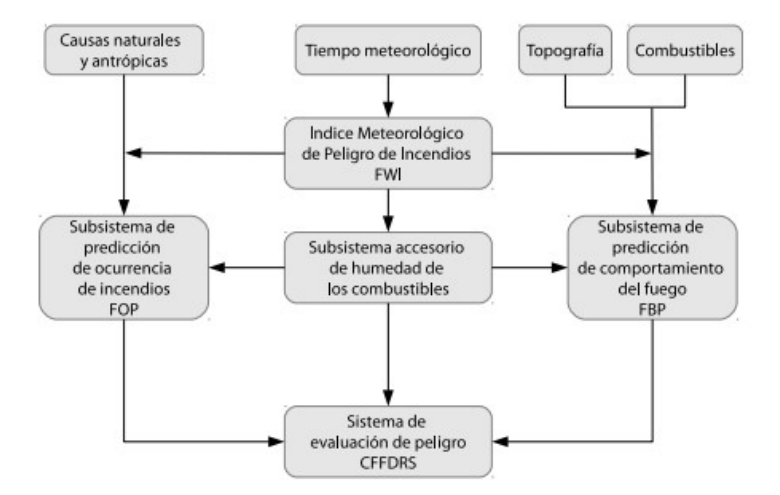

Fuente: Elaborado por Dentoni M. y Muñoz M. (2012).

Este sistema es un buen indicador de los diversos aspectos de la actividad del fuego y el más utilizado. Cada componente provee información directa sobre distintos aspectos del potencial de incendio. El código de humedad de combustible fino (FFMC) indica el contenido de humedad de la hojarasca, el código de humedad de mantillo (DMC) indica la humedad en la capa de materia orgánica poco profunda y poco compacta, y el código de sequía (DC) indica la humedad de la capa de materia orgánica profunda y compacta. También hay índices como el de propagación inicial (ISI) y el índice de combustible disponible (BUI) que indican la velocidad de propagación y la carga de combustible disponible relativa para la propagación del fuego, respectivamente.

Se muestra a continuación el índice meteorológico de peligro de incendio.

Gráfico 3. Índice Meteorológico Estructura del Sistema Canadiense de Evaluación de Peligro de Incendios Forestales

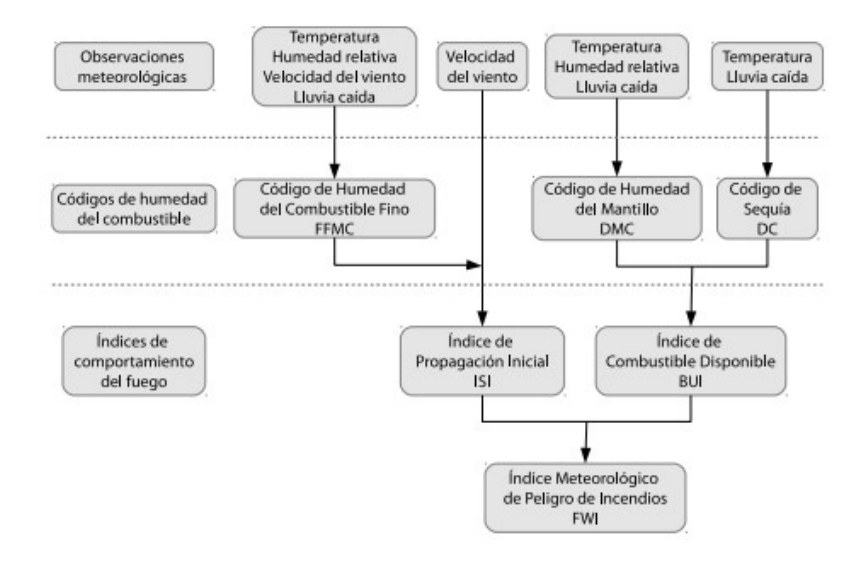

Fuente: Elaborado por Dentoni M. y Muñoz M. (2012).

Este Índice combina todos los códigos e índices considerados, en un solo número. Asimismo, los índices de propagación y de combustible son recomendados para la toma de decisiones durante el manejo del fuego. El primer índice muestra la correlación con la superficie afectada y el segundo muestra la actividad del fuego. Finalmente existen múltiples usos para los códigos de humedad de combustible como ser la ocurrencia de focos o el análisis de los posibles efectos del fuego.

Cabe aclarar que los rangos deben ajustarse a cada región, para lograr un mejor uso.

 El Subsistema FBP, aporta estimaciones cuantitativas de parámetros del comportamiento, como ser la velocidad de propagación del incendio, el consumo de combustible, la tasa de crecimiento del perímetro y la intensidad del fuego para un momento y lugar específico.

Se muestra a continuación la estructura de este subsistema.

Gráfico 4. Subsistema de Predicción de Comportamiento del Fuego, del Sistema Canadiense de Evaluación de Peligro.

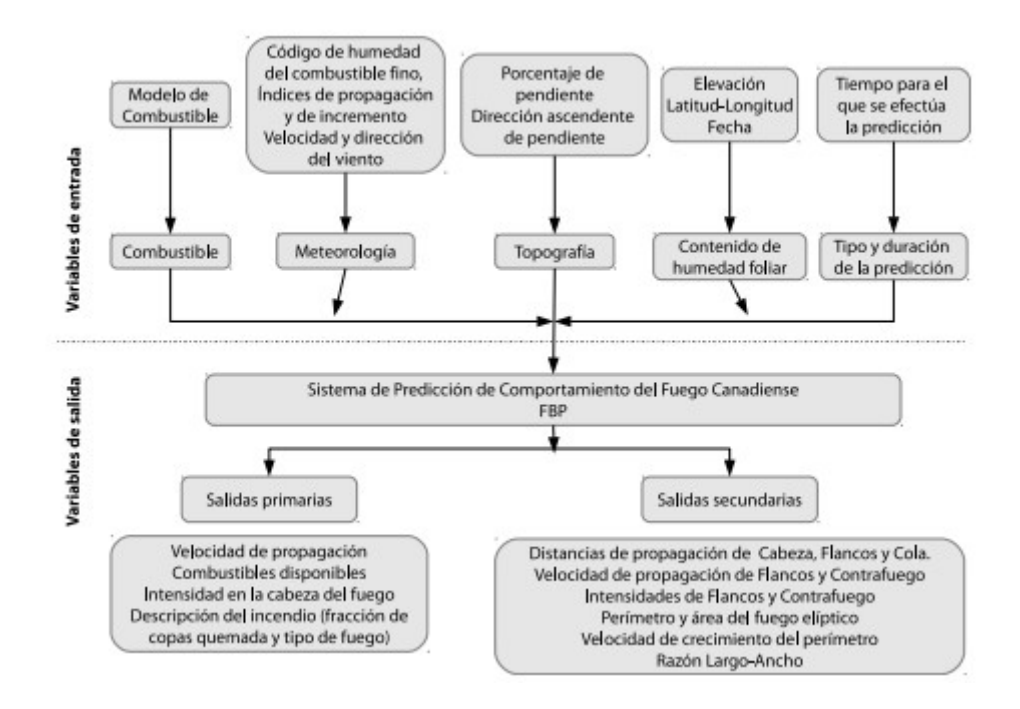

Fuente: Elaborado por Dentoni M. y Muñoz M. (2012).

Este subsistema toma información de combustibles, que surgen de las diferentes asociaciones vegetales en forma cualitativa tomando en cuenta su composición, escaleras de combustibles y cobertura de suelo. La información meteorológica ingresa a través de alguno de los componentes del índice meteorológico; y la información topográfica de la cartografía existente.

Los Subsistemas FOP y el Subsistema Accesorio de Humedad de Combustible se encuentran en desarrollo.

 $\checkmark$  El Sistema de Evaluación de Peligro de Incendios de los Estados Unidos, comenzó a desarrollarse en 1958 y considera el fuego inicial, donde se analiza su comportamiento para su contención. Se asume en el mismo que el largo de la llama en la cabeza del incendio se relaciona con la dificultad de contención del mismo. Evalúa las condiciones más críticas para la zona determinada y provee índices de interpretación que aportan datos de ocurrencia y comportamiento. Utiliza información meteorológica diaria y valores pronosticados.

Es importante destacar que el registro de información meteorológica comienza un mes antes de la estación de fuego. Se toman lecturas a las 15 hs. de cada día.

Se muestra a continuación el diagrama simplificado de este Sistema.

Gráfico 5. Sistema Nacional de Evaluación de Peligro de Incendios de Estados Unidos.

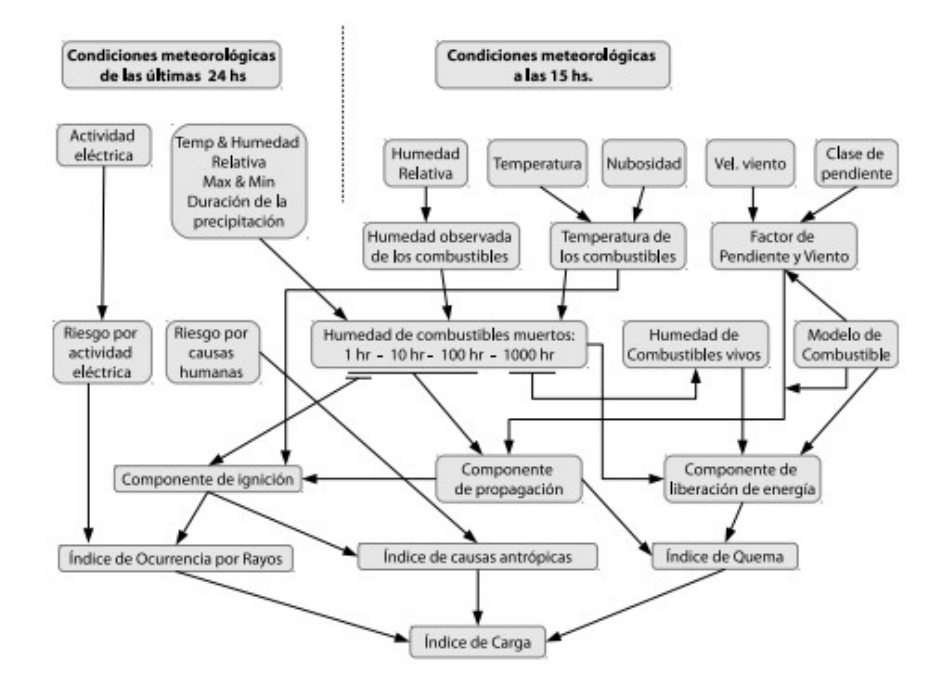

Fuente: Elaborado por Dentoni M. y Muñoz M. (2012).

Las variables a ingresar son: número de estación, altura de la estación, modelo de combustible, estado de la vegetación herbácea, clase de pendiente, fecha, estado del tiempo, estado de la vegetación leñosa, temperaturas de bulbo seco y húmedo, riesgo de rayos, riesgo por causas humanas, velocidad del viento a los 6 metros, dirección del viento, tipo de precipitación, cantidad de precipitación, duración de precipitación, hora de comienzo y fin de precipitación, nivel de actividad eléctrica, temperatura máxima y mínima de las 24 hs., humedad relativa máxima y mínima de las 24 hs. y la humedad de los combustibles de 1-hr. y de 10-hr.

Las variables de salida son: el índice de riesgo por rayos y por causas humanas que indican la posible ocurrencia de incendios durante un período

considerado; el índice de quema que depende de los componentes de propagación y liberación de energía; el componente de propagación que utiliza el algoritmo del modelo de propagación de Rothermel; y el índice de carga de fuego que integra a todos los anteriores e indica el nivel al que tienen que mantenerse las fuerzas de supresión en un área de protección, para poder manejar las potenciales situaciones de fuego.

 $\checkmark$  El Sistema Métrico de Peligro de Incendios de Mc Arthur, utilizado en Australia en 1960. En 1988 se acordó desarrollar un sistema que permitiese estandarizar la evaluación del peligro de incendios para el país. Se acordó también combinar el sistema con el Sistema de Información Geográfico (GIS) para lograr una mejor predicción del comportamiento del fuego, ajustándolo a su terreno y vegetación.

Se calcula la humedad de combustible para dos grupos. La humedad en combustibles finos toma en cuenta los datos de la temperatura del aire y de la humedad relativa, mientras que para los combustibles pesados se usa el índice de sequía de Keetch-Byram.

Las ecuaciones derivadas para fuegos de pastizales del sistema Mark 5 son las siguientes:

 $M = (97.7 + 4.06*H)/(T + 6.0) - 0.00854*H + 3000.0/C - 30.0$  $F = 3.35 * W^{(.0.0897 M + 0.0403 V)}$  para M<18.8% F=  $0.299*W^{(-1.686 + 0.0403^{\circ}V)^{*}(30 - M)}$  para  $18.8\% \le M \le 30.0\%$ 

#### $R = 0.13*F$

La ecuación para el índice de peligro de incendios para bosques es la siguiente:

```
F = 2.0^{(-0.450 + 0.987' In(D) - 0.0345''H + 0.0338''T + 0.0234''V)}
```
Esta ecuación puede ser simplificada con una pequeña perdida de precisión quedando:

## $F = 1.25 * D[(T - H)/30.0) + 0.0.34 *V]$

Las ecuaciones para otra información relevante del sistema son:

 $R = 0.0012*F*W$  $R_{\alpha} = R^{(0.069^* \Theta)}$  $Z = 13.0$ <sup>\*</sup>R +  $0.24$ <sup>\*</sup>W - 2.0  $S = R*(4.17 - 0.033*W) - 0.36$ 

El factor de sequía es una variable discontinua derivada de categorías del índice de sequía de Keetch-Byram.

D= 
$$
0.191^*(I + 104)^*(N + 1)^{15}/(3.52^*(N + 1)^{15} + P-1)
$$

Se detallan a continuación las variables utilizadas por los sistemas de ecuaciones: C: grado de secado, D: factor de sequía, F: índice de peligro de incendios, H: humedad relativa, I: índice de sequía de Keetch-Byram, M: contenido de humedad del combustible, N: tiempo desde la última lluvia, P: cantidad de precipitación, R: velocidad de propagación en terreno plano, Rq: velocidad de propagación en terreno de pendiente q, S: distancia de focos secundarios desde el frente de llamas, T: temperatura del aire, V: velocidad media del viento a 10 m, en terreno abierto, W: peso del combustible, Z: altura de llama y q: pendiente del terreno.

Finalmente mencionaremos algunos índices complementarios como ser:

 $\checkmark$  Índice de Sequía. Según Palmer (1965) la sequía meteorológica es el intervalo de tiempo, meses o años de duración, en el que falta el suministro de humedad. Se dice que, cuando la disponibilidad de agua en el suelo es insuficiente para satisfacer las necesidades de la vegetación. Se producen incendios cuando la biomasa disponible para quemarse es superior a la disponible en temporadas normales.

 $\checkmark$  **Índice de Vegetación**. Gracias al uso de la tecnología satelital, el índice de vegetación permite caracterizar las diferentes estructuras de vegetación y el seguimiento temporal de su contenido de humedad. Asimismo, el uso de esta tecnología permite un análisis cartográfico fundamental para definir el grado de peligro que puede suceder con cada incendio. Se busca entonces contar son observaciones de la cubierta vegetal, analizando los cambios en las mismas con el uso de la información provista por los satélites NOAA, cuya información diaria con sensores espectrales de 5 canales, permiten observar entre otras aquella vegetación sana o muerta.

Como explican Dentoni M. y Muñoz M. (2012), los canales 1 (rojo, 0,58 a 0,68mm) y 2 (infrarrojo cercano, 0,725 a 1,10mm), son los utilizados para monitorear vegetación. Esto se debe a que la firma espectral característica de la vegetación sana muestra un claro contraste entre las bandas visibles, especialmente las del rojo (0,6-0,7 mm), e infrarrojo cercano (IRC 0,7mm - 1,1mm).

Los pigmentos de la hoja absorben la mayor parte de la energía que reciben en la región visible, sin afectar al infrarrojo cercano. Aparece entonces un notable contraste espectral entre la baja reflectividad de la banda roja y la del infrarrojo cercano, que permite identificar con claridad la vegetación sana de otras cubiertas. Si la vegetación sufre plagas o sequías, su reflectividad es menor en el infrarrojo cercano y mayor en el rojo; siendo el contraste entre bandas menor.

Cuanto mayor es el contraste entre las bandas roja e infrarroja, mayor es el vigor vegetal que muestra la cubierta analizada, hasta llegar a aquellas áreas sin vegetación que muestran un contraste mucho menor.

Los índices más utilizados son el Cociente Simple (CS) y el Índice de Vegetación de Diferencias Normalizadas (NDVI), de acuerdo a las siguientes fórmulas:
### $Coc_i = P_i \text{IRC}/P_i \text{R}$

#### $NDVI = P_i$ , IRC - P<sub>i</sub>, R/ P<sub>i</sub>, IRC + P<sub>i</sub>, R

donde:

P, IRC: reflectividad del pixel i, en las bandas del infrarrojo cercano P. R: reflectividad del pixel i en las bandas del rojo visible

El análisis de las imágenes a través de los años, permite refinar el Índice de Vegetación de Diferencias Normalizadas (NDVI), clasificando así la cobertura del suelo, cruzando la misma con información topográfica auxiliar. En zonas semiáridas, algunos autores sugieren la aplicación de incorporar parámetros a la ecuación, para corregir la reflectividad del suelo.

- El sistema físico modelizado:
	- o Modelos de incendios de suelo: El sistema físico está conformado por el estrato inferior de la vegetación es decir, por la materia orgánica situada entre la superficie y la capa mineral del suelo.
	- o Modelos de incendios de superficie: El sistema físico está conformado por el combustible superficial disponible, situado inmediatamente encima de la superficie del suelo y delimitado superiormente por las copas de los árboles.
	- o Modelos de incendios de copas: El sistema físico está conformado por los estratos superficial y aéreo de la vegetación. Asociados a esta tipología de modelos, se han desarrollado procedimientos matemáticos para el estudio de la formación de focos secundarios, dada la importancia de este fenómeno en el desarrollo de grandes incendios. Sin embargo, pueden ser considerados como una categoría diferenciada.

Existen diversas herramientas de cálculo, basadas en la modelización matemática, el desarrollo de sistemas informáticos y el uso de nuevas tecnologías, que permiten planificar los trabajos de prevención y extinción de incendios.

Estos sistemas obtienen datos del territorio, meteorológicos y del combustible existente, para poder evaluar el peligro y el comportamiento del incendio para prevenir o extinguir los mismos. Se aplican entonces modelos de peligro de incendios, de propagación y de geometría.

 El modelo de propagación de incendios en superficie, consiste en una serie de ecuaciones que relacionan los parámetros medioambientales con aquellas variables que determinan el comportamiento del incendio. El tipo de combustible, el terreno y las condiciones meteorológicas permiten definir la velocidad de propagación, el calor que desprende el frente de del incendio y la cantidad de combustible consumido entre otras variables.

Los modelos de propagación más conocidos son el de Mc Arthur (1966) de Australia, con una tipología empírica, una operatividad alta y una extrapolación baja; el de Van Wagner (1967) de Canadá, con una tipología teórica y una operatividad nula; el de Anderson (1969) de Estados Unidos, con una tipología teórica y una operatividad nula; y el de Rothermel (1972) de Estados Unidos, con una tipología semiempírica, una operatividad alta y una extrapolación también alta.

Algunos de los conocimientos que permitieron una mejor comprensión del comportamiento del fuego fueron la pendiente topográfica, el viento y las características de la vegetación.

La modelización teórica consta entonces, como identifica Torazza A. (2014), de tres fases:

- Idealización, formada por el combustible, frente de fuego y la llama.
- Planeamiento de balances, que contempla la materia, cantidad de movimiento y la energía (conducción, convección y radiación).
- Resolución de las ecuaciones, define la velocidad de propagación, la intensidad lineal del frente de incendio y el consumo de combustible.

Para averiguar la velocidad de propagación de un incendio, con viento, pendiente y sin despreciar el efecto de la disponibilidad de combustible, se identifican las fases del modelo canadiense, que se muestran en el siguiente gráfico:

Gráfico 6. Fases del modelo canadiense

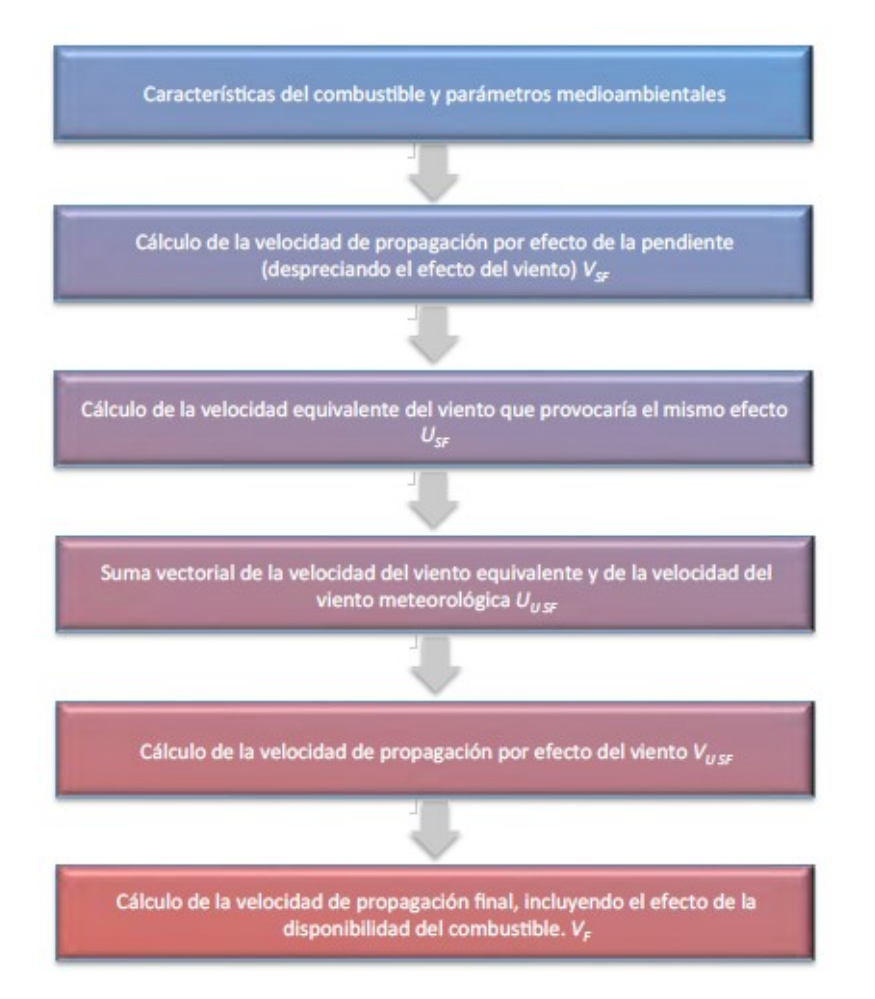

Fuente: Elaborado Torazza A., Desarrollo del Motor de Cálculo de un Simulador de Incendios Forestales 2014.

La incorporación de los modelos de información geográfica (SIG) a la simulación de incendios aportó un salto de calidad muy significativo para la prevención y extinción de los incendios. La ventaja de utilizar la cartografía digital con la información georeferenciada, permite definir mapas territoriales, contemplando la elevación, pendiente y orientación del territorio, contemplando la disposición del combustible y la característica de la vegetación.

Estas herramientas permiten definir la percolación (paso lento de fluidos a través de los materiales porosos), el autómata celular y la propagación elíptica ondulatoria. En la simulación por percolación, el territorio se representa en una retícula de divisiones cuadradas, triangulares o hexagonales, según el caso, en los que se incorporan las características medioambientales. El fuego se traslada por celdas siguiendo una probabilidad específica de ignición y propagación Mc Carthy (1997).

La simulación de autómata celular también avanza sobre un territorio reticulado según reglas que determinan el estado de cada celda basado en modelos matemáticos, definiendo si las mismas son propagadoras o inhibidoras de incendio; mientras que la simulación elíptica ondulatoria sigue el principio de Huygens vinculados a la propagación de incendios.

Se detallan a continuación los simuladores de incendios forestales más representativos del período 1991-2000, identificados por Arnaldos et. Al. (2003).

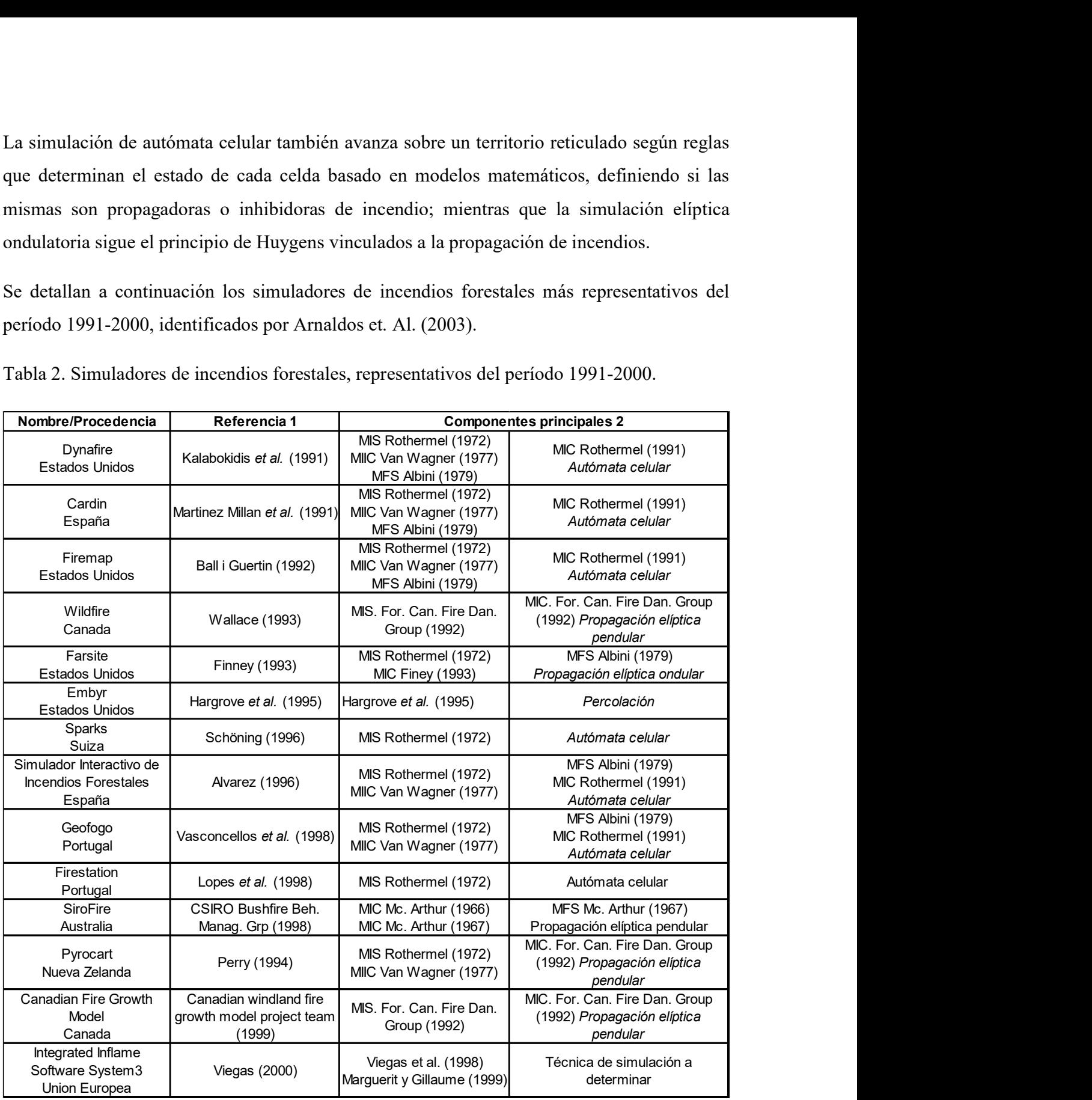

Tabla 2. Simuladores de incendios forestales, representativos del período 1991-2000.

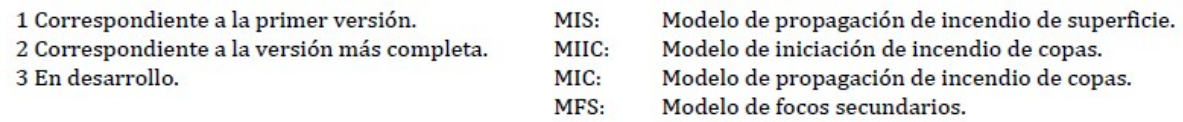

Fuente: Elaborado por Arnaldos et. al. (2003).

Respecto a los simuladores nacionales para el mismo período se identifican los siguientes:

Tabla 3. Simuladores de incendios de vegetación nacionales entre 2010 y 2014, en relación a **CONAE** 

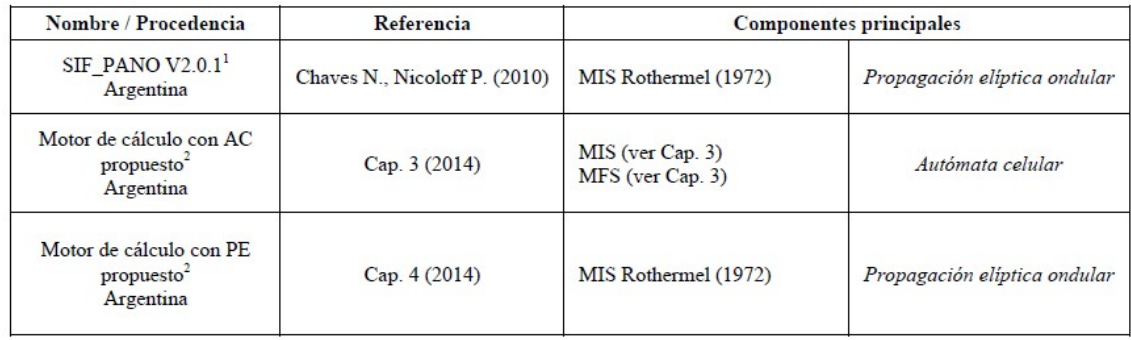

AC: Autómata Celular.

PE: Propagador Elíptico ondular.

1 Trabajo de tesis. 2 Propuesta de motores de cálculo. MIS: MFS:

Modelo de propagación de incendio de superficie. Modelo de focos secundarios.

Fuente: Elaborado Torazza A., Desarrollo del Motor de Cálculo de un Simulador de Incendios Forestales 2014.

La apropiación por parte de los usuarios, de las herramientas tecnológicas disponibles en la actualidad, debe conducirse por medio de una evaluación de los requerimientos específicos, y el diseño de los productos, de modo tal que puedan ser usados efectivamente en el ciclo de la emergencia (Mari, 2012). El diseño y desarrollo de un sistema geoespacial integrado de alerta y respuesta temprana a incendios (SiartivGeo) responde a la necesidad de mejorar el proceso de toma de decisiones en el ámbito de la gestión integral de incendios (Mari y Melchiori, 2022).

Gráfico 7. Modelo Lógico del SiARTIVGeo

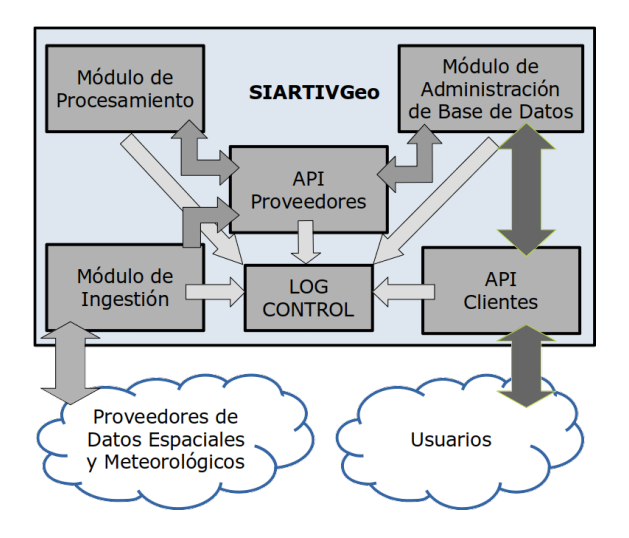

Fuente: Elaborado por Mari y Melchiori (2022).

# PARTE 2: USO DE LA INFORMACIÓN GEOESPACIAL APLICADA A UN ÁREA PILOTO.

Habiendo presentado las diferentes posibilidades del origen del fuego y su posibilidad de transmisión, se procede a analizar un área piloto que permite demostrar la secuencia de hechos ocurrida. De esta manera se analiza la superficie afectada y como fue la secuencia de propagación del incendio, cuantificando así el daño evitado y la posible intervención en los diferentes momentos del suceso.

Se identifican los costos del daño producido por los incendios y se plantea, el beneficio de intervenir en diferentes momentos de la emergencia.

# Capítulo 3: ÁREA PILOTO A ESTUDIAR

El Servicio Nacional de Manejo del Fuego, elaboró un gráfico en el que se muestra a continuación, todos los incendios ocurridos en el país por provincia para el período 2019- 2022.

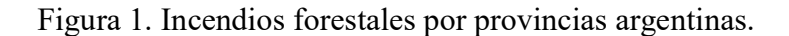

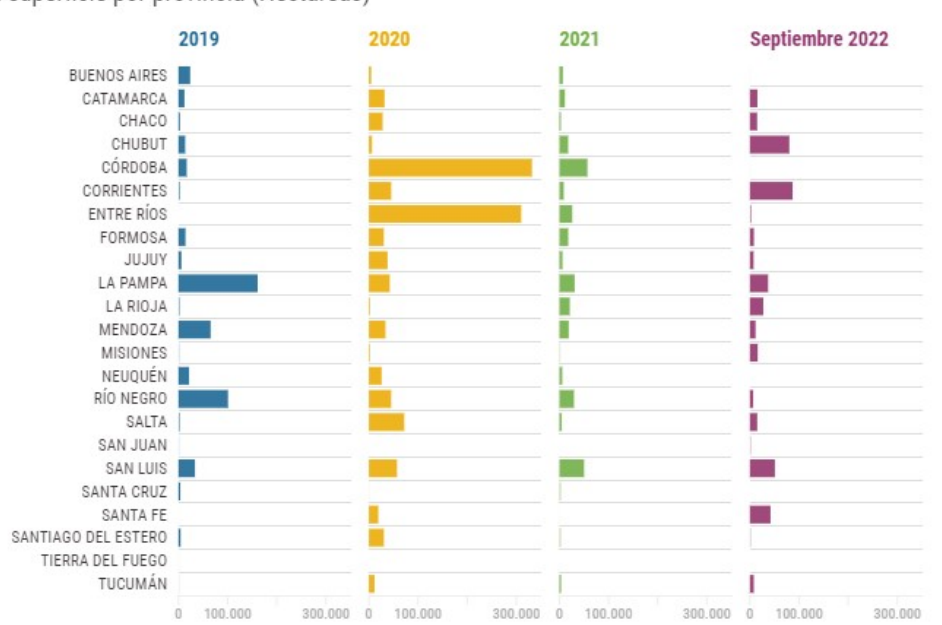

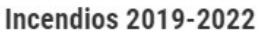

En superficie por provincia (Hectáreas)

Fuente: Elaborado por el Servicio Nacional de Manejo del Fuego 2022.

Durante el año 2022, la provincia más afectada fue la de Corrientes.

Se toma entonces como área piloto a la provincia de Corrientes, en el que se vio afectado el 12% del territorio provincial durante el primer trimestre del año.

Las principales causas que dieron origen a estos incendios, se debieron a las escasas precipitaciones que se dieran durante los últimos 2 años y a las elevadas temperaturas registradas desde fines del año 2021 e inicios de 2022, generando así las condiciones propicias para el secado de los combustibles y la proliferación de incendios, espontáneos o intencionales. La situación relativa de la vegetación observada por medio de la interpretación de la anomalía de índice verde en el periodo precedente a la ocurrencia de los incendios, indica un notable déficit de verdor con anomalías de índice verde inferiores al promedio y mínimos históricos (Figura N°2)

Figura N°2: Situación relativa de la vegetación en las 3 primeras quincenas del año 2022 elaborada por el Instituto de Clima y Agua del INTA.

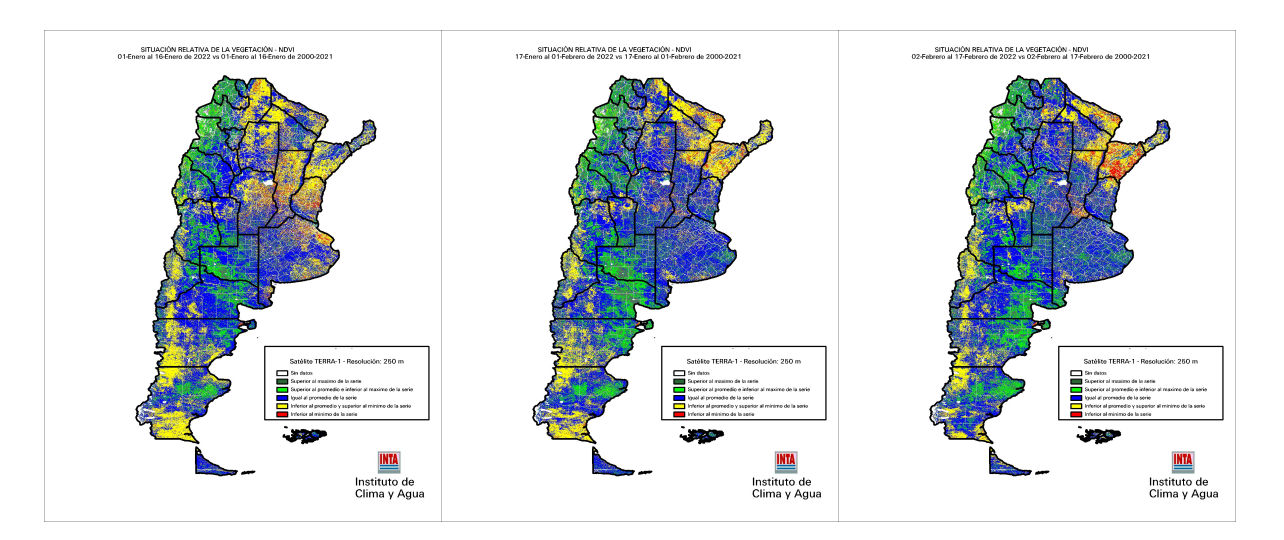

Fuente: Informe Nacional de Peligros de Incendios de Vegetación, Instituto del Clima y Agua, INTA "Situación relativa a la vegetación – NDVI comparando las quincenas del 16 de enero al 17 de febrero del 2022 vs. sus valores históricos (2000-2021).

Habiendo identificado como área piloto a la provincia de Corrientes, se analiza el último informe técnico sobre la evolución de las áreas quemadas, elaborado por los investigadores Griselda Saucedo, Ruth Perucca y Ditmar Kurtz, de la Estación Experimental Agropecuaria Corrientes del INTA, donde se registra al 27 de febrero de 2022 una superficie quemada de 1.042.514 hectáreas, equivalente al 12% de la superficie total provincial.

El trabajo empleó como herramientas, la teledetección, y un sistema de información geográfica, que en palabras de De Santis y Vaughan (2009), resultan claves para el monitoreo de las áreas quemadas. Se actualizaron las áreas afectas por el fuego en la Provincia de Corrientes (Saucedo et al., 2022a), según la cobertura vegetal afectada (Saucedo et al., 2022b; 2022c; 2022d, 2022e) y por departamentos.

Haciendo uso de la plataforma de Google Earth Engine (Gorelick et al., 2017) se generaron mosaicos de imágenes satelitales de la provincia de Corrientes. Las imágenes utilizadas pertenecen al satélite de la Agencia Espacial Europea (ESA) llamado Sentinel-2. Esta información permite actualizar y cuantificar la superficie quemada, utilizando una metodología que emplea al Índice Normalizado de Área Quemada (NBR), que se basa en normalizar las reflectancias entre los infrarrojos cercanos y medios (Miller y Yool, 2002; Paterson y Yool, 1998).

Para cuantificar los daños del fuego sobre los ecosistemas de la provincia, los mencionados autores elaboraron un mapa de vegetación acorde a una leyenda de elaboración propia. Se representa entonces la cartografía que muestra la cobertura de vegetales de la provincia (Figura  $N^{\circ}$  3).

Figura N°3. Cartografía que muestra la cobertura vegetal provincial.

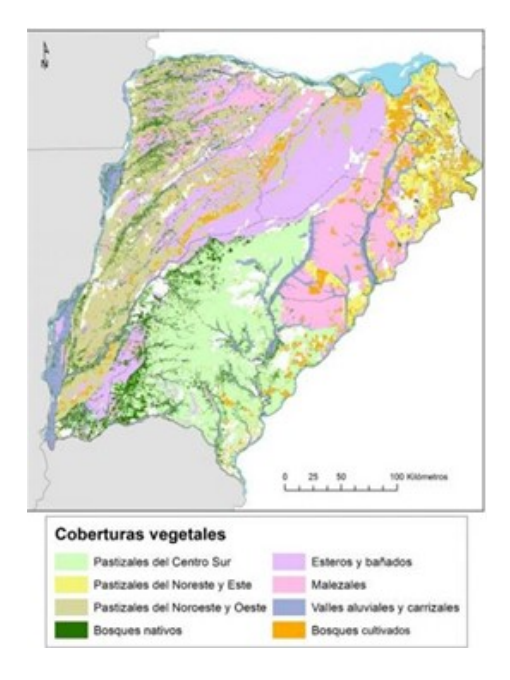

Fuente: Saucedo, Perucca, Kurtz, "Informe técnico: Evolución de las áreas quemadas en Corrientes según coberturas vegetales", https://www.pregonagropecuario.com/cat.php?txt=18067, 11 de febrero 2022

De la comparación de áreas afectadas según cobertura vegetal, entre el 21 de febrero de 2022 y el 27 de febrero de 2022, se destacan los Esteros, que pasan de 276 mil a 334 mil ha, seguido por las malezas que pasaron de 145 mil a 156 mil ha, mientras que los pastizales del noroeste, que pasaron de 145 mil a 156 mil ha (ver Tabla 4. elaborada por el mencionado equipo).

Tabla 4. Clasificación de áreas quemadas en la provincia de Corrientes, según coberturas vegetales afectadas (comparando las áreas afectadas el 21 de febrero de 2022 y el 27 de febrero de 2022).

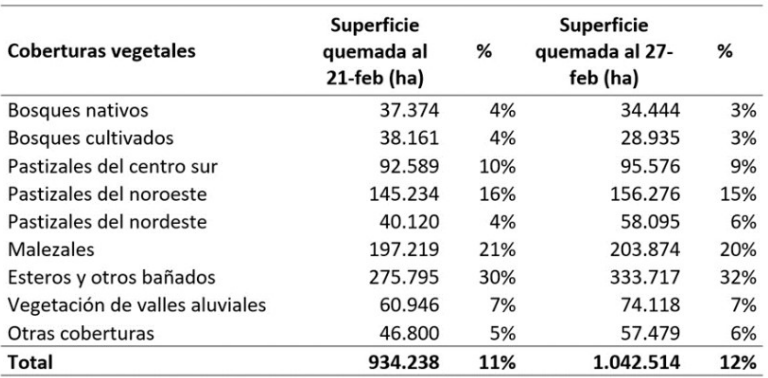

Fuente: Saucedo, G., Perucca, A. R., Kurtz, D. 2022e. Informe técnico: Evolución de las áreas quemadas en Corrientes según coberturas vegetales. Grupo de Recursos Naturales – EEA- INTA-Corrientes. Informe técnico (27 de febrero de 2022).

También se muestran en la figura 4, las áreas quemadas de la provincia, en una imagen satelital, elaborada por el Ministerio de Agricultura, Ganadería y Pesca de la Nación y el INTA de Corrientes.

Figura N°4: Progresión de áreas quemadas desde el 15 de enero de 2022 hasta el 27 de febrero de 2022. Los colores de fondo representan el modelo de elevación digital del terreno, donde los tonos más claros indican las zonas más altas y viceversa.

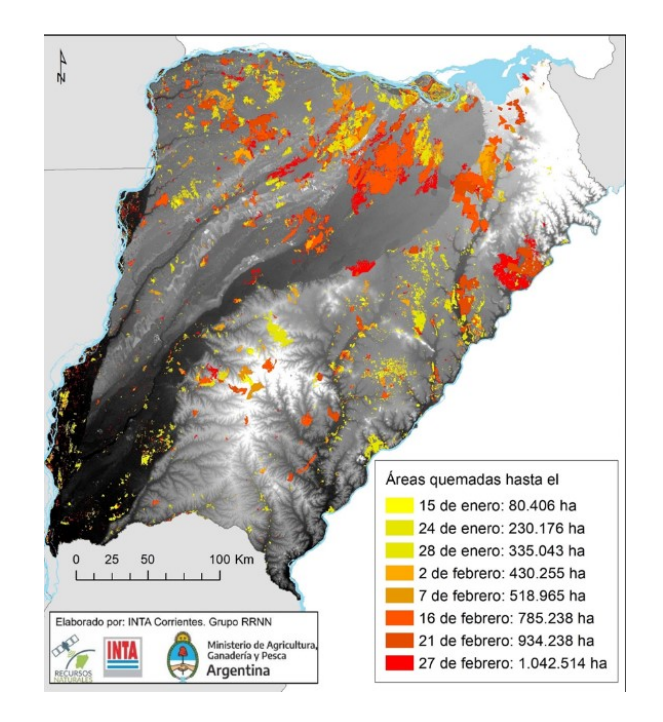

Fuente: Saucedo, Perucca, Kurtz, "Informe técnico: Evolución de las áreas quemadas en Corrientes según coberturas vegetales", https://www.pregonagropecuario.com/cat.php?txt=18067, 11 de febrero 2022

Es importante destacar que en el informe anterior (Saucedo et al., 2022a), según la cobertura vegetal afectada (Saucedo et al., 2022b), se determinó que "el ritmo de progresión del fuego entre el 7 y el 16 de febrero, fue de casi 30 mil hectáreas diarias" (https://www.argentinaforestal.com/2022/02/18/informe-del-inta-la-evolucion-de-las-areasquemadas-alcanza-las-786-mil-hectareas-en-corrientes/).

Figura (X) Situacion relativa de la vegetación para la provincia de Corrientes considerando el periodo bajo estudio (der.) comparado con el año anterior (Izq.).

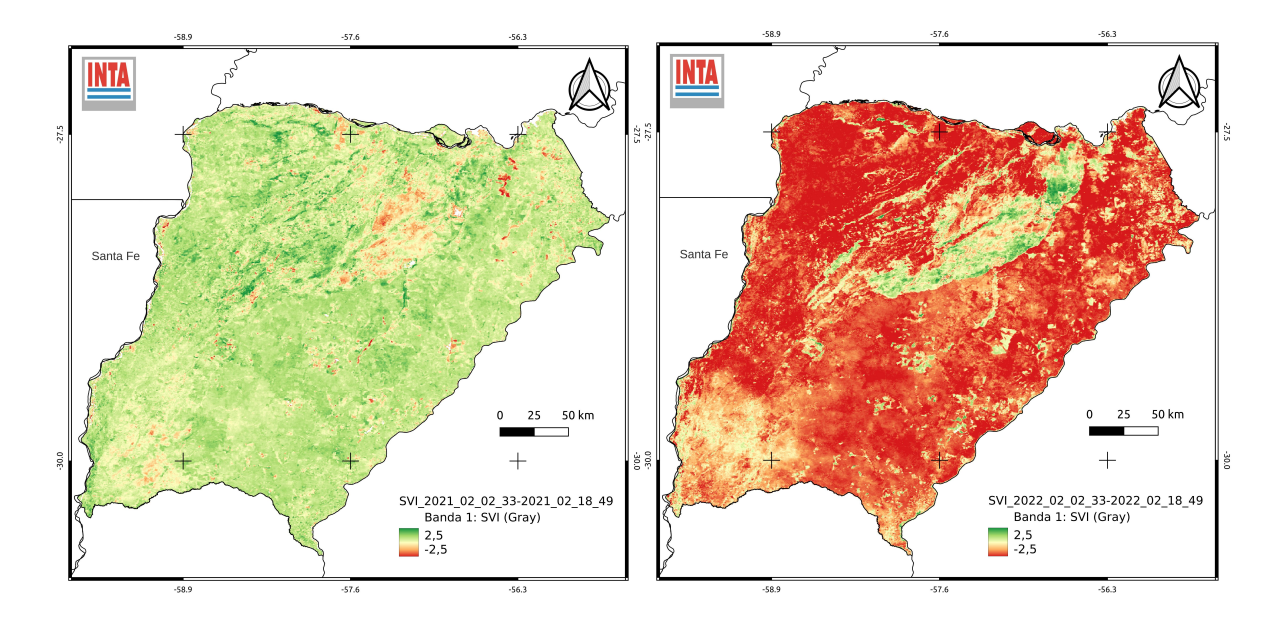

Fuente: Elaborado por Nicolás Mari

De acuerdo a la evidencia presentada por los mapas de anomalías de NDVI del año anterior en comparación con el año de la emergencia, se demuestra que las condiciones de sequía de dicho año eran mucho peores que el precedente, habiéndose podido prevenirse en forma anticipada al desencadenamiento de la emergencia.

Durante el mismo período analizado, y según datos proporcionados por el Instituto Nacional de Tecnología Agropecuaria (INTA) y la Comisión Nacional de Actividades Espaciales (CONAE), se detectaron "niveles alarmantes" de contaminación del aire, en Corrientes. La provincia se vio afectada por la triplicación de gases contaminantes, productos de los incendios ocurridos.

Según la experta en calidad de aire y monitoreo de emergencias de la CONAE Fernanda García Ferreyra, mediante la recolección de datos, se elaboraron mapas para brindar imágenes satelitales y apoyar la toma de decisiones de distintos organismos, tanto provinciales como nacionales.

Las imágenes satelitales demostraron, que la calidad de aire en la Provincia de Corrientes tenía valores alarmantes de gases generados por el fuego, que impactaron sobre la salud humana y el calentamiento global.

En el siguiente Figura 5, se observa para el período en estudio (15/01/2022 al 28/02/2022), los focos de calor que se generaron en la Provincia, utilizando el sensor VIIRS del satélite Suomi-NPP de la NASA.

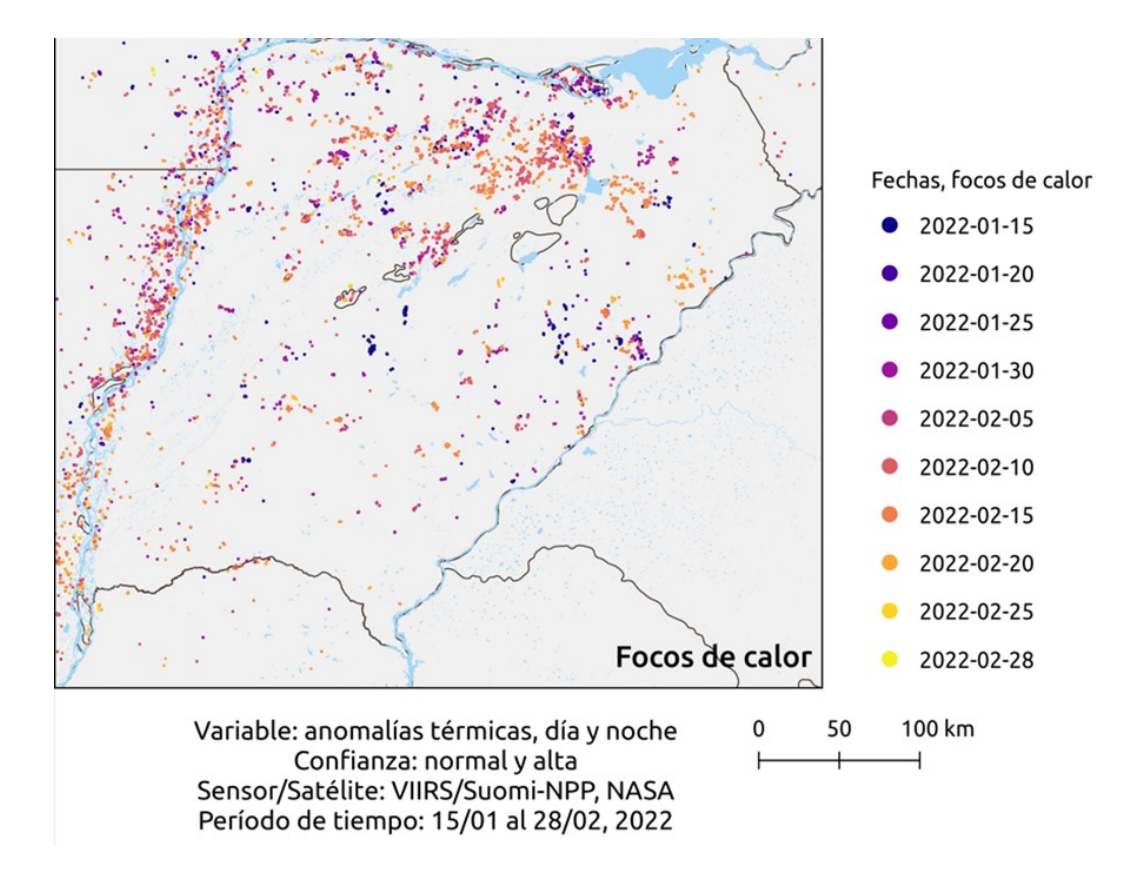

Figura 5. Focos de calor para la Provincia de Corrientes, período 15/01 al 28/02 del 2022.

Fuente: Elaborado por Fernanda García Ferreyra.

En el siguiente Figura 6, se observa para el mismo período y comparando el año 2021 y 2022, la densidad de columna troposférica de dióxido de nitrógeno (NO2), medida en micromol/m2 de contaminación, utilizando el Sensor TROPOMI del satélite Sentinel-5p, perteneciente a la Agencia Espacial Europea.

Figura 6. Comparación entre años 2021 y 2022, de la densidad de la columna troposférica de dióxido de nitrógeno (NO2), medida en micromol/m2 de contaminación, utilizando el Sensor TROPOMI del satélite Sentinel-5p, perteneciente a la Agencia Espacial

#### Europea.

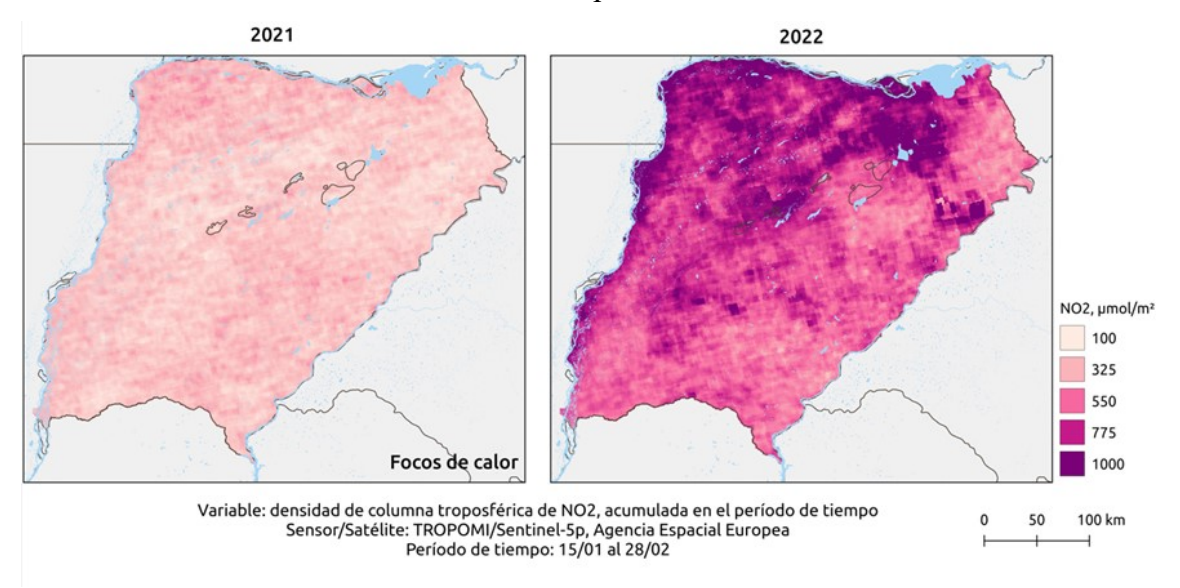

Fuente: Elaborado por Fernanda García Ferreyra.

Asimismo, en la próxima Figura 7, se observa la comparación (años 2021-2022), de la Provincia de Corrientes, para el mismo período en análisis, comprando los datos de densidad de la columna troposférica de dióxido de nitrógeno (NO2), medida en micromol/m2.

Figura 7. Comparación (años 2021-2022), datos de densidad de la columna troposférica de dióxido de nitrógeno (NO2), de la Provincia de Corrientes

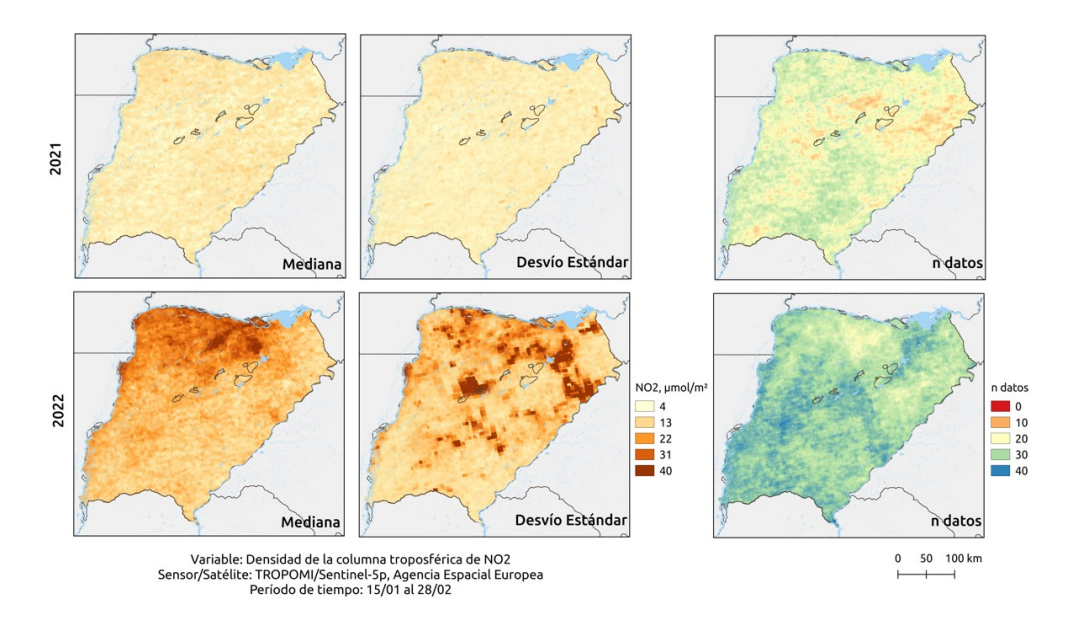

Fuente: Elaborado por Fernanda García Ferreyra.

Se presenta a continuación el Figura 8, donde se compara con productos satelitales, la contaminación del aire en la provincia de Corrientes, para los años 2021 y 2022 en la misma época.

Figura 8. Comparación de la densidad de columna atmosférica total de Monóxido de Carbono acumulado, del 13 de enero al 19 de febrero de los años 2021 y 2022.

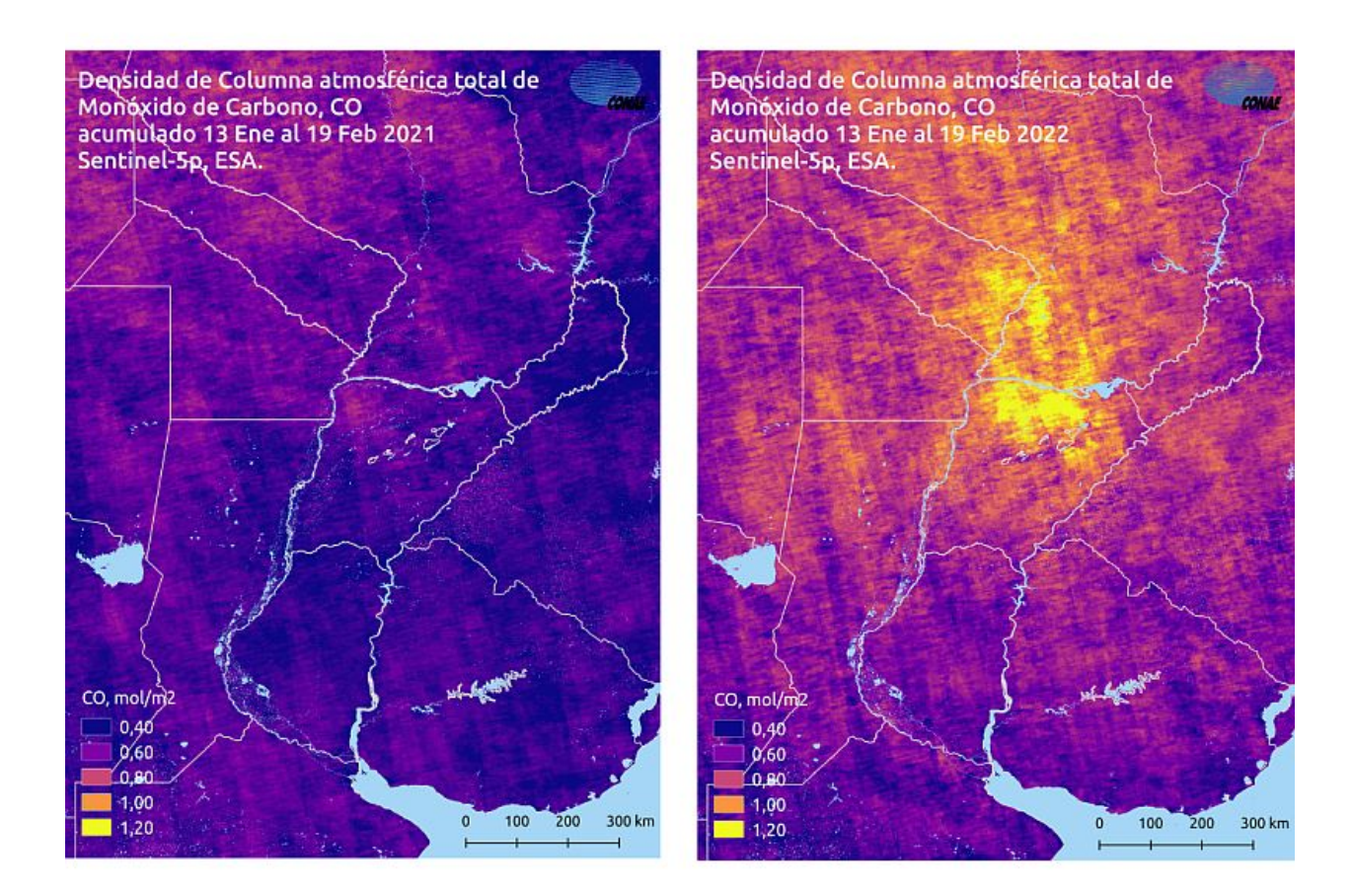

Fuente: Elaborado por Fernanda García Ferreyra.

Se trata de emisiones de contaminantes como el monóxido de carbono (CO) y de dióxido de nitrógeno (NO2), producto de la quema de vegetación y la propagación de extensas columnas de humo que recorren cientos de kilómetros de distancia, que afectan la calidad del aire.

Esta serie de mapas, se elaboraron en base a datos del satélite Sentinel-5p, muestran las altas emisiones de monóxido de carbono (CO) y de dióxido de nitrógeno (NO2), producto de la quema de vegetación, que impactan sobre la salud humana y el calentamiento global.

Según la experta en estudios atmosféricos, los mapas muestran la densidad de la columna atmosférica total de monóxido de carbono acumulado, entre el 13 de enero y el 19 de febrero del 2022, que superó los 1,20 moles/m2 sobre una extensa área, contra valores de entre 0,40 y 0,80 registrados en el mismo período del 2021, previo a los incendios.

En el caso del dióxido de nitrógeno, la densidad de columna troposférica acumulada sobre el territorio afectado fue de 1000 micromol/m2 entre el 13 de enero y el 12 de febrero del 2022, en comparación con los valores de entre 100 y 300 obtenidos un año atrás, como se observa en la Figura 9 que se muestra a continuación.

Figura 9. Comparación de la densidad de columna troposférica de Dióxido de Nitrógeno acumulado, para el 13 de enero al 19 de febrero de los años 2021 y 2022.

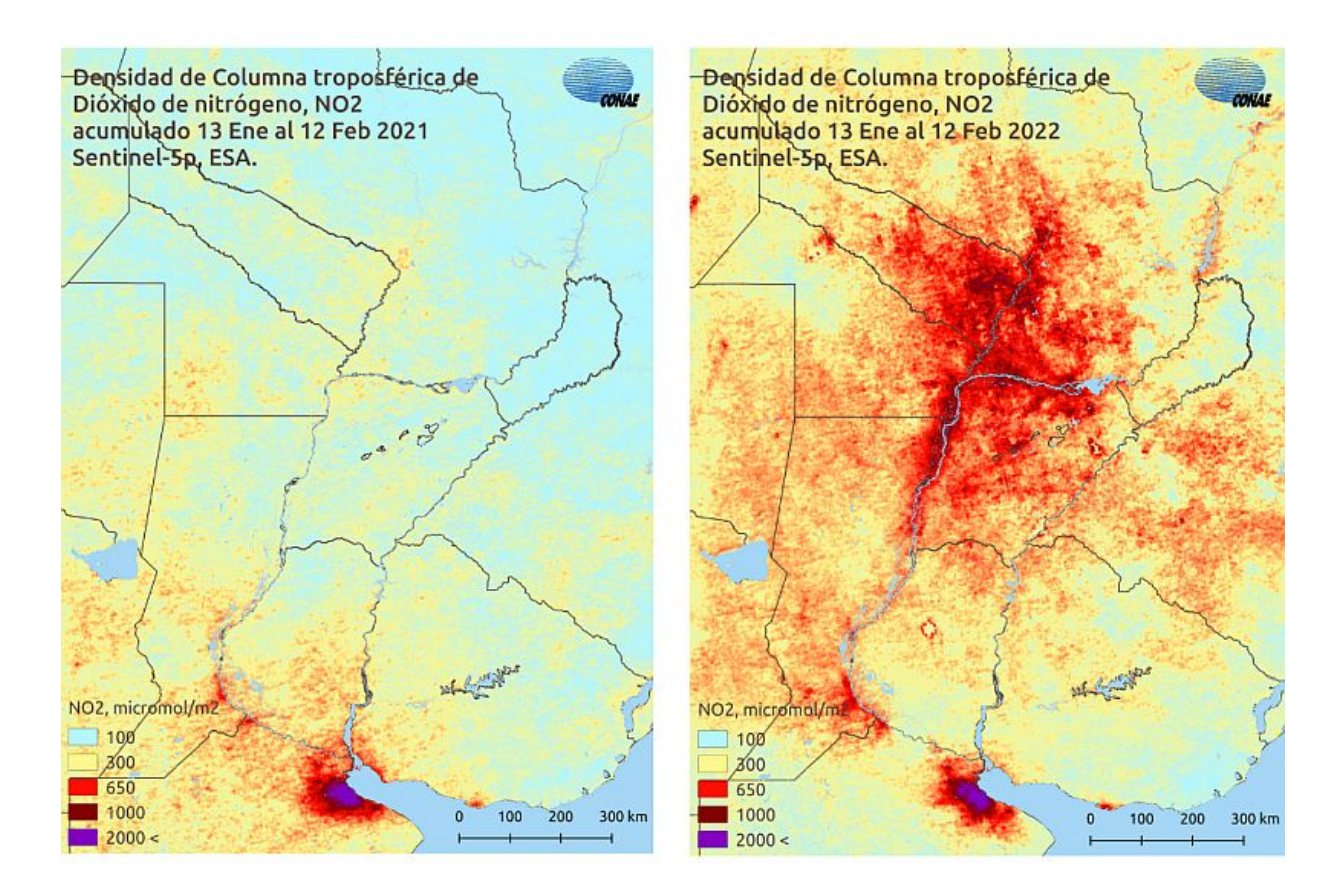

Fuente: Elaborado por Fernanda García Ferreyra.

El monóxido de carbono presenta un riesgo para la salud de las personas con enfermedades cardíacas y el dióxido de nitrógeno para aquellas con asma. Ambos contaminantes participan de la formación de gases de efecto invernadero, con impacto sobre el calentamiento global.

El dióxido de nitrógeno también se produce a partir de las emisiones de tránsito vehicular y de la industria, que en el mapa se observan en grandes cantidades sobre Buenos Aires y otros centros urbanos.

## Capítulo 4: DAÑO EVITADO

La Provincia de Corrientes, ubicada al noreste del país, limita al oeste y norte con el río Paraná que la separa de las Provincias de Santa Fe, Chaco y Paraguay, al noreste con la Provincia de Misiones, al este con el río Uruguay que la separa de los Países Brasil y Uruguay, y al sur con la Provincia de Entre Ríos. Es una de las Provincias más antiguas del País y su territorio ocupa 88.199 km.

Corrientes forma parte de la Mesopotamia argentina, es una provincia llana, con excepción de algunos cerros ubicados al este de la provincia. Se caracteriza por ser un territorio asimétricamente marcado, con dominio de esteros y lagunas que no integran un sistema hidrográfico organizado. El 35% de la superficie provincial está cubierta por aguas de esteros, lagunas y ríos.

El resto del territorio son tierras aptas para la producción, destinando las mismas a la ganadería ovina y vacuna (predomina la raza Brangus), el cultivo y procesamiento de cítricos, tabaco, arroz, yerba mate, té y algodón. En el centro y el noreste de la provincia, se desarrolla la industria forestal, siendo la provincia más forestada del país, en especial con pinos y eucaliptus.

A mediados de enero de 2022, los incendios en la provincia de Corrientes habían afectado a 80.000 hectáreas. A principios de febrero, la superficie se había sextuplicado, llegando a 519.000 hectáreas.

Como se mencionara en el capítulo anterior, la progresión de áreas quemadas entre el 15 de enero y el 27 de febrero, creció de 80.406 hectáreas a 1.042.514 hectáreas. El crecimiento de acuerdo a las fechas relevadas fue el siguiente:

Tabla N°5. Crecimiento multiplicado de incendios por hectáreas para el período 15/1/2022 al 27/2/2022.

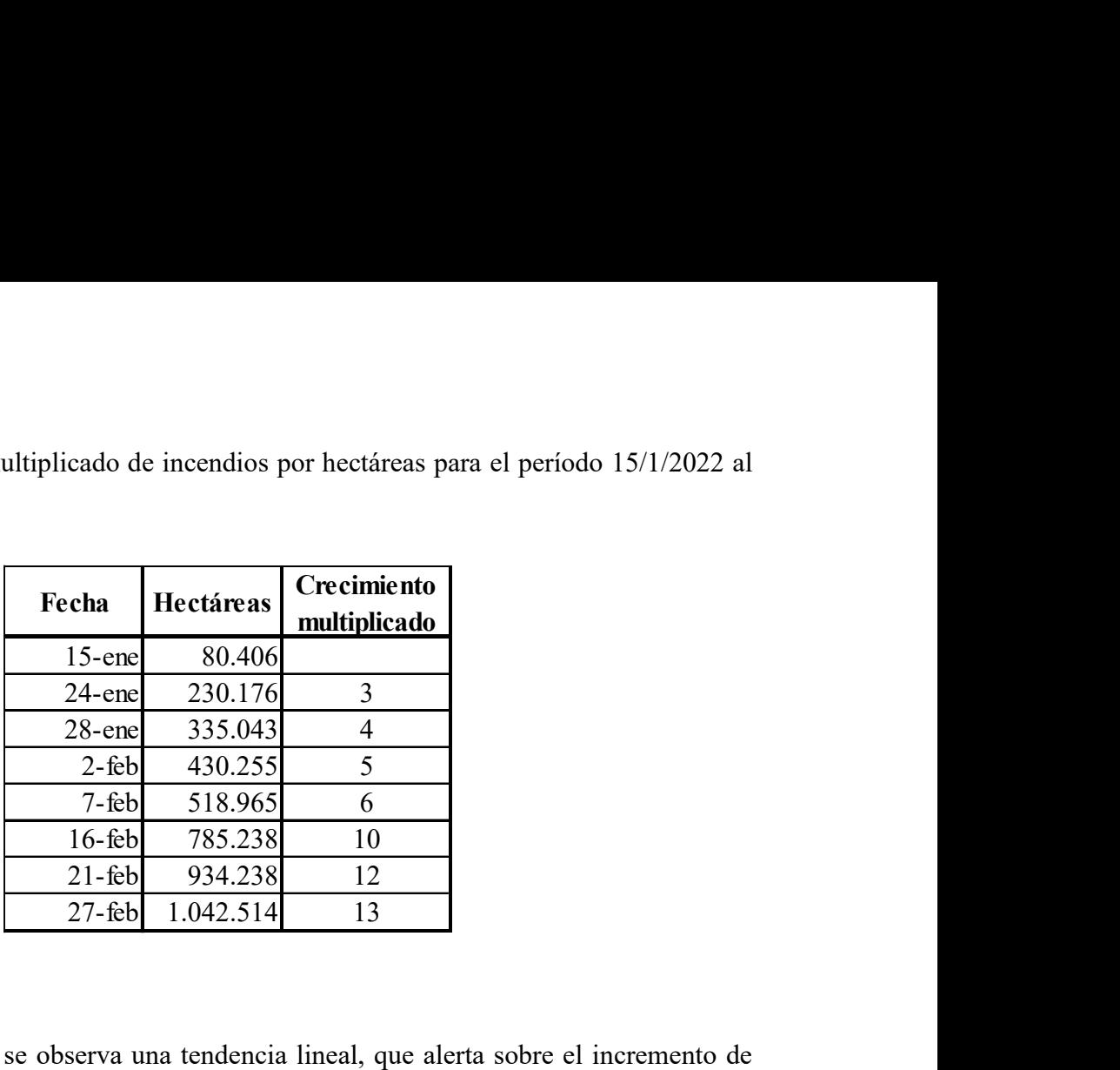

Fuente: Elaboración propia

En el siguiente Gráfico 8, se observa una tendencia lineal, que alerta sobre el incremento de las áreas quemadas, de no revertirse las tendencias meteorológicas dadas.

Gráfico 8. Relación de focos de calor y el total de áreas quemadas.

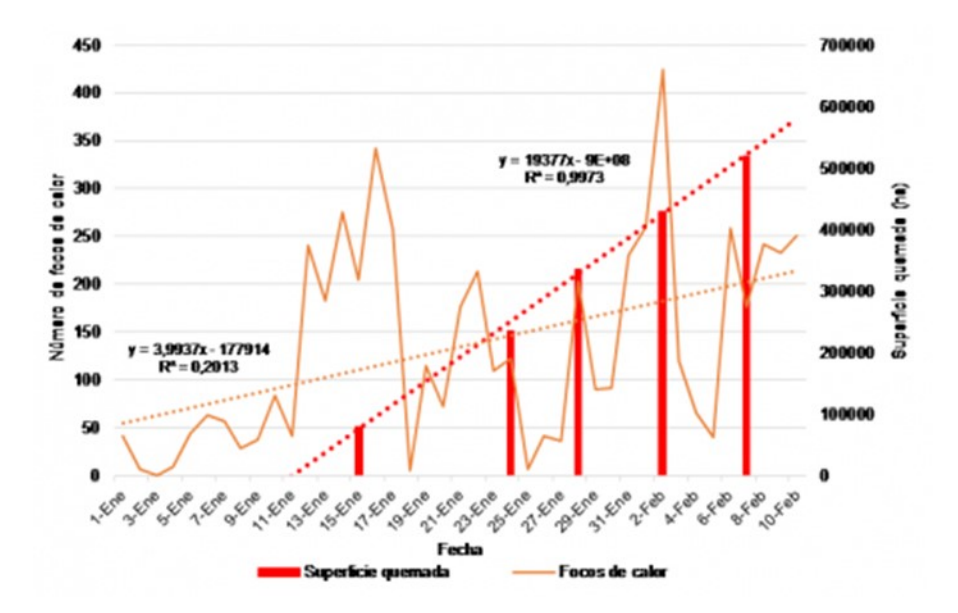

Fuente: Elaborado por Griselda Saucedo, Ruth Perucca, Ditmar Kurtz, febrero 2022.

Se detalla a continuación el promedio de hectáreas incendiadas diariamente.

Tabla 6. Incendio diario promedio por hectárea, para el período 15/1/2022 al 27/2/2022.

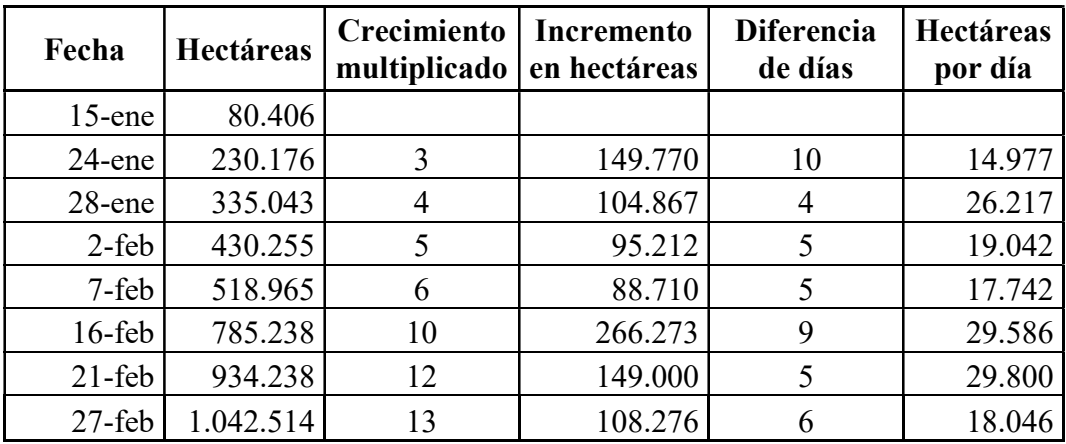

Fuente: Elaboración propia

En la siguiente Figura 10, se observa la superficie quemada en la Provincia de Corrientes durante el primer trimestre de 2022.

Figura 10. Superficie quemada en la Provincia de Corrientes durante el primer trimestre de 2022.

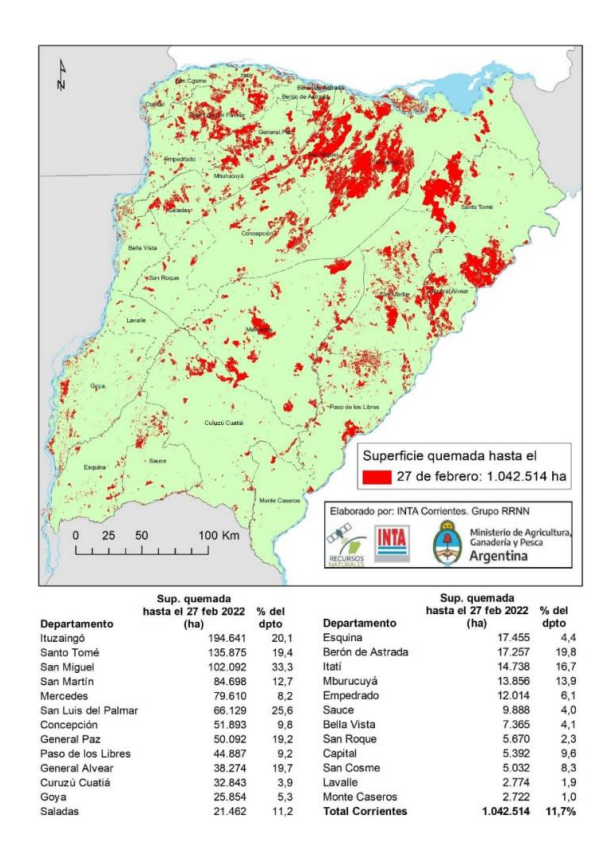

Fuente: Elaborado por el INTA Corrientes Grupo RRNN

En un informe realizado por la entidad que nuclea a los ruralistas correntinos, se presentó un recuento de las pérdidas en la producción forestal, ganadera, citrícola, yerbatera y arrocera, que sufrió la provincia de Corrientes por los mencionados incendios. En el mismo, se calcula un saldo total de pérdidas superior a los USD 746,9 millones de dólares y se estima que la mayoría de los productores afectados necesitarán entre cinco y diez años para empezar a recuperarse, como duro saldo de una catástrofe ambiental sin precedentes.

En este informe, se consideran los daños por áreas quemadas, por productos y su reposición, pero no se incluyen los cálculos de pérdidas por bienes físicos, ni por la logística que implica la gestión para el control de incendios. Tampoco se incluye el costo de salud humana, ya que no existe una estadística que registre los ingresos por inhalación de humo y según lo recabado si existió un bombero fallecido, pero por un accidente.

Según una figura publicada por el diario INFOBAE el 18 de septiembre de 2022, se detalla a continuación el porcentaje de la superficie afectada por hectárea según cobertura vegetal, entre enero y febrero de 2022.

Figura N°11. Superficie y porcentaje de las áreas quemadas en Corrientes según coberturas vegetales

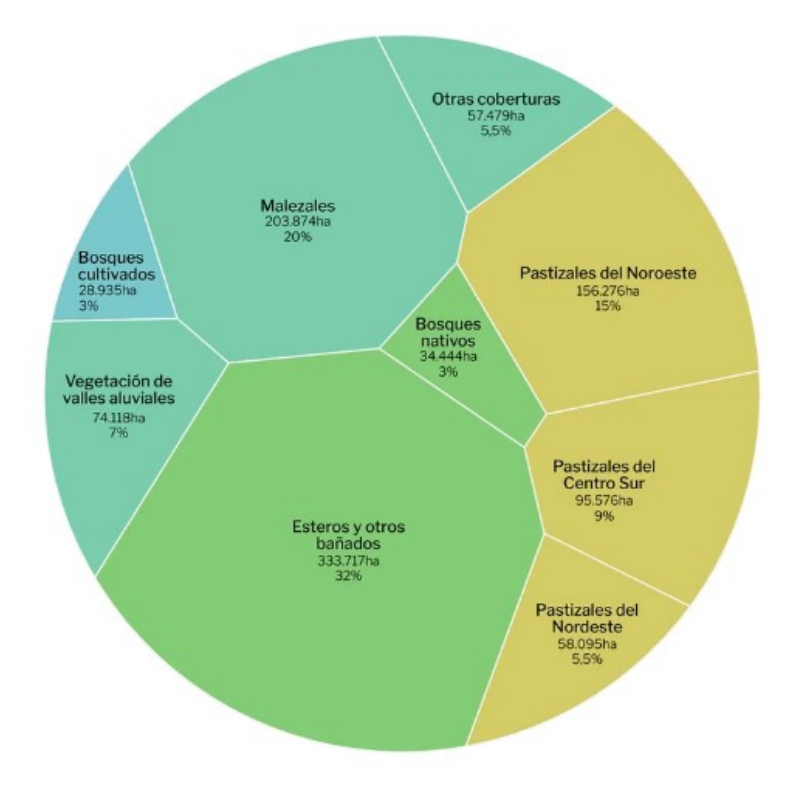

Fuente: (https://www.infobae.com/politica/2022/09/18/radiografia-de-los-incendios-ya-se-quemaronmas-hectareas-en-2022-que-en-todo-el-ano-pasado/).

Los sectores productores afectados fueron los siguientes: ganadero, arroz, forestación, citricultura y yerba mate. En el caso de la ganadería, las pérdidas por menor producción en kilos de carne ascendieron a USD 115 millones de dólares, debido a la pérdida en las pasturas y a que se dejaron de producir 48.762.715 kilogramos de carne equivalente a una pérdida del 15% en la producción de carne. En tanto que por mortandad, la pérdida se estimó en USD 95 millones de dólares, calculando una pérdida del 6 % del stock ganadero provincial (4.660.000 cabezas) a un valor promedio por animal de USD 682 dólares, siempre estimados a precios constantes de marzo de 2022.

Asimismo y de acuerdo al relevamiento realizado por las entidades agrícolas, los incendios quemaron 10.450.000 metros de alambrado, equivalente a unos USD \$ 66,5 millones de dólares (tomando un costo por metro de USD 6 dólares).

En el área forestal, Corrientes tiene 550.000 hectáreas de bosques implantados. Un 70% se trata de pino y 30% eucaliptus. Según el reporte, se quemaron 28.935 hectáreas. En esta actividad, las pérdidas totales calculadas suman USD 248 millones de dólares, tomando en cuenta las plantaciones de pino que se destinaban a resinado.

El arroz fue uno de los sectores con mayores pérdidas (40 % de la cosecha, equivalente a unos 330 millones de kilogramos), debido a la falta de riego producto de la sequía y la falla en la red eléctrica nacional que afectó el sistema de riego. Corrientes concentra el 45% de la producción nacional. Durante la campaña 2021/2022 se sembraron 96.000 hectáreas. La disminución en la cosecha implico un quebranto de USD 87 millones de dólares debido a la menor producción (300.000 toneladas) y a la disminución en la calidad del producto. Un 65% del arroz que se produce en la provincia, utiliza agua de represas que se encontraban en niveles muy bajos o nulos por la falta de lluvias.

En Corrientes, la producción de yerba ocupa 60.000 hectáreas, lo que significa el 30% a nivel nacional. La extraordinaria sequía y el fuego golpearon fuertemente al sector, produciendo en palabras de Gustavo Quatrín gerente de la cooperativa agrícola Colonia Liebig, pérdidas por el 50 % del total de producción. Se estimaron otros costos que totalizaron una pérdida prevista en USD 63 millones de dólares, contemplando el daño producido en la mano de obra directa, que trabaja en la cosecha y el secado.

El relevamiento en citricultura se dividió en dos zonas, la primera integrada por las localidades de Bella Vista, Concepción y Mburucuyá (9.000 hectáreas en producción), mayormente con limón; y la segunda región es la que comprende las localidades de Monte Caseros y Mocoretá (21.000 hectáreas en producción), en su mayoría productora de citrus dulce.

Se calculó una pérdida del 50% en la fruta en la primera zona por USD 16 millones de dólares (72 millones de kilos), añadiendo una previsión de pérdida de unos USD 1,8 millones de dólares en la cosecha de fruta de otoño/invierno.

Respecto a la segunda zona, para el final de la actual campaña se estimó una pérdida de USD 10,7 millones de dólares debido a menor producción (20 % menos) y al precio del producto.

Según las diferentes entidades productoras, dado que los efectos se prolongarán en el tiempo, se proyectó una futura pérdida de USD 26,7 millones de dólares para la zafra correspondiente a 2022 y de USD 16 millones de dólares para la de 2023.

## Capítulo 5: EVALUACIÓN SOCIO ECONÓMICA

La evaluación socio económica se realizará comparando en un caso piloto, la situación con y sin proyecto. Ello implica que se compare la situación que hoy se registra con el uso de herramientas limitadas desde el punto de vista del avance tecnológico satelital, con la situación que se estima podría registrarse conservadoramente si se utilizaran las herramientas de última tecnología en cuanto al desarrollo de aplicativos satelitales.

También se considera que en esta segunda situación con proyecto, se mejorarán no solo las herramientas de sistemas de información, sino también diferentes formas de gestión, derivadas de conocer con mayor anticipación el desarrollo de este tipo de emergencias.

En la situación sin proyecto, se tomó la información elaborada en la Tabla 6. (Incendio diario promedio por hectárea, para el período 15/1/2022 al 27/2/2022). De esta manera, tomamos el total de áreas afectadas que totalizaron 1.042.514 hectáreas, y su evolución diaria tanto en hectáreas como en porcentaje de dicho total.

Asimismo, se estimaron las pérdidas ocasionadas en los sectores ganadero, arrocero, forestal, citrícola y de yerba mate, estimados en un total de DÓLARES SETECIENTOS CUARENTA Y SEIS (USD 746,9 millones) a marzo de 2022, según lo informado por las diferentes cámaras productoras de la Provincia de Corrientes.

Tabla 7. Evolución diaria de hectáreas quemadas, porcentaje de hectáreas afectadas y pérdida prorrateada en millones de dólares, de acuerdo a lo informado por los diferentes sectores productivos de la Provincia de Corrientes, para el período que va del 15/1/2022 al 27/2/2022.

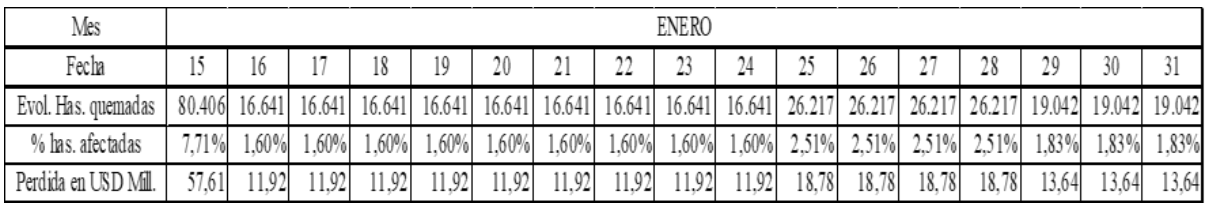

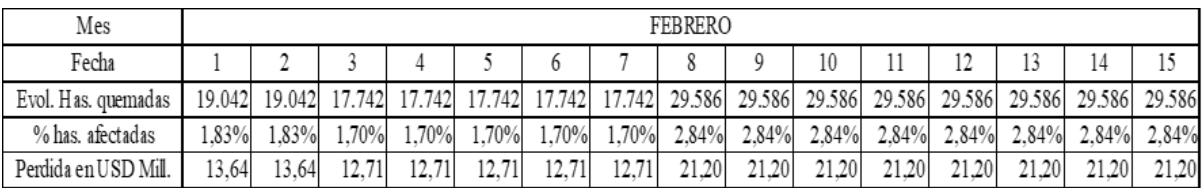

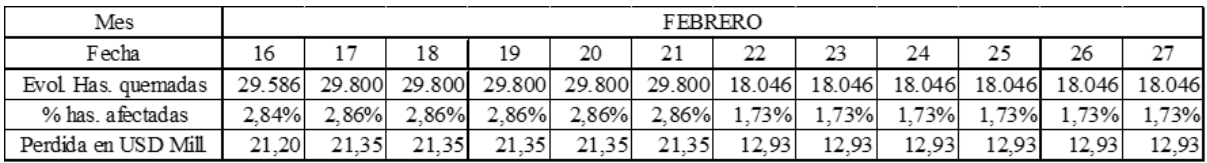

Fuente: Elaboración propia.

En la situación con proyecto, se estima que a través del uso de esta herramienta, se podrá conocer con mayor anticipación la evolución del incendio y la proyección del mismo. Ello permitirá de acuerdo a los distintos parámetros ambientales pronosticados para los siguientes días (velocidad y dirección del viento, temperatura, nivel de humedad, entre otros), disminuir el impacto y el nivel de propagación del evento.

Si bien es imposible conocer la cifra exacta de esta disminución de la propagación, puede estimarse en forma conservadora que la misma estará entre un 30% y un 50% de las hectáreas afectadas.

En las tablas siguientes, se proyectan las pérdidas estimadas con proyecto.

Tabla 8. Evolución diaria de hectáreas quemadas, porcentaje de hectáreas afectadas y pérdida prorrateada en millones de dólares, de acuerdo a lo informado por los diferentes sectores productivos de la Provincia de Corrientes, para el período que va del 15/1/2022 al 27/2/2022, aplicando el uso de la herramienta.

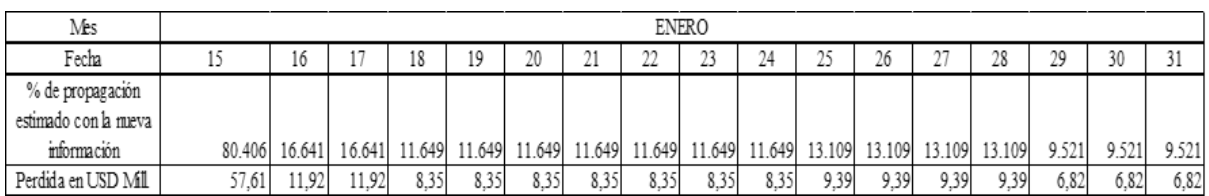

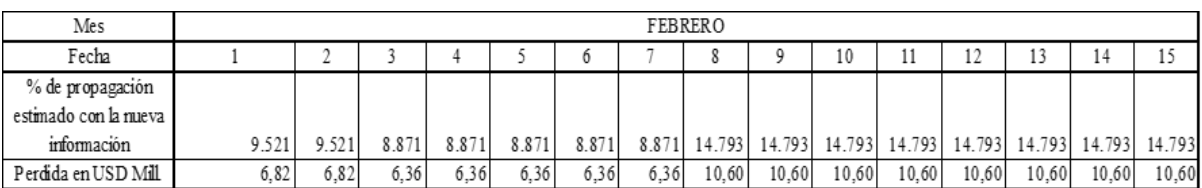

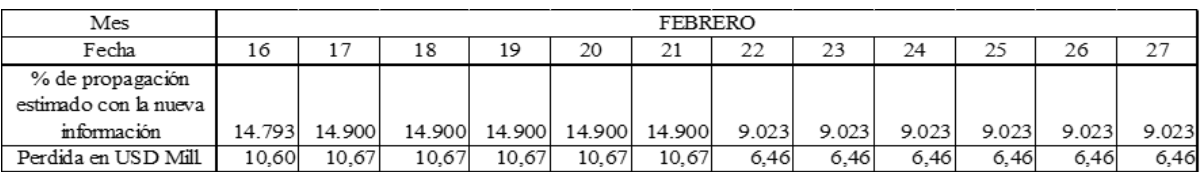

Fuente: Elaboración propia.

Se calcula que utilizando la información que genera este modelo, la diferencia de pérdida aplicando un sistema de información mejorado para lograr una respuesta más ágil, permitirá un ahorro por pérdida aproximado de DOLARES TRESCIENTOS DIECISÉIS MILLONES (USD 316 millones de dólares).

Como indicador válido para la evaluación socio económica del proyecto, puede tomarse la "disposición a pagar", que sería el mínimo que debería estar dispuesta a pagar la sociedad para que sea rentable el proyecto.

En este caso particular, dado que las unidades físicas son las hectáreas quemadas (de los diferentes sectores productivos), la disposición a pagar estaría siendo expresada en pesos por hectárea. De acuerdo a la información brindada en los cuadros anteriores y teniendo en cuenta que el desarrollo del modelo que permita mejorar la toma de decisiones tendrá un costo aproximado de DOLARES DOSCIENTOS MIL (USD 200 mil dólares) (en base a la experiencia de la CONAE, habiendo elaborado más de 10 productos similares), se obtiene un costo por hectárea de DOLARES TREINTA Y CINCO CENTAVOS (USD 0,35 centavos de dólar).

A este costo, deberían agregarse gastos adicionales derivados de una mejora de la gestión que implique la posibilidad de poner a disposición de las áreas afectadas, una mayor cantidad de recursos técnicos, de equipos y humanos en tiempo y forma. Si bien este gasto incremental no ha sido calculado, puede estimarse que debería ser a lo sumo similar al costo de desarrollo del sistema. Por tanto, el costo total por hectárea no debería superar los DOLARES SETENTA Y TRES CENTAVOS (USD 0,73 centavos de dólar).

Es por ello que por todo lo antes mencionado, la disposición a pagar debería ser de al menos DOLARES SETENTA Y TRES CENTAVOS (USD 0,73 centavos de dólar) por hectárea.

Esta disposición a pagar, debería medirse a través de encuestas con focus groups, pero una primera aproximación, se puede tener a través de la comparación de dicho valor mínimo de la disposición a pagar, con los beneficios por hectárea que se generaría. DOLARES TRESCIENTOS TRES MILLONES (USD 303 millones de dólares) (monto total generado por la disminución de pérdidas, dividido por el total de hectáreas afectadas).

Si bien este beneficio no se genera todos los años, ya que la recurrencia de incendios en las mismas áreas no es anual, podría tomarse un 10% de este monto como beneficio real, de acuerdo a una recurrencia decenal.

Cabe destacar que se han tomado exclusivamente los beneficios del proyecto que pudieron ser cuantificados en unidades físicas y expresados en unidades monetarias. No obstante ello, existen otros beneficios, no de menor importancia, cuya cuantificación en unidades físicas y/o monetarias, es muy compleja de realizar. Por ello y para permitir dar un panorama más completo del impacto del proyecto, se indican a continuación estos otros beneficios no considerados:

- Disminución de la contaminación del aire, provocado por los incendios.
- Disminución de la liberación de CO2 a la atmósfera, que genera el efecto invernadero.
- Disminución de casos de afecciones respiratorias por inhalación de humo, en los habitantes de las áreas afectadas.

 Disminución en número de heridos con secuelas importantes y o de fallecidos, producto de los incendios.

### PARTE 3: PROPUESTA DE MODELO A IMPLEMENTAR Y CONCLUSIONES

Se propone a continuación, un modelo a implementar, sugiriendo pasos a seguir para la aplicación de esta nueva herramienta.

Asimismo se identifican trabajos de base que permiten la recopilación de información necesaria para lograr una mejora aproximación en el uso de esta herramienta.

Finalmente se presentan las conclusiones y sugerencias.

#### Capítulo 6: MODELO A IMPLEMENTAR

La simulación de incendios se realiza para reducir los daños, velar por la seguridad de los combatientes del fuego y proteger el ecosistema.

Los modelos buscan a través de la captura de información, generar los datos necesarios que permitan analizar y predecir el comportamiento del fuego. Estos modelos se representan en laboratorios, aplicando diferentes principios físicos en diferentes condiciones, simulando pequeños incendios controlados, pudiendo ser utilizados en diferentes escalas y regiones.

Se definen estructuras de vegetación tipo (modelos de combustibles) a las que se les presuponen un comportamiento frente al fuego conocido, permitiendo así predecir el comportamiento del fuego definiendo, entre otros parámetros, la velocidad de propagación y la longitud de llama. Se puede decir entonces, que las variables son en teoría términos universales.

Los modelos teóricos más utilizados son el modelo Rothermel y modelo de Van Wagner. El primero es uno de los modelos físicos más completos para predecir la propagación de incendios forestales, siendo el más utilizado en EE.UU. y en todo el mundo (Albini, 1976a, citado por Xu, J., 1994).

El modelo Rothermel, se basa en la teoría de la termodinámica a través de varias constantes derivadas de la experimentación de laboratorio, definiendo así la Tasa de Propagación (ROS ó Rate of Spread), se halla en función del combustible, el clima y la topografía en un lugar  $\text{específico: } R = f(F, W, T)$ 

También se deben tener en cuenta para la simulación de incendios forestales, los siguientes datos:

- El difícil acceso a los datos
- La escasez de información
- La información dispersa
- El costo de recopilar información

Se decide entonces simular para el incendio producido dentro del área piloto seleccionada, entre el 15 de enero y el 27 de febrero, utilizando el modelo Rothermel para un área pequeña, demostrar el funcionamiento del simulador para poder luego aplicarlo en otros ecosistemas y validarlo en futuros incendios.

A partir de la captura de datos que reflejan el comportamiento del fuego, se puede desarrollar un análisis estadístico que permite obtener ecuaciones de regresión multivariable. Al no contar con toda la información necesaria para correr el modelo, se deberán buscar áreas donde existan condiciones ambientales del fuego similares al área donde se desarrolló el modelo.

El primer paso será entonces para correr por primera vez el Modelo Rothermel en un área de la República Argentina, incorporar al procesador los siguientes programas:

- Google Earth Engine (GEE): Poderosa herramienta que vincula el potencial de los datos masivos y la eficacia del procesamiento en la nube.
- GRASS GIS: siendo GRASS, el acrónimo en inglés de Geographic Resources Analysis Support System y GIS es el Sistema de Información Geográfica bajo licencia GPL (software libre). Este sistema ofrece potentes motores de procesamiento ráster, vectorial y geoespacial en un único paquete de software integrado. Incluye herramientas para el modelado del terreno y los ecosistemas, incluyendo al modelo de Rothermel, la hidrología, la visualización de datos ráster y vectoriales, la gestión y el análisis de datos geoespaciales y el procesamiento de imágenes satelitales y aéreas. Viene con un marco temporal para el procesamiento avanzado de series temporales y

una API de Python para una programación geoespacial rápida. GRASS GIS ha sido optimizado para el rendimiento y el análisis de datos geoespaciales de gran tamaño.

- JUPYTER: el Programa Jupyter para Notebook, brinda un entorno de trabajo interactivo web, que permite desarrollar código en Python de manera dinámica, a la vez que integrar en un mismo documento tanto bloques de código como texto, gráficas o imágenes. Te permite editar y ejecutar documentos de notebook a través de cualquier navegador web, e incluso dentro de Pycharm.
- GEOPANDAS: es una librería de Python de código abierto para trabajar con datos vectoriales. Como su nombre indica, extiende la popular librería de ciencia de datos pandas, al agregar soporte para datos geoespaciales.

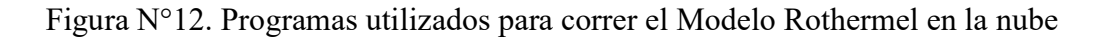

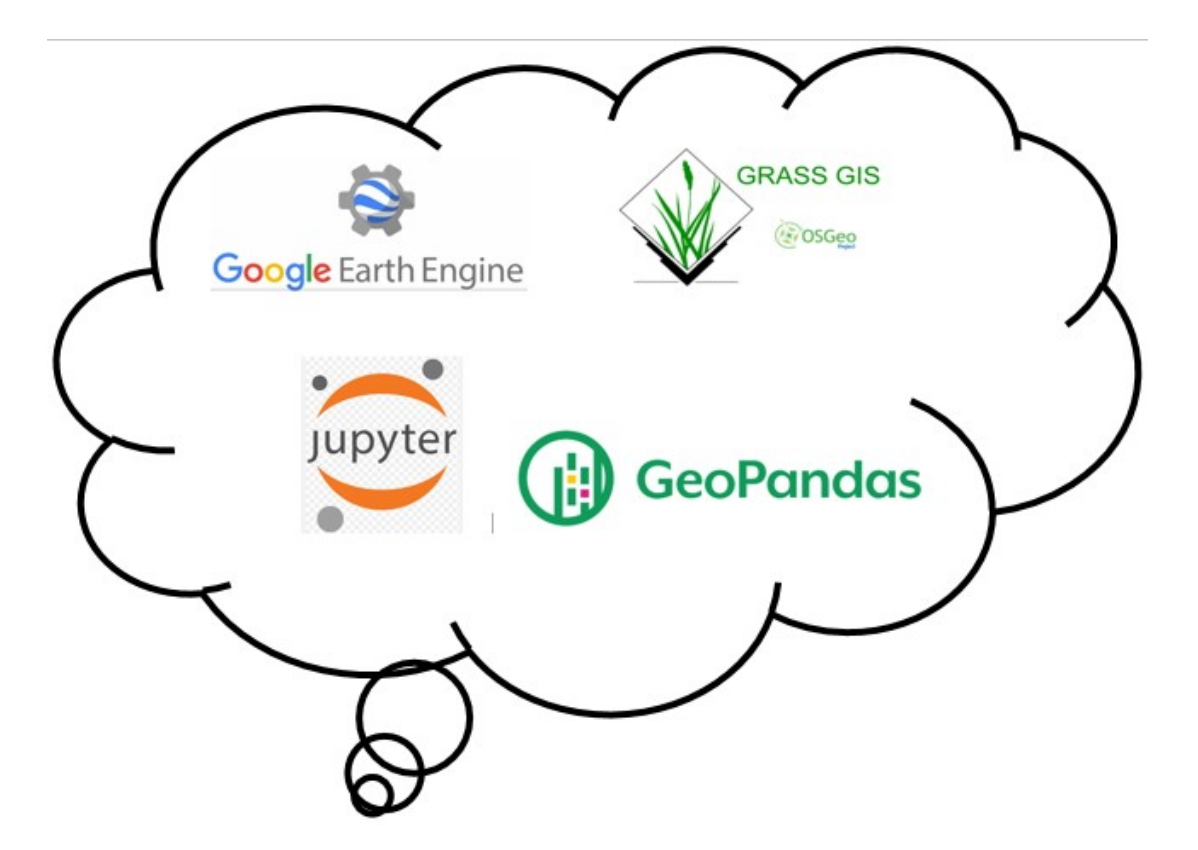

Fuente: Elaboración propia

Para ello, se emplearán a través de la Jupiter notebook, las funciones API Python de GEE para obtener los datos de la Tabla 9, y así poder simular el incendio forestal en un área predefinida en la Provincia de Corrientes, durante el período antes mencionado.

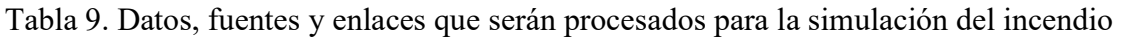

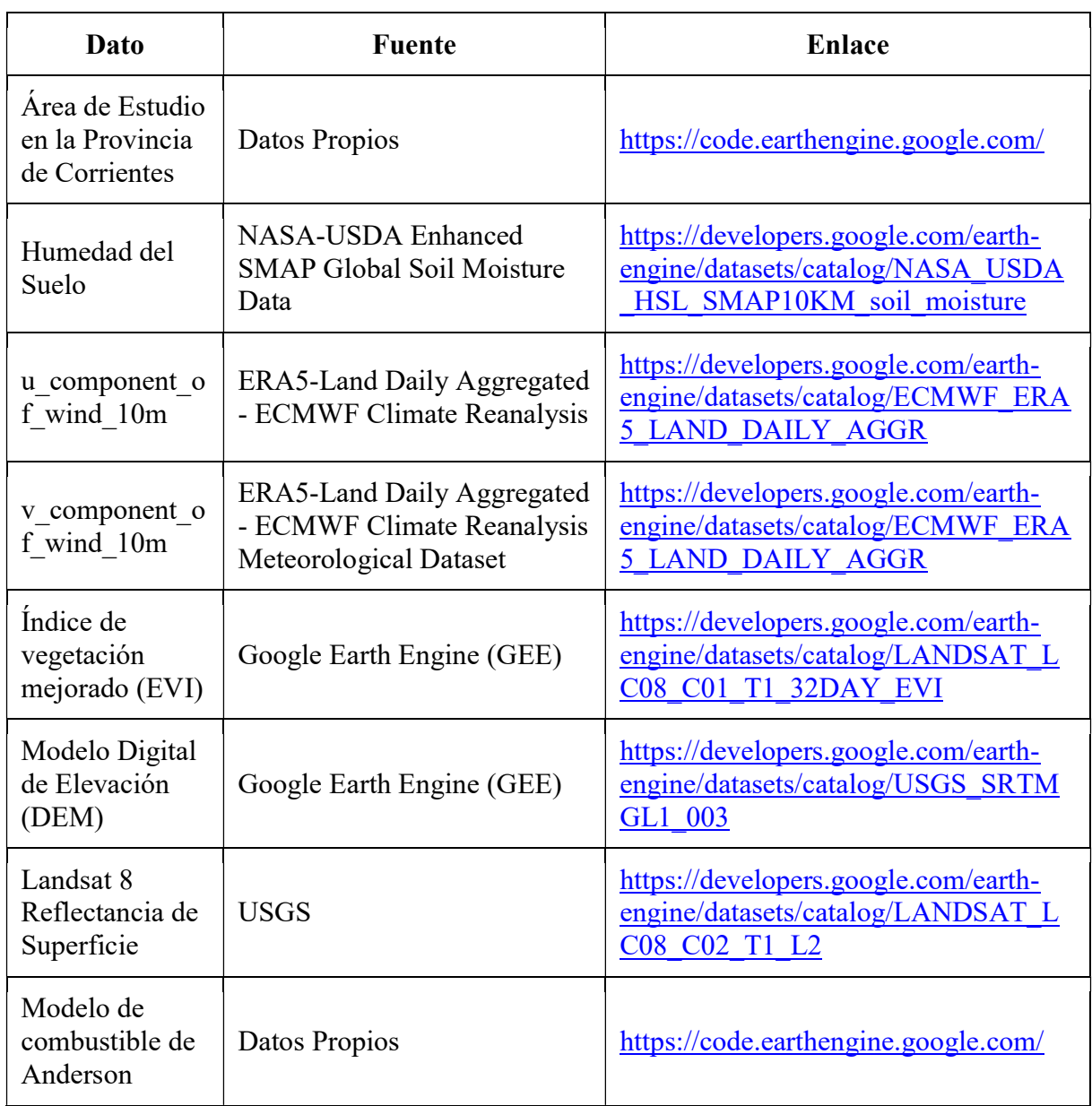

Fuente: Elaborado por Abraham Coiman

El flujo de trabajo consistirá en a) Obtener los datos necesarios, b) Importar los datos, c) procesar los datos y d) realizar la simulación y visualización de los mismos. Ver Anexo 1.

Para obtener los datos, se deben instalar y cargar paquetes, se realizaran los siguientes procesos en el google drive:

1) Se carga en el Google Drive el programa google.colab

- 2) Se crea una carpeta por defecto y se cambia el directorio
- 3) Se conecta al Google Engine, pidiendo autorización de acceso al mismo.
- 4) Luego, se instala el paquete Geopandas y las diferentes librerías de Python
- 5) Se inicia el GEE
- 6) Se instala a continuación el Geemap

Para visualizar el área de estudios, se debe cargar el polígono en el sistema. Cabe destacar que al ser una demostración de la posibilidad del uso de una herramienta, se eligió un polígono más chico del área quemada.

Se crea entonces un mapa interactivo donde se identifican los dos polígonos, dentro de la Provincia de Corrientes, para el período que va del 15/1/2022 al 27/2/2022.

Figura N°13. Mapa interactivo de la Provincia de Corrientes, donde se identifican los dos polígonos a trabajar, para el período que va del 15/1/2022 al 27/2/2022

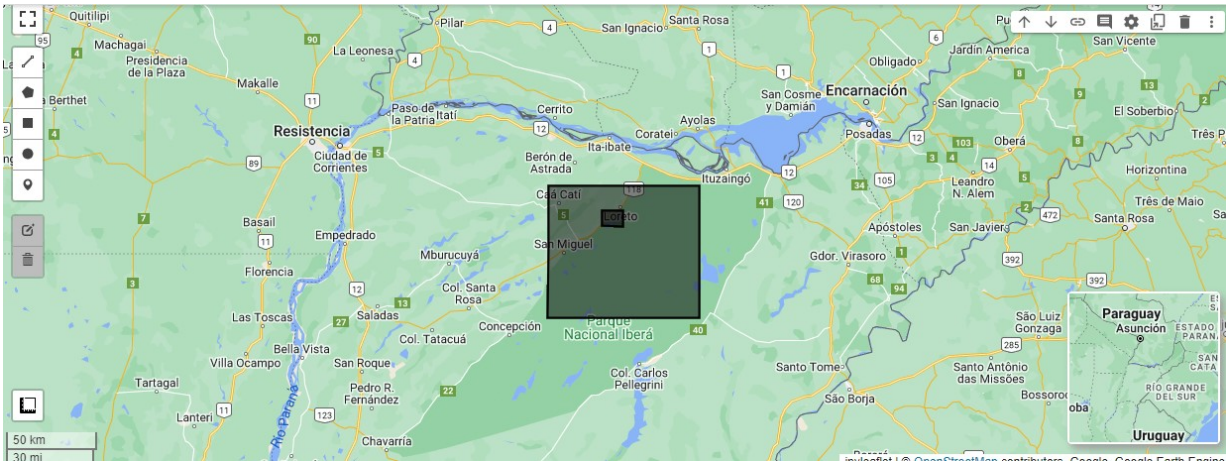

Fuente: Elaborado por Abraham Coiman y Nicolás Mari

Luego, se empiezan a obtener los datos del modelo, aproximando por referencia aquellos en los que no se encuentran registrados los datos. El conjunto de datos a obtener serán los que se presentan en la tabla a continuación:

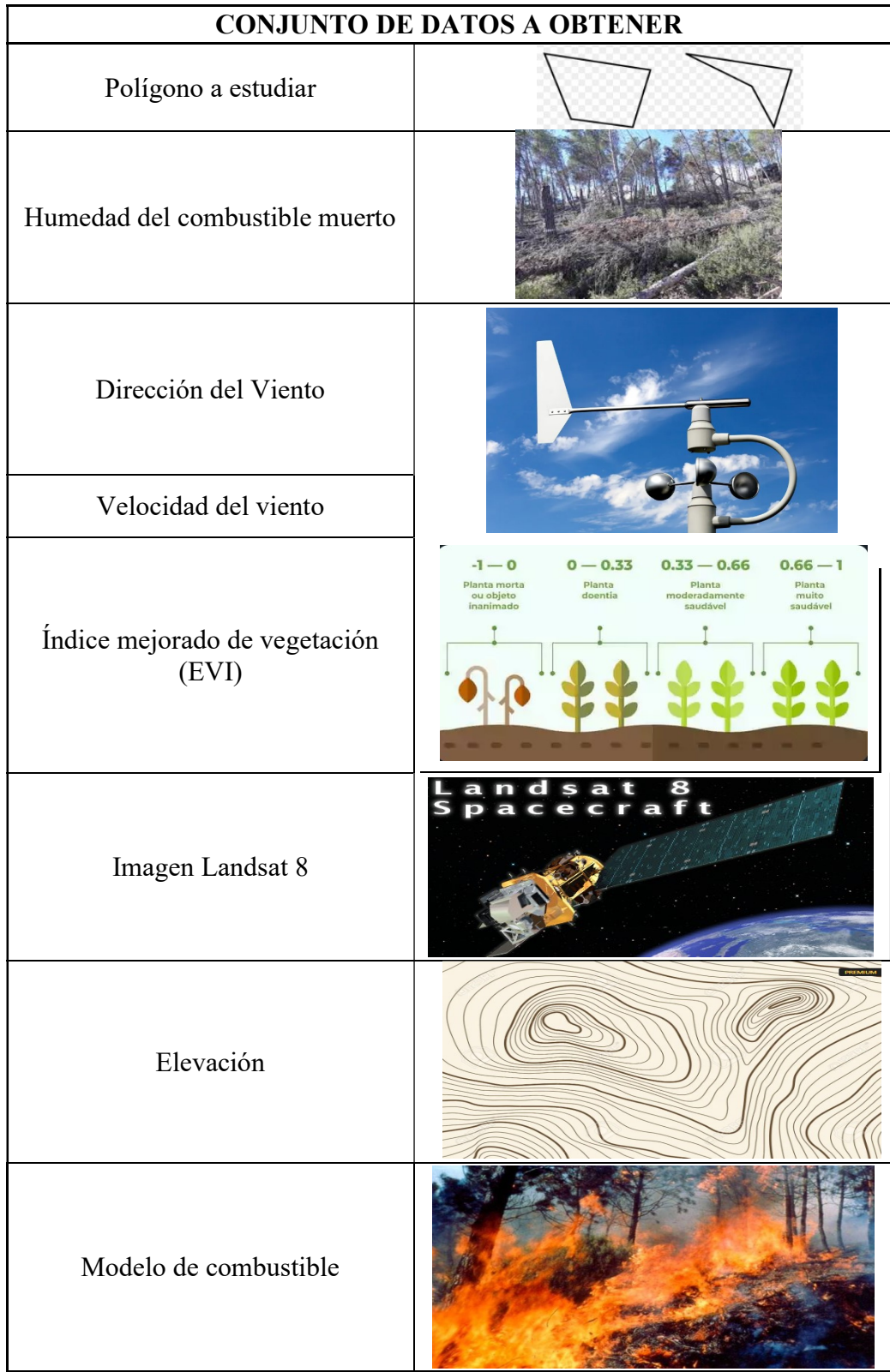

# Tabla 10: Conjunto de datos a obtener para correr el modelo

Para obtener la Humedad del Combustible Muerto 100h (ffm100h) a partir de la Humedad Superficial del Suelo (ssm), se compararon los histogramas de ffm100h de un área con paisaje similar al área de estudio en EEUU (sur del estado de la Florida), y el histograma de ssm del área de estudio. Esta comparación indica que si sumamos 10 al ssm obtenemos una aproximación del ffm100h para el área de estudio.

Gráfico 9. Comparación de histogramas para obtener la Humedad de Combustible Muerto, de un área con paisaje similar al área de estudios (sur del estado de Florida, EEUU).

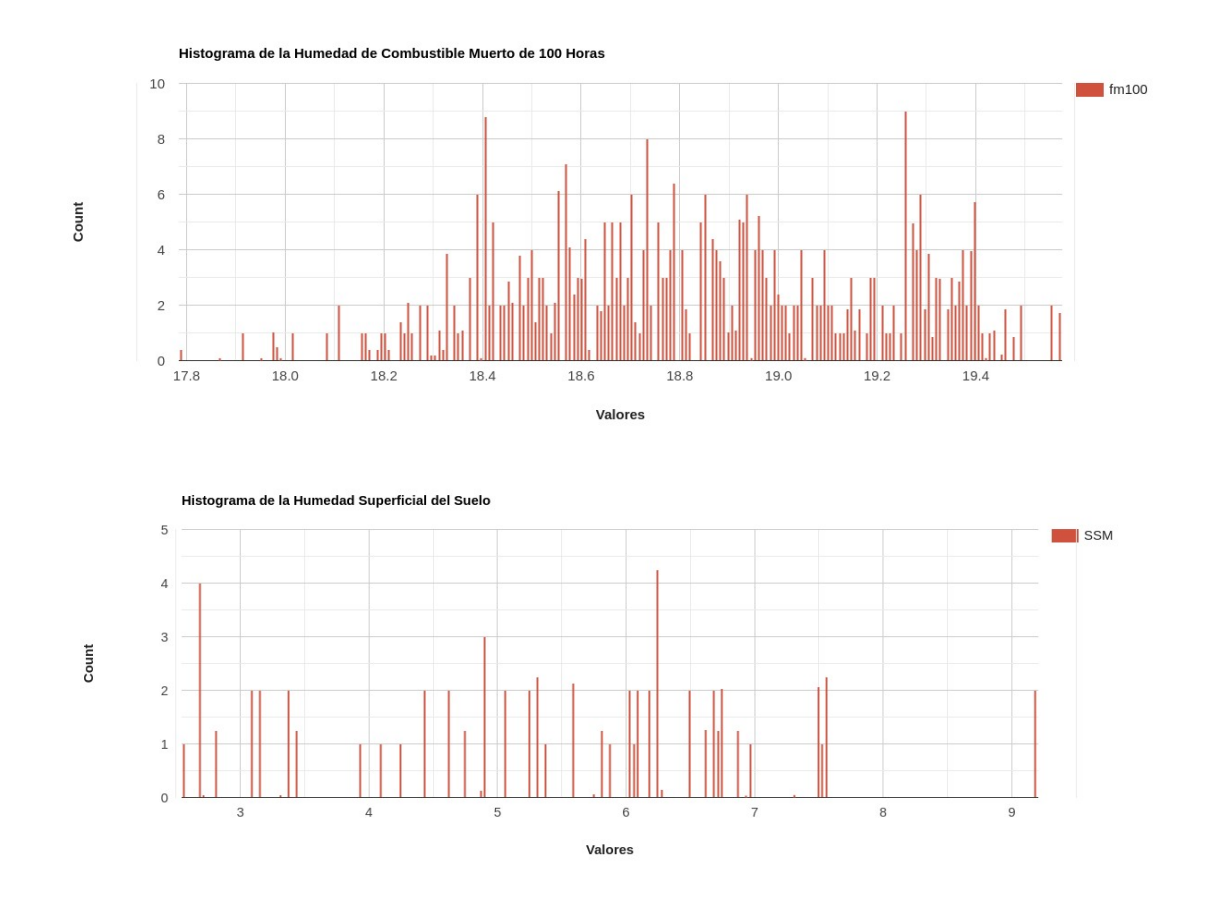

Fuente: Elaborado por Abraham Coiman

Se crean aleatoriamente 2000 puntos para muestrear ffm\_4km, con el fin de obtener una imagen a 30 m de resolución espacial a través de interpolación.

A continuación, se derivan la velocidad y la dirección del viento con los componentes del viento MERRA-2.

Para ello, se crean 2000 puntos al azar, para hacer un muestreo de la velocidad y de la dirección del viento y guardar los puntos para luego crear un raster por interpolación con 30m de resolución espacial.

Luego se descarga el Índice Mejorado de Vegetación (EVI) de la colección de información del Satélite Landsat 8, para el polígono definido. Se filtra por fecha y límites, se calculan la imagen media y el clip y se exporta a Google Drive, descargando la información al directorio local.

Posteriormente se descarga el Modelo Digital de Elevación (DEM) de la NASA (NASA SRTM Digital Elevation 30m), cargando todas las imágenes.

El siguiente paso es descargar la colección de imágenes de Landsat 8, de nivel 2.

Con toda la información cargada, se busca ahora mapear los datos, tomando en cuenta los parámetros de visualización EVI, imagen Landsat, la paleta de colores de Geemap; creando así un mapa interactivo logrando así visualizar el siguiente mapa:

Figura N°14. Mapa interactivo de la Provincia de Corrientes, para el período que va del 15/1/2022 al 27/2/2022

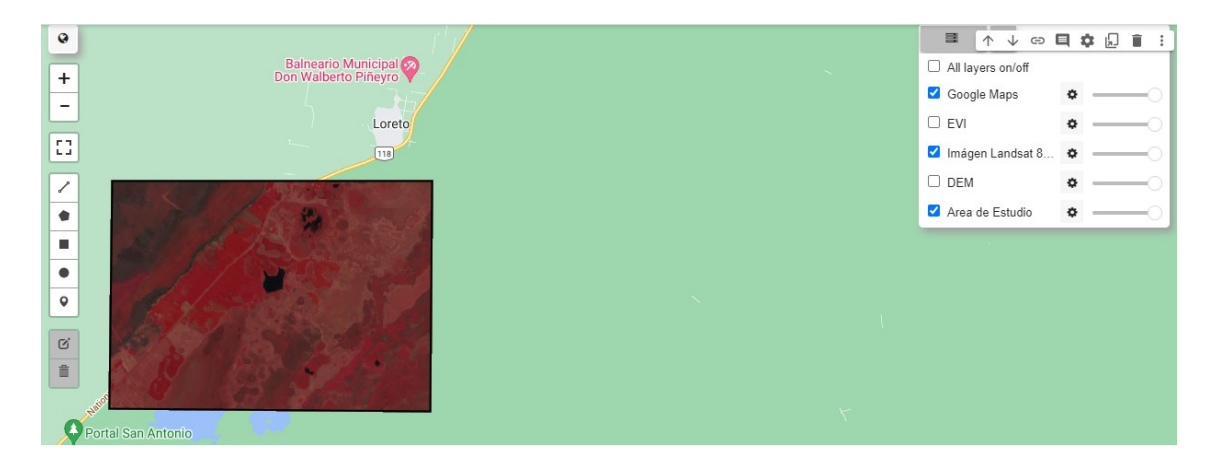

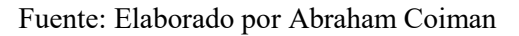

A continuación se debe cargar el modelo de combustible de Anderson, que fue obtenido a partir de la codificación del mapa de vegetación del producto MapBiomas de la provincia de Corrientes según el siguiente script en Google Earth Engine:

https://code.earthengine.google.com/a76861f9bc0ee628b992a20a4a329f03

El archivo raster con el modelo de combustible fue previamente cargado en la carpeta gisdata/raster. Contiene 8 clases de combustible diferentes

Para importar los datos debemos ahora instalar y configurar el módulo Jupyter Notebook de GRASS GIS. Se crea entonces el GRASS GIS Location y se inicia la sesión, para poder importar el modelo de combustible de Anderson, visualizando así el polígono de estudio como se muestra a continuación.

Figura N°15. Polígono de estudio en GRASS GIS.

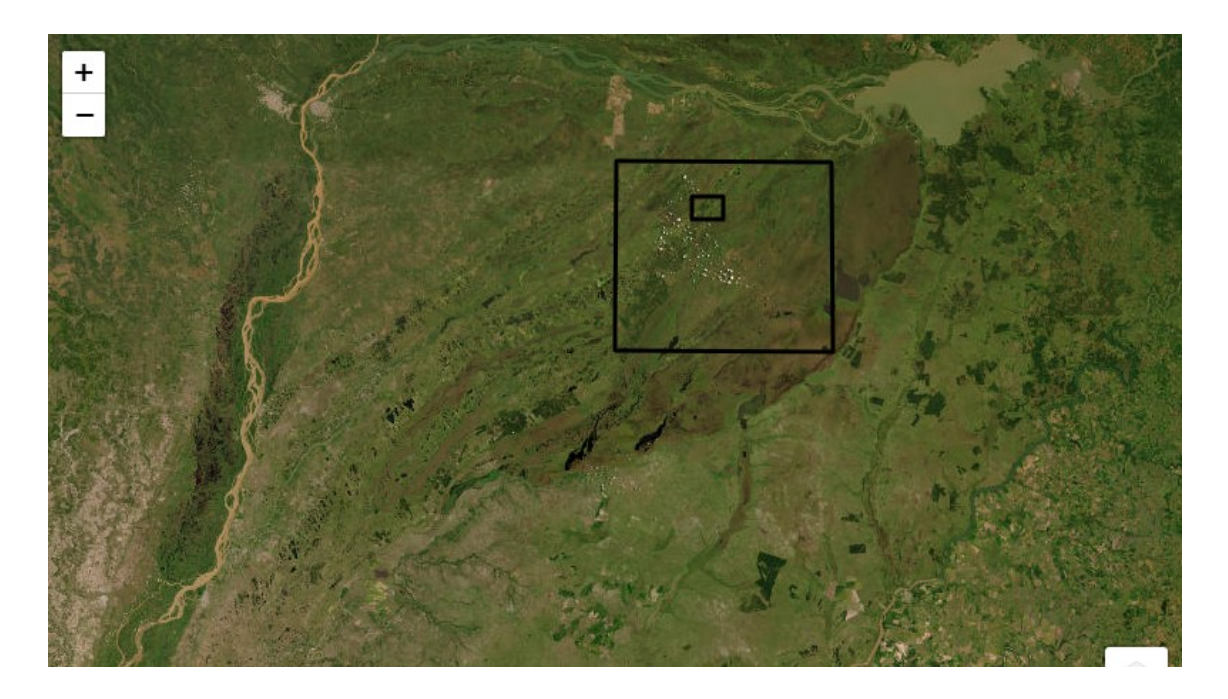

Fuente: Elaborado por Abraham Coiman

Se importan ahora los datos vectoriales relacionados a las muestras de humedad de combustible seco 100 horas, las muestras de velocidad y dirección del viento, además de importar otros datos raster como el EVI, las imágenes Landsat 8 y el DEM.

La simulación del incendio forestal se realiza en GRASS GIS, aplicando un proceso que se divide en dos pasos. Primero, ejecutamos el módulo "r.ros" que genera mapas ráster de Proporción de Propagación (ROS). En segundo lugar, ejecutamos el módulo "r.spread" que simula la propagación elípticamente aniso trópica.

Como se asumen condiciones con viento y paisaje con cierto relieve, el módulo "r.ros" necesita los siguientes mapas o datos de entrada:

- model: mapa raster que contiene el modelo de combustible.
- slope: mapa ráster que contiene pendiente (grados)
- aspect: mapa ráster que contiene el aspecto, en sentido anti horario desde el Este (convención GRASS) en grados.
- elevation: mapa ráster que contiene la elevación (m).
- velocity: mapa raster que contiene la velocidad del viento (pie / min).
- direction: mapa ráster que contiene la dirección del viento (grados horarios desde el norte)
- moisture\_1h: mapa raster que contiene la humedad del combustible 1 hora (%).
- moisture live: mapa raster que contiene la humedad del combustible en vivo (%).

Figura N°16. Entrada Módulo r.ros.

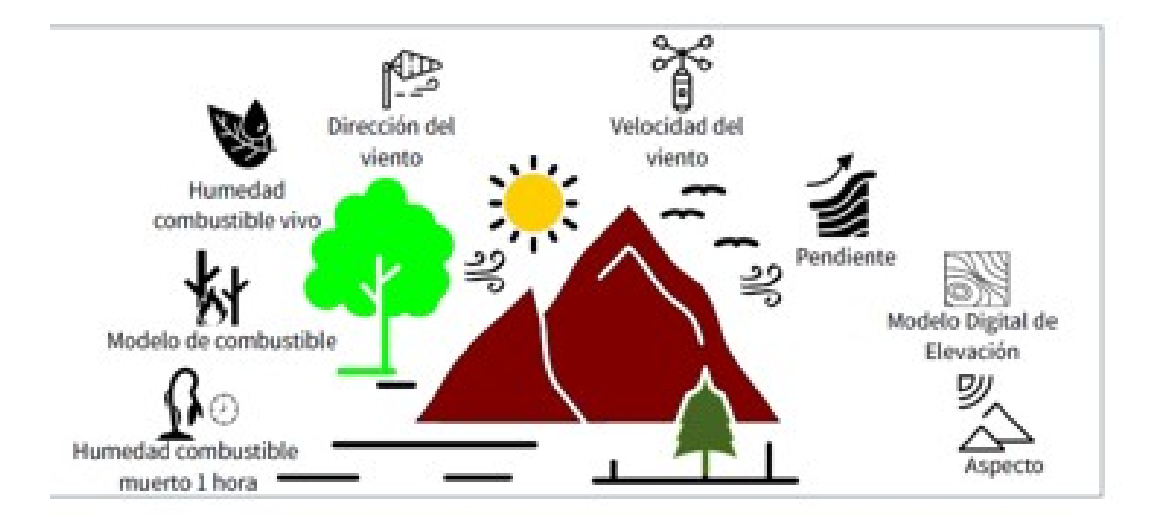

Fuente: Elaborado por Abraham Coiman

A excepción del modelo de combustible y la elevación, los datos de entrada del módulo "r.ros" deben ser calculados a partir de los datos que tenemos en nuestro "Mapset".

Para generar los mapas raster de la pendiente en grados y el aspecto en grados en sentido anti horario desde el Este, empleamos el módulo GRASS "r.slope.aspect". El dato de entrada de este módulo es el DEM que importamos previamente.
A partir de los datos vectoriales de punto que contienen las muestras de velocidad del viento (samplevs), vamos a derivar el mapa ráster de la velocidad del viento. Usaremos la técnica de interpolación distancia inversa ponderada y el módulo GRASS "v.surf.idw" que nos permite generar un raster por interpolación a partir de datos de puntos vectoriales.

Trabajamos con interpolación porque requerimos obtener mapas raster con la misma resolución espacial que el modelo de combustible y la imagen Landsat 8 (30 m). La resolución se calcula a partir de la resolución de la región. Los parámetros del módulos "v.surf.idw" son: i) input: nombre del mapa vectorial de entrada; ii) output: nombre del mapa ráster de salida; iii) column: nombre de la columna de atributo con valores para interpolar.

Partiendo de los datos vectoriales de punto que contienen las muestras de la dirección del viento (sampleth), vamos a derivar el mapa ráster de la dirección del viento. Usaremos el módulo GRASS "v.surf.idw". Los parámetros del módulos "v.surf.idw" son: i) input: nombre del mapa vectorial de entrada; ii) output: nombre del mapa ráster de salida; iii) column: nombre de la columna de atributo con valores para interpolar.

Ahora generaremos un mapa raster de la humedad de combustible 1 hora, tomando en cuenta los datos vectoriales de punto que contienen las muestras de la humedad del combustible 100 horas (samplefm100), vamos a derivar el mapa ráster de la humedad del combustible 100 horas. Usaremos el módulo GRASS "v.surf.idw". Los parámetros del módulos "v.surf.idw" son: i) input: nombre del mapa vectorial de entrada; ii) output: nombre del mapa ráster de salida; iii) column: nombre de la columna de atributo con valores para interpolar.

Para obtener el mapa ráster de humedad del combustible de1 hora usaremos la siguiente expresión:

$$
moisture\_100h = moisture\_10h + 1 = moisture\_1h + 2(GRASSDevelopment Team, 2021)
$$

El módulo GRASS "r.mapcal" se ejecutará para calcular la humedad del combustible 10 horas (moisture 10h) a partir de la humedad del combustible 100 horas (moisture 100h), y la humedad del combustible 1 hora (moisture\_1h) a partir de la humedad del combustible 10

horas (moisture 10h). El paramento del módulo "r.mapcalc" es una expresión a evaluar que es construida usando concatenación de texto en Python.

Para generar el mapa raster de la humedad de combustible vivo, ingresaremos la siguiente expresión en el módulo "r.mapcal" para calcular la humedad del combustible vivo la (moisture live):

$$
LFM = (417.602 \times EVI) + 6.7806 (Myoung, et. al., 2018)
$$

Donde "LFM" es Humedad de Combustible Vivo y "EVI" es el Índice de Vegetación Mejorado. El ráster resultante será re escalado de 0 a 100 ya que necesitamos el porcentaje del contenido de humedad multiplicado por 100, ver:

https://grass.osgeo.org/grass78/manuals/r.ros.html.

Para obtener los datos de entrada del módulo "r.ros" creamos una función para calcular la pendiente, el aspecto, la humedad del combustible 100 horas, la humedad del combustible 10 horas, la humedad del combustible 1 hora, la velocidad del viento, la dirección del viento y la humedad del combustible vivo. Esta función tiene como parámetros de entrada el nombre de la región y un sufijo que será agregado a cada mapa ráster resultante de manera de relacionar el resultado con la región. Como estamos trabajando con comandos de GRASS GIS, la salida de la función es una cadena de texto que indica el éxito o no del cálculo. Los mapas ráster serán almacenados en nuestro Mapset.

Para aplicar la función primero establecemos la región con el comando "g.region". Luego usamos ese comando con el parámetro "safe" para guardar la configuración actual de la región en un archivo con el nombre de la región que establezcamos.

Habiendo definido el nombre de la región procedemos a crear la función para calcular los datos. Es importante destacar, que dentro de la función se utilizan las sentencias "try except" que permiten probar si el bloque de código tiene un error y manejar ese error. En nuestro caso manejamos posibles errores a través de una cadena de texto que indica la falla o el éxito de la ejecución.

Una vez definida la función, se aplica la misma ingresando los parámetros mencionados anteriormente.

Para la simulación del fuego, se deben ejecutar las dos etapas mencionadas anteriormente, primero el módulo "r.ros" y luego el módulor."spread".

En cuanto a la ejecución del módulo "r.ros", según el equipo de desarrollo de GRASS (2021), r.ros "genera tres o cuatro mapas ráster que muestran la proporción de propagación (ROS (Rate Of Spread)) base (perpendicular), la ROS máxima (hacia adelante), la dirección de la ROS máxima y opcionalmente, el potencial máximo distancia spotting para la simulación de propagación de incendios ".

Necesitamos, en consecuencia, generar las siguientes salidas del módulo "r.ros" que a su vez son las entradas del módulo "r.spread":

- base ros: mapa raster que contiene ROS base (cm/min).
- max ros: mapa raster que contiene ROS máximos (cm/min).
- direction ros: mapa raster que contiene las direcciones de ROS máximos (grados).
- spotting distance: mapa raster que contiene la distancia spotting máxima (m).

Para obtener esas salidas vamos a ejecutar el módulo "r.ros". Observe que los datos de entrada son los siguientes:

- model: mapa raster que contiene el modelo de combustible.
- moisture\_1h: mapa raster que contiene la humedad del combustible 1 hora (%).
- moisture\_live: mapa raster que contiene la humedad del combustible en vivo (%).
- velocity: mapa raster que contiene las velocidades del viento (pies / min).
- direction: mapa raster que contiene las direcciones del viento (grados).
- slope: mapa raster que contiene la pendiente (grados).
- aspect: mapa raster que contiene el aspecto (grado, anti horario desde Este).
- elevation: mapa raster que contiene la elevación (m, requerido para spotting)

Previo a la ejecución del módulo "r.ros", establecemos el área de estudio y luego ejecutamos el "r.ros" para obtener los mapas raster ROS.

Ahora se debe fijar el inicio o foco del fuego, creando un mapa vectorial a partir del archivo de punto. De esta manera se identifica dentro del área de estudio el inicio o foco de incendio, como se observa en la figura a continuación.

Figura N°17. Área de estudio e inicio de foco de fuego.

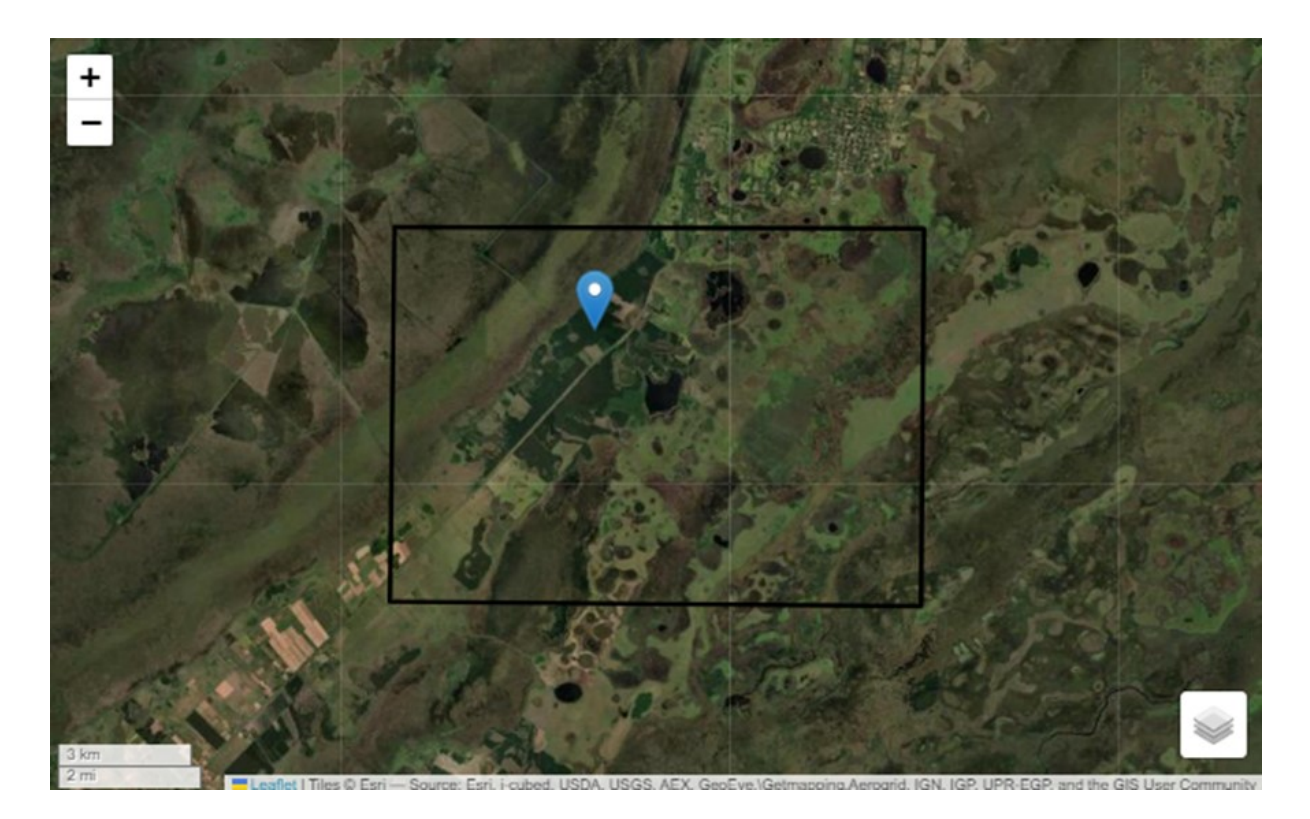

Fuente: Elaborado por Abraham Coiman

Una vez definido el inicio o el foco el incendio, podemos ejecutar el módulo "r.spread". Según el equipo de desarrollo de GRASS (2021), "r.spread" genera un mapa ráster con el tiempo acumulado de propagación, a partir de mapas ráster que contienen las proporciones de propagación (ROS), las direcciones ROS y el origen de la propagación". Es importante señalar que los fenómenos de propagación muestran un comportamiento variable en el espacio debido a condiciones diferentes de un lugar a otro (heterogeneidad espacial) y condiciones variables en diferentes direcciones (anisotropía). La forma más simple de la propagación espacialmente desigual y aniso trópica es la propagación elíptica en la que cada propagación puede considerarse como una elipse (GRASS Development Team, 2021).

Figura 18. Modelo simple de propagación de incendio forestal.

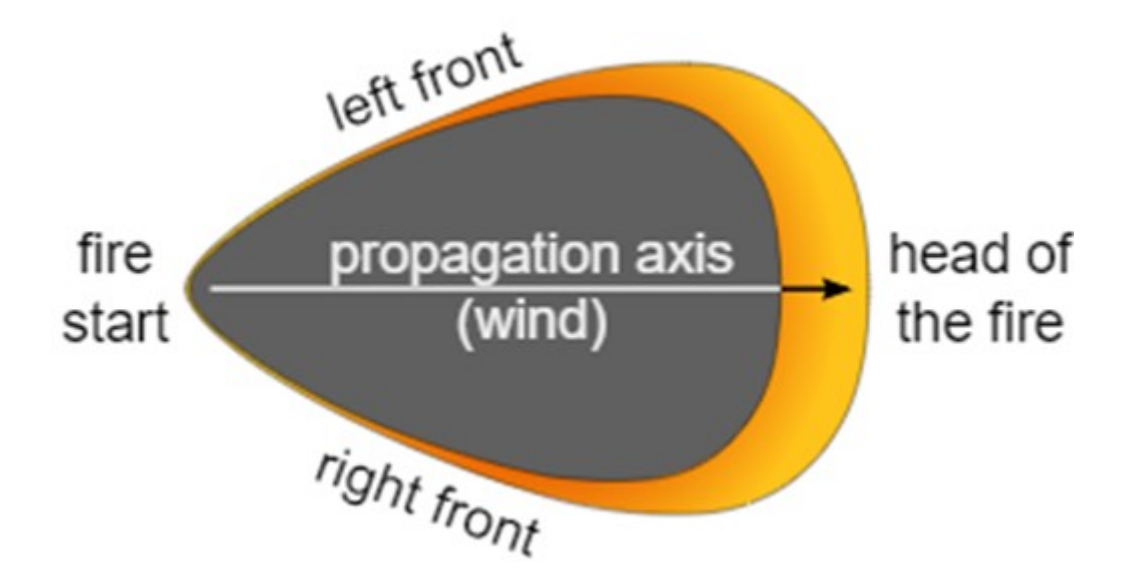

Fuente: https://en.wikipedia.org/wiki/Wildfire\_modeling

Se ejecuta a continuación el módulo "r.spread", utilizando los siguientes parámetros:

- base ros: mapa raster que contiene ROS base (salida de r.ros).
- max ros: mapa raster que contiene ROS máximos (salida de r.ros).
- direction ros: mapa raster que contiene las direcciones de ROS máximos (salida de r.ros).
- start: mapa raster que contiene el inicio o foco del fuego.
- spotting distance: mapa raster que contiene la distancia spotting máxima (salida de r.ros).
- wind speed: mapa de raster que contiene la velocidad del viento. Requerido cuando consideramos el efecto spotting.
- fuel moisture: mapa raster que contiene la humedad del combustible 1 hora  $%$ .
- output: nombre del mapa raster de salida que contiene el tiempo acumulado de propagación (min).

Figura 19. Salida de "r.ros".

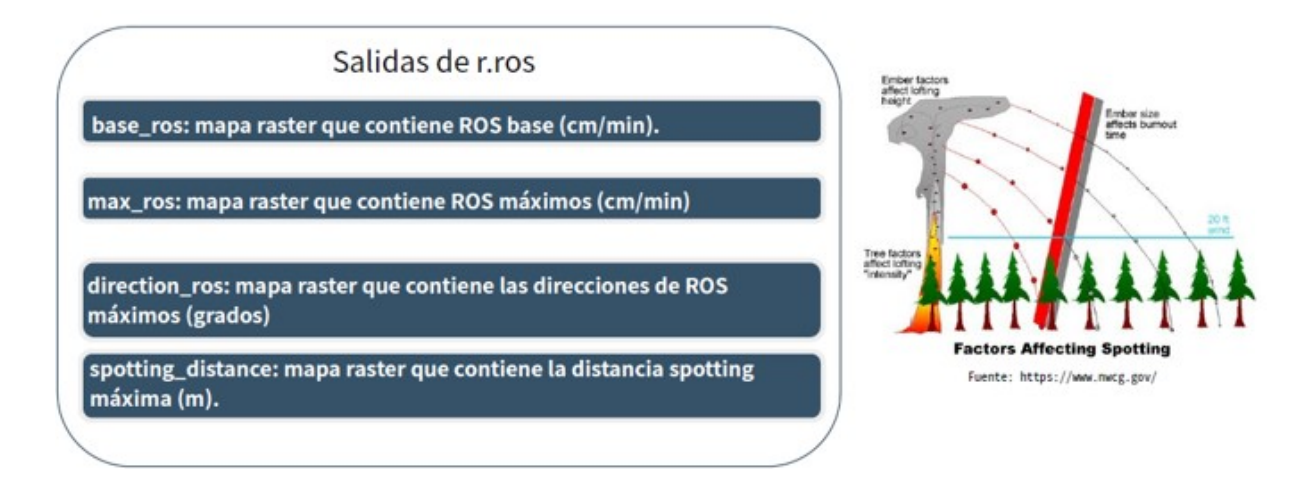

Fuente: Elaborado por Abraham Coiman

La ejecución global del módulo "r.spread" se efectuará durante un tiempo total de 96 horas, dividido en 4 períodos de 24 horas cada uno. Como "r.spread" genera un mapa raster con el tiempo acumulado de propagación, cada período contiene el tiempo acumulado de la ejecución anterior. Observe en el código siguiente que nuestro primer período de simulación es 1440 min (24 horas) porque el tiempo inicial para la simulación es 0 (valor predeterminado) y el "lag" es de 1440 min. Se debe tener en cuenta que se usa el "flag s" porque se está considerando la distancia spotting.

Con fines de visualización, le asignaremos 0 a los valores nulos del mapa raster de salida, y estableceremos una tabla de colores con las siguientes reglas:

- 0% 50:50:50
- 60% yellow (amarillo)
- 100% red (rojo)

Las reglas con la tabla de colores han sido previamente editadas en un archivo de texto que se abre e imprime para visualizar su contenido.

Con el comando "r.colors" se crea la tabla de colores asociada con el mapa ráster, siendo los parámetros los siguientes:

- map: nombre del mapa raster.
- rules: ruta al archivo con las reglas.

Para la ejecución del módulo "r.spread" para 16 horas, se debe realizar a través de la siguiente celda, ejecutando primero el módulo "r.spread" para 48 horas. Se observa entonces el inicio (start), que no es el foco del fuego, sino el lugar que tenemos de la salida de la simulación anterior ("spread\_24h\_sa"). Hay que tener en cuenta que el tiempo inicial ("init\_time") es de 1440 min. Esta simulación es de 48 horas porque el tiempo es acumulado, 480 min + 480 min (lag) = 960 min (16 horas). Luego le asignamos 0 a los valores nulos y creamos la tabla de colores.

La visualización de la simulación comprende entonces:

- i) la reclasificación del mapa raster final de propagación de incendios;
- ii) la creación de composición falso color infrarrojo Landsat;
- iii) la creación de mapas interactivos.

Comenzando por i) la reclasificación del mapa raster final de propagación de incendios y luego de haber ejecutado los módulos "r.ros" y "r.spread", se podrán visualizar los resultados. Antes de crear los mapas interactivos, crearemos una función para reclasificar el raster de propagación de incendios en función de los percentiles. A través de esta función, generaremos un mapa raster reclasificado que servirá para crear una leyenda que muestre la proporción de propagación de fuego de 0 a 100%.

Creada la función, procedemos a ejecutarla para reclasificar el mapa raster spread\_32h\_s3, que se usará para crear una barra de leyenda que represente la proporción de la propagación en porcentaje.

El siguiente paso consiste en ii) la creación de composición falso color infrarrojo Landsat. Para visualizar la extensión de la propagación del fuego crearemos una composición falso color infrarrojo con la bandas de la imagen Landsat. En primer lugar mejoramos los colores con el módulo "i.colors.enhance". Los parámetros son los siguientes:

- red: nombre del canal rojo.
- green: nombre del canal verde.
- blue: nombre del canal azul.

strength: intensidad de recorte (nivel de brillo superior)

Luego utilizaremos el módulo "r.composite" para combinar los canales rojo, verde y azul en un solo mapa ráster. Los parámetros son los siguientes:

- red: nombre del mapa raster que se utilizará para rojo.
- green: nombre del mapa raster que se utilizará para verde.
- blue: nombre del mapa ráster que se utilizará para azul.
- output: nombre del mapa ráster de salida.

A continuación, crearemos un mapa interactivo para cada período de simulación usando el módulo Jupyter GRASS. Para cada período vamos a agregar el foco o inicio del fuego, la composición falso color infrarrojo, y la simulación con el tiempo acumulado de propagación.

Para generar el mapa interactivo 8 horas, se debe establecer la región, crear el mapa interactivo, se agrega el inicio del fuego, la composición del falso color infrarrojo, el raster de simulación con el tiempo acumulado de propagación de 8 horas y el control de capas.

Realizaremos los mismos pasos para generar los mapas de 16, 24 y 32 hs.

Luego crearemos la leyenda, a través del comando "GRASS d.mon", generando un monitor virtual que produce un archivo con extensión .png que se puede mostrar dentro de la notebook con la función "Image" del módulo "display" del programa "Ipython".

A través del módulo "d.vect" mostraremos el mapa vectorial "source\_3" dentro del monitor virtual. Sin embargo, como nos interesa la leyenda y no el vector como tal, emplearemos el parámetro "display='vert'" para que no se muestre este vector en el monitor virtual. Para generar la leyenda del mapa vectorial usamos el comando "d.legend.vect". Finalmente, con el comando GRASS "d.legend" generamos la leyenda para los mapas raster.

Los parámetros del comando "d.vect" son los siguientes:

- map: nombre del mapa vectorial
- size: tamaño del símbolo
- icon: símbolo del punto y centroide
- color: color de la entidad
- fill\_color: color del relleno
- legend\_label: etiqueta para mostrar después del símbolo
- display: en nuestro caso, mostrar vértices de la entidad

Los parámetros del comando "d.legend.vect" son los siguientes:

- at: posición de la leyenda en la pantalla.
- fontsize: tamaño de la letra
- bgcolor: color del fondo

Para visualizar los mapas interactivos propagación del fuego 24 y 48 horas en la Notebook, emplearemos la función "HTML()" de IPython, para crear los títulos de los mapas. Luego con la función "repr\_html()" de Ipython concatenamos dos mapas interactivos para visualizarlos en un mismo archivo. Finalmente con la función "Image()" visualizaremos la leyenda.

Figura N°20. Propagación de fuego simulada para 8, 16, 24 y 36 hs.

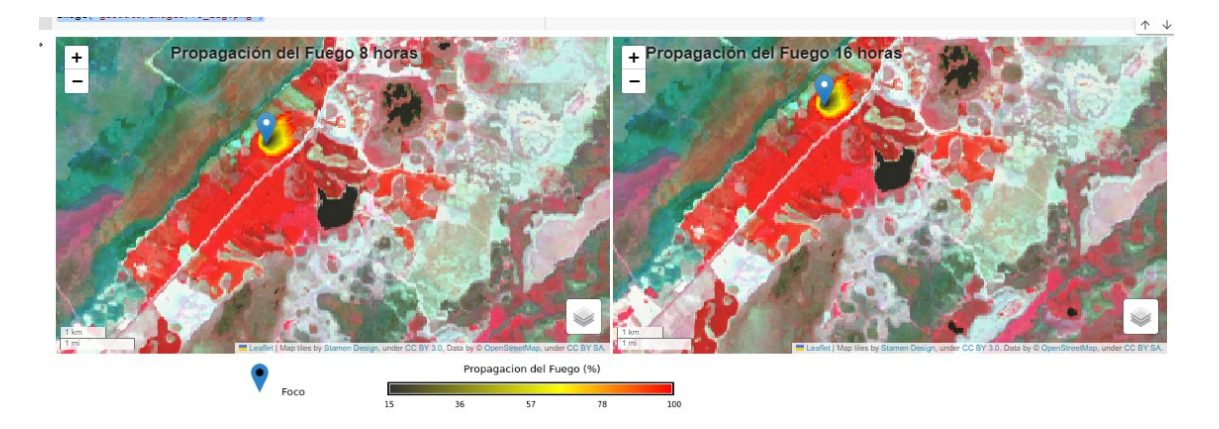

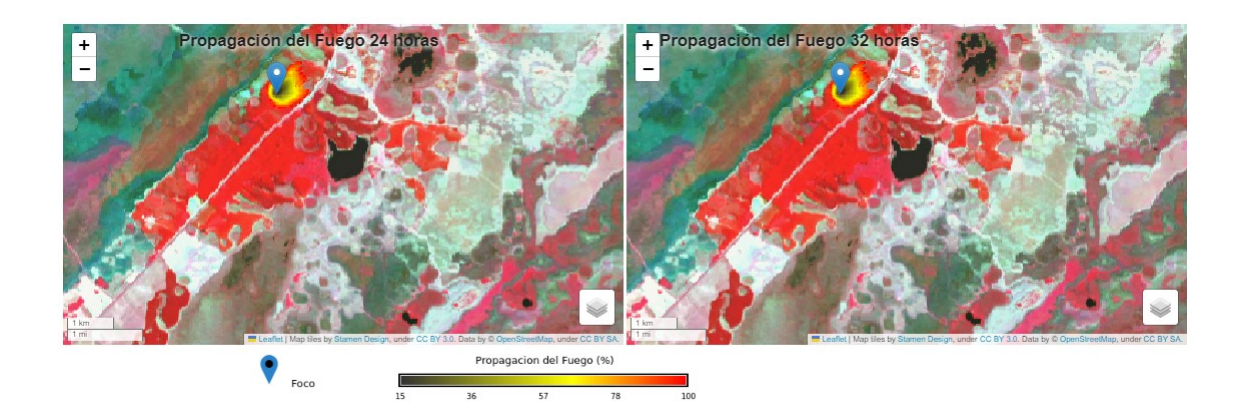

Fuente: Elaborado por Abraham Coiman

Se muestra a continuación como se deben interpretar las figuras que interpretan la propagación del fuego en un área de estudio e inicio de foco de fuego.

Figura N°21. Referencias la visualizar de figuras que muestran la propagación del fuego en un área de estudio e inicio de foco de fuego.

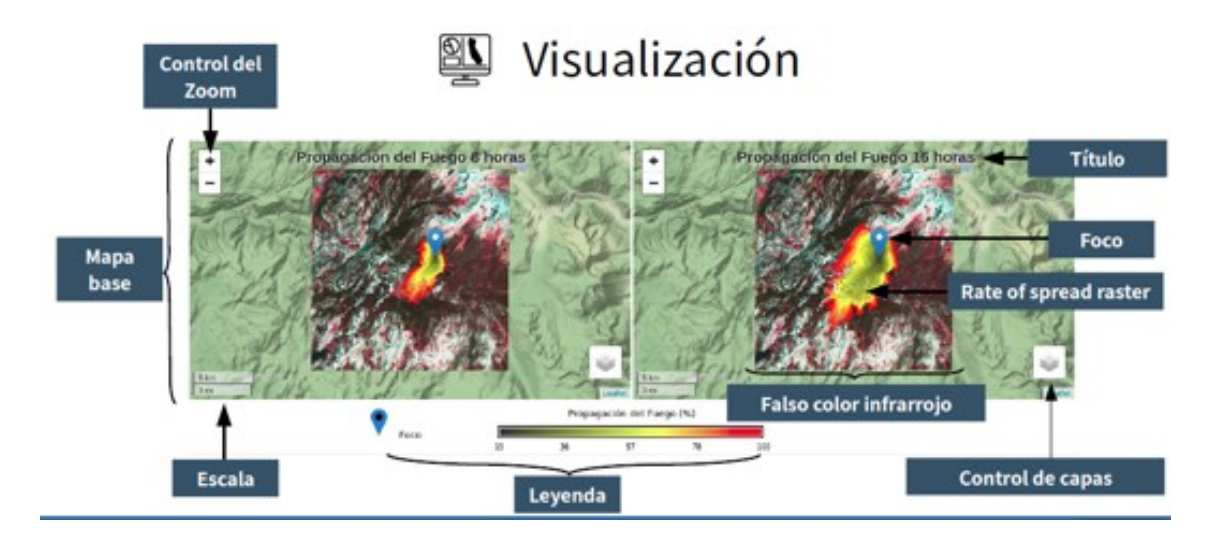

Fuente: Elaborado por Abraham Coiman

#### **CONCLUSIONES**

Existen diferentes enfoques que permiten valorar los incendios forestales. Si bien como dice Haltenhoff et al. (2005), las metodologías puede variar en cuanto al tamaño de las áreas afectadas, la etapa sucesional del bosque, las especies que la componen, las zonas de vida y el grado de conservación del mismo y otras particularidades, en América Latina y el Caribe, se identifican dos metodologías bien diferenciadas.

La utilizada en países como Argentina, Cuba, Guatemala y Paraguay, donde se toman en cuenta los diferentes factores y variables que afectan no solamente los valores económicos que surgen del mercado directo, sino también realizando uso de datos estimados que no contemplan el factor social, o sea no contemplan la disposición a pagar para la recuperación de bienes y servicios o el paisaje involucrado en el incendio.

Otro enfoque es el que presenta Vega (2004) para Costa Rica, cuya metodología propone la construcción de un valor construido que contempla tanto los servicios prestados y pérdidas económicas, como todos aquellos recursos naturales asociados con los bosques afectados con el incendio, tomando en cuenta el costo económico del daño que se presenta en las actividades económicas de las personas con el fenómeno. De esta manera se construye un valor no solo de uso sino de no uso, pues incorpora una valoración de daño por impacto al medio ambiente y de aquellos bienes que tiene un valor en el mercado.

Entendemos que lo ideal sería agregar a la propuesta de Vega, el impacto social como se propone por ejemplo al incluir la contaminación del aire y los efectos que causan la misma en la población. En un estudio publicado en septiembre de 2021 por The Lancet Planetary Health, se estima que al menos 33,000 personas mueren anualmente por la contaminación causada por el humo de los incendios forestales, y que una desproporcionada cantidad de esas muertes se produce en América Central y América del Sur.

Respecto a la presente investigación se entiende cumple los objetivos planteados, ya que se demuestra el beneficio de implementar en el país, un modelo de comportamiento de incendios.

La evaluación socio económico, que compara la situación con y sin proyecto, para un caso piloto, demuestra el beneficio económico por daño evitado que se podría lograr si se utilizaran las herramientas de última tecnología en cuanto al desarrollo de aplicativos satelitales.

En la situación con proyecto, se estima que a través del uso de esta herramienta, se podrá conocer con mayor anticipación la evolución del incendio y la proyección del mismo. Ello permitirá de acuerdo a los distintos parámetros ambientales pronosticados para los siguientes días (velocidad y dirección del viento, temperatura, nivel de humedad, entre otros), disminuir el impacto y el nivel de propagación del evento.

Cabe destacar que se han tomado exclusivamente los beneficios del proyecto que pudieron ser cuantificados en unidades físicas y expresados en unidades monetarias. No obstante ello, existen otros beneficios, no de menor importancia, cuya cuantificación en unidades físicas y/o monetarias, es muy compleja de realizar. Por ello y para permitir dar un panorama más completo del impacto del proyecto, se indentificaron otros beneficios no considerados, ya mencionados.

Queda claro que el modelo en si no resuelve la problemática si la misma no es acompañada por acciones coordinadas de las autoridades de aplicación y la sociedad que permitan mejorar la gestión de incendios.

El ahorro evitado puede ser invertido en mejoras de instalaciones y equipos que faciliten el combate de incendios, logrando una mayor seguridad de los combatientes, una reducción de daños y una mayor protección del ecosistema.

Respecto al costo de poder implementar un modelo como el simulador, requiere de la generación de ciertos índices con mediciones realizadas a campo en el territorio argentino. Por la experiencia en CONAE para el desarrollo de este tipo de estudios, se entiende que la generación de información es viable a través de un financiamiento no mayor a los DÓLARES DOSCIENTOS MIL (U\$D 200.000).

La herramienta podrá estar a disposición de los entes intervinientes (nación, provincia, municipios) y de diferentes actores privados (asociaciones y productores entre otros).

Para finalizar, citaremos un aforismo que fuera propuesto por George Edward Pelham Box (1919-2013), estadístico británico, que decía: «todos los modelos son erróneos, pero algunos son útiles».

#### BIBLIOGRAFIA

- Arrow, K.J. (1986) Comments. En: Cummings et al. eds.(1986) Valuing Environmental Goods: A state of the Arts Assessment of the Contingent Method. (Totowa, N. J.; Rowman and Allanheld)
- Azqueta Oyarzun, Diego (2007), "Introducción a la economía ambiental" ISBN: 9788448160586, McGraw-Hill Interamericana, Madrid. España.
- Bitrán, Daniel (2005), "Evaluación retrospectiva del impacto socioeconómico de los desastres y consideraciones metodológicas para llevarla a cabo" [en línea], México. (2005), "Metodología abreviada de evaluación de daños" [en línea], México. (2004), "Experiencia reciente de México en evaluación del impacto de desastres", documento presentado en Information and Indicators Program for Disaster Risk Management IDB-ECLAC Project, Advising Group Meeting, Washington, D. C., enero. (2001), Características e impacto socioeconómico de los principales desastres ocurridos en México en el período 1980-1999, CEPAL, México, septiembre. CENAPRED (Centro Nacional de Prevención de Desastres) (2004), "Impacto socioeconómico de los principales desastres ocurridos en la República Mexicana", Serie Impacto Socioeconómico, Nº 1, 2, 3, 4, 5, 6, 7 y 8, México. CEPAL (Comisión Económica para América Latina y el Caribe) (2006), México: Evolución económica durante 2005 y perspectivas para 2006 (LC/MEX/L.750), México, septiembre. (2003), Manual para la evaluación del impacto socioeconómico y ambiental de los desastres (LC/MEX/G.5 (LC/L.1874)), México.
- Cases, F., Pombo, D. (2019) "Evaluación de áreas afectadas por incendios forestales mediante el uso de imágenes satélites: Parque Lihué Calel (La Pampa)" XXI Jornadas de Geografía de la UNLP, 2019; Construyendo una Geografía Crítica y Transformadora: En defensa de la Ciencia y la Universidad Pública, Ensenada, Argentina, 9 al 11 de octubre de 2019.
- Chuvieco, et al., Global burned-land estimation in Latin America using MODIS composite data (2008) Ecological Applications, 18 (1), pp. 64-79.
- Cristeche E. y Penna J. (2008) "Métodos de valoración económica de los servicios ambientales", https://inta.gob.ar/sites/default/files/script-tmp-metodos\_doc\_03.pdf.De Santis, A. &Vaughan, P. 2009. Revisión de las técnicas de identificación cartográfica

de áreas quemadas. Recursos Rurais Nº 5: 93-100. IBADER: Instituto de Biodiversidade Agraria e Desenvolvemento Rural. ISSN 1885- 5547. https://minerva.usc.es/xmlui/bitstream/handle/10347/3819/RR\_5\_7.pdf?sequ..." >https://minerva.usc.es/xmlui/bitstream/handle/10347/3819/RR\_5\_7.pdf?sequ...

- Fundación Ambiente y Recursos Naturales (FARN 2020) "Argentina incendiada. Lo que el fuego nos dejó", https://farn.org.ar.
- Gayana Bot. (2018) Severidad del daño causado por los incendios forestales en los bosques remanentes de Nothofagus alessandrii Espinosa en la Región del Maule de Chile - vol.75 no.1 Concepción.
- https://agenciatierraviva.com.ar/incendios-en-corrientes-sequia-cambio-climatico-ydesidia-politica/
- https://inta.gob.ar/documentos/un-millon-cuarenta-y-dos-mil-quinientas-catorcehectareas
- https://www.argentina.gob.ar/noticias/evaluan-el-impacto-de-los-incendios-en-elparque-nacional-ciervo-de-los-pantanos
- https://www.argentinaforestal.com/2022/02/18/informe-del-inta-la-evolucion-de-lasareas-quemadas-alcanza-las-786-mil-hectareas-en-corrientes/
- https://www.cepal.org/sites/default/files/courses/files/metodo\_precios\_hedonicos.pdf
- https://www.infobae.com/politica/2022/09/18/radiografia-de-los-incendios-ya-sequemaron-mas-hectareas-en-2022-que-en-todo-el-ano-pasado/
- Ishizawa, O., Gunasekera, R., Pita, GL (2015) Desarrollo de Perfiles Nacionales de Riesgo de Desastres para Centroamérica: Hacia una Metodología General para Evaluar el Riesgo de Desastres a Nivel Nacional. Actas de la Conferencia SECED 2015. Universidad de Cambridge, Reino Unido.
- Kurtz, D., Navarro Rau, M. F. y Ligier, H.D. 2011. Ordenamiento territorial de los bosques nativos en Corrientes. En: Kurtz, D.B. (ed.). Aportes al Desarrollo Sustentable. Logros y avances en el período 2006-2009. ISSN 1853-6891. N°1, 96:103. Ediciones INTA.
- Ley N° 26.815 "LEY DE MANEJO DEL FUEGO" https://www.argentina.gob.ar/normativa/nacional/ley-26815-207401/actualizacion.
- Mari, N., Ahumada M., Pons D. (2020) "Incendios en la Provincia de Córdoba", INTA, Córdoba.
- Mari, N., et al., "Diseño de un Sistema de Alerta y Respuesta Temprana a Incendios

de Vegetación". Congreso Argentino de Teledetección 2012. UNC, Córdoba. Septiembre 2012.

- Miller, H.J. & Yool, S.R. 2002. Mapping forest post-fire canopy consumption in several overstory types using multi-temporal Landsat TM and ETM data. Remote Sensing of Environment. 82: 481–496. www.firescience.gov/projects/00-U-01/project/miller\_yool\_CG\_canopy\_consu...">https://www.firescience.gov/projects/0 0-U-01/project/miller\_yool\_CG\_cano...">www.firescience.gov/projects/00-U-01/project/miller\_yool\_CG\_canopy\_consu...">https://www.firescience.gov/projects/0 0-U-01/project/miller\_yool\_CG\_cano...
- Navarro de Rau, 2011. Clasificación de la cobertura de los suelos de la Ecorregión Mesopotamia, con apoyo en sensores remotos. En: Kurtz, D.B. (ed.). Aportes al Desarrollo Sustentable. Logros y avances en el período 2006-2009. ISSN 1853-6891. N°1, 28:39. Ediciones INTA.
- OEA, 1991. "Desastres, Planificación y Desarrollo: Manejo de Amenazas Naturales para Reducir los Daños", Washington, D.C. 1991.
- Saucedo, G. I., Perucca, A. R., & Kurtz, D. B. (2023). Las causas de los incendios de principios del año 2022 en la provincia de Corrientes. Ecología Austral, 273–284. https://ojs.ecologiaaustral.com.ar/index.php/Ecologia\_Austral/article/view/2020
- Saucedo, G., Perucca, A. R., Kurtz, D. 2022c. Informe técnico: Evolución de las áreas quemadas en Corrientes según coberturas vegetales. Grupo de Recursos Naturales – EEA- INTA-Corrientes. Informe técnico (11 de febrero de 2022).
- Saucedo, G., Perucca, A. R., Kurtz, D. 2022d. Informe técnico: Evolución de las áreas quemadas en Corrientes según coberturas vegetales. Grupo de Recursos Naturales – EEA- INTA-Corrientes. Informe técnico (18 de febrero de 2022).
- Saucedo, G., Perucca, A. R., Kurtz, D. 2022e. Informe técnico: Evolución de las áreas quemadas en Corrientes según coberturas vegetales. Grupo de Recursos Naturales – EEA- INTA-Corrientes. Informe técnico (24 de febrero de 2022).
- Saucedo, G., Perucca, A. R., Ybarra, D., Kurtz, D. 2022b. Determinación del área quemada en Corrientes según coberturas vegetales. Grupo de Recursos Naturales – EEA- INTA-Corrientes. Informe técnico (02 de febrero de 2022).
- Saucedo, G., Ybarra, D., Barrios, R. 2022a. Determinación de la Superficie Quemada por Incendios en la Provincia de Corrientes, basado en el Índice Normalizado de Área Quemada (NBR). Grupo de Recursos Naturales – EEA- INTA-Corrientes. Informe

técnico (26 de enero de 2022).

● Urzúa, N., Cáceres, F., Incendios forestales: principales consecuencias económicas y ambientales en Chile, Revista Interamericana de ambiente y turismo. Volumen 7, Número 1, PP. 18-24, (2011).

# ANEXO 1: Proceso de simulación de incendio forestal en la Provincia de Corrientes, ara el período que va del 15/1/2022 al 27/2/2022

Pasos para la simulación de datos:

 $[1]$ 

# montar Google Drive from google.colab import drive # import drive from google colab

# carpeta por defecto de Google Drive

 $ROOT =$  "/content/drive"

drive.mount(ROOT) # montamos el Drive en /content/drive

Mounted at /content/drive

[2]

# cambiar a nuestro directio de trabajo %cd 'drive/MyDrive/TGIF\_2022\_Raul'

/content/drive/MyDrive/TGIF\_2022\_Raul

[3]

# conectar con GEE !earthengine authenticate

To authorize access needed by Earth Engine, open the following URL in a web browser and follow the instructions. If the web browser does not start automatically, please manually browse the URL below.

https://code.earthengine.google.com/client-

auth?scopes=https%3A//www.googleapis.com/auth/earthengine%20https%3A//www.googlea pis.com/auth/devstorage.full\_control&request\_id=yNpmDiEM8loVcKIovDGC1B0a2R3Q-OuSjZh4c3\_0AqE&tc=YmReYB36x9AJfFksXo\_T-XHm-

fSAM7GYHApByg9Ydns&cc=I91xEnadEeHigpydqmIMBx4MkzJHvzKEGb4E7GCFKkA

The authorization workflow will generate a code, which you should paste in the box below.

Enter verification code:

# 4/1AbUR2VMTDzF3vcRN8KVO2VxuHruXsLxfT5dmMus0EvEUuD-7wwLPpuoG3jw

Successfully saved authorization token.

# [4]

# instalar paquete geopandas !pip install geopandas --quiet # instalar eeconvert !pip install eeconvert --quiet

1.1/1.1 MB 45.9 MB/s eta 0:00:00

16.4/16.4 MB 80.5 MB/s eta 0:00:00

7.7/7.7 MB 93.3 MB/s eta 0:00:00

135.6/135.6 kB 10.1 MB/s eta 0:00:00

10.9/10.9 MB 31.3 MB/s eta 0:00:00

79.8/79.8 kB 10.2 MB/s eta 0:00:00

# [5]

# instalar geemap

import subprocess

try:

import geemap

except ImportError:

print('Paquete geemap no instalado. Instalando ...')

subprocess.check\_call(["python", '-m', 'pip', 'install', 'geemap'])

Paquete geemap no instalado. Instalando ...

[6]

# importar paquetes # GDF manipulation import geopandas as gpd import eeconvert # GEE related-libraries import geemap import ee import geemap.colormaps as cm # path libraries import os import sys import subprocess # liberias estandar de Python import tarfile # display images from IPython.core.display import display, HTML, Image, display\_html # Python libraries import math # avoid warning messages import warnings warnings.filterwarnings('ignore') [7]

```
# inicializar GEE 
ee.Initialize()
```
# [8]

from IPython.display import display, HTML display(HTML("<style>.container { width:100% !important; }</style>"))

# Para Visualizar el Área de Estudios se deben realizar las siguientes acciones:

[9]

# importar poligono en Corrientes (area de estudio pequeña) # SI QUIERE TRABAJAR CON EL POLIGONO GRANDE COMENTE LA SIGUIENTE L INEA Y CAMBIE EL NOMBRE DE poligono\_grande a poligono poligono = ee.FeatureCollection('projects/acoiman/assets/raul/poligono\_3') # importar poligono en Corrientes (area de estudio grande) poligono\_grande = ee.FeatureCollection('projects/acoiman/assets/raul/poligono\_2')

[10]

# obtener coordenadas del centroide del poligono poli\_center = poligono.geometry().centroid().getInfo()['coordinates']

# reversar cordendadas poli\_center.reverse()

```
# separar latitud y longitud 
lat = float(poli\ center[0])lon = float(poli\ center[1])
```

```
VisParams = {
   "min": 0.0, 
   "max": 28.0, 
   "palette": ['0300ff', '418504', 'efff07', 'efff07', 'ff0303'], 
}
```

```
# crear mapa interactivo
```

```
Map = geemap. Map(center=(lat, lon), zoom=9) # centrar mapa
Map.addLayer(poligono, {}, 'Poligono Pequeño', True) # agregar poligono 
Map.addLayer(poligono_grande, {}, 'Poligino Grande', True) # agregar poligono
Map.add minimap(zoom=4, position='bottomright') # agregamos mapa de referencia
# visualizar mapa 
Map
```
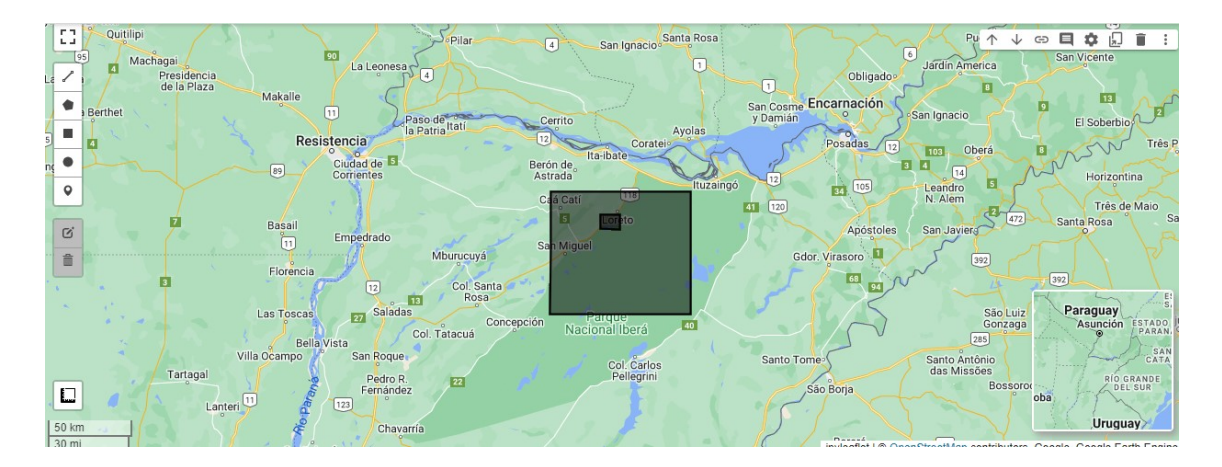

Calcular la Humedad del Combustible Muerto 100h a partir de la Humedad Superficial del Suelo

# $\overline{[11]}$

 $0 s$ # rango temporal de estudio de '2022-01-01' a '2022-04- 01', epoca de muchos incendios en Corrientes # https://es.wikipedia.org/wiki/Incendios\_en\_Corrientes\_de\_2022 ssm = ee.ImageCollection('NASA\_USDA/HSL/SMAP10KM\_soil\_moisture')\ .filter(ee.Filter.date('2022-01-01', '2022-04-01'))\ .select(['ssm'])\ .mean() $\setminus$ .clip(poligono)

Para obtener la Humedad del Combuestible Muerto 100h (ffm100h) a partir de la Humedad Superficial del Suelo (ssm), se compararon los histogramas de ffm100h de un área con paisaje similar al área de estudio en EEUU (sur del estado de la Florida), y el histograma de ssm del área de estudio. Esta comparación indica que si sumamos 10 al ssm obtenemos una aproximación del ffm100h para el área de estudio.

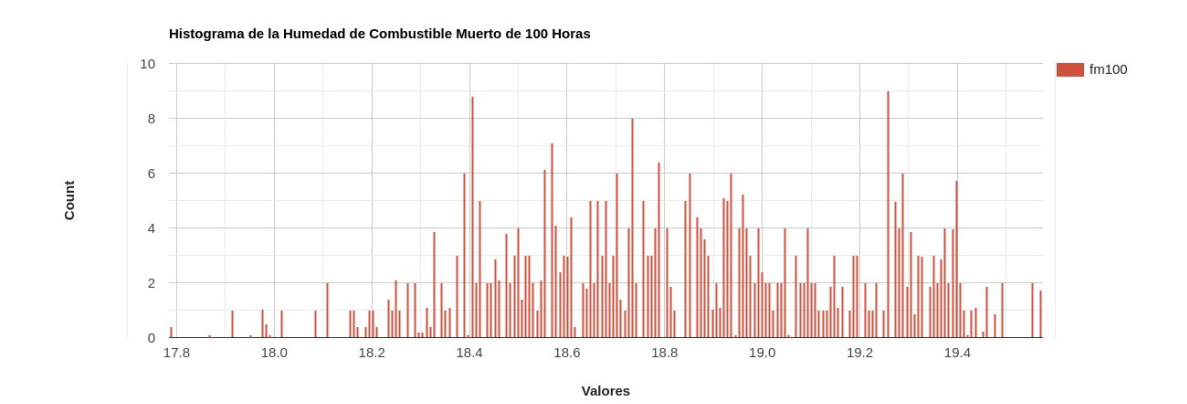

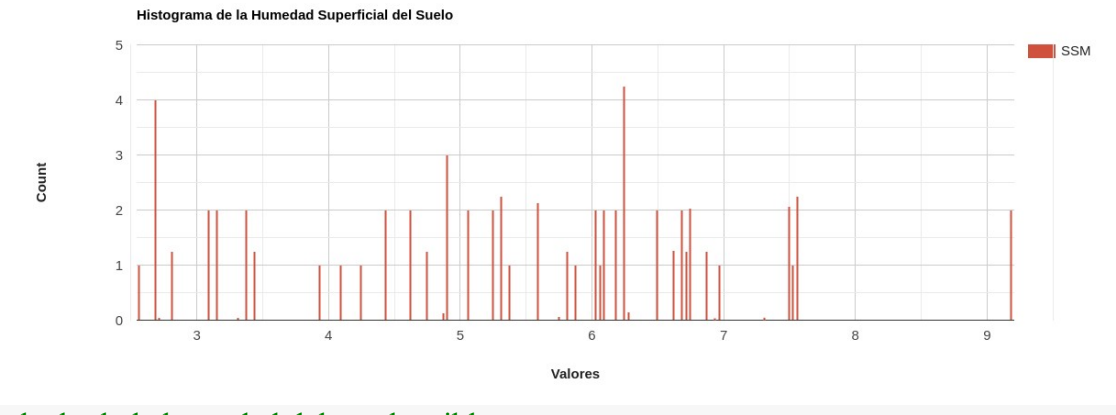

# # calcular la la humedad del combustible muerto ffm  $4km =$ ssm.expression(  $'10 + IMG',$

 'IMG': ssm.select('ssm') })

Crear aleatoriamente 2000 puntos para muestrear ffm\_4km con el fin de obtener una imagen a 30 m de resolution espacial a través de interpolación

[13]

# $0<sub>s</sub>$

 $0<sub>s</sub>$ 

ffm100 points = ee.FeatureCollection.randomPoints(poligono, 2000);

[14]

# # muestrear usando la media sampleffm100 = ffm 4km.reduceRegions(\*\*{ 'collection':ffm100\_points, 'reducer':ee.Reducer.mean(), 'scale': 4000, })

# [15]

10 s

# descargar fc como shp out  $dir = 'gisdata/shp'$ out  $shp = os.path.join(out dir, "sampleffm100.shp")$ geemap.ee export vector(sampleffm100, out shp, verbose=True) Generating URL ... Downloading data from https://earthengine.googleapis.com/v1alpha/projects/earthenginelegacy/tables/169c0e6da171f5bc3949ebf3c2ac0ded-65c51d6c268ce9df2bb1e18db61723b9:getFeatures Please wait ... Data downloaded to /content/drive/MyDrive/TGIF\_2022\_Raul/gisdata/shp/sampleffm100.shp Derivar velocidad y la dirección del viento con los componentes del viento MERRA-2

[16]

 $0<sup>8</sup>$ # load the MERRA-2 image collection and filter it for the desired time period and region merra\_max = ee.ImageCollection('NASA/GSFC/MERRA/slv/2')\ .filterDate('2022-01-01', '2022-04-01')\ .max() $\setminus$ .clip(poligono)

# load the MERRA-2 image collection and filter it for the desired time period and region merra\_mean = ee.ImageCollection('NASA/GSFC/MERRA/slv/2')\ .filterDate('2022-01-01', '2022-04-01')\ .mean() $\setminus$ .clip(poligono)

# [17]

 $0<sub>s</sub>$ 

# Extract wind components uComponent mean = merra mean.select( $['U2M']$ ) vComponent mean = merra mean.select( $[V2M']$ )

uComponent\_max = merra\_max.select( $['U2M']$ ) vComponent\_max = merra\_max.select( $[V2M']$ )

# [18]

 $0<sub>s</sub>$ 

# Calculate wind speed

windSpeed = uComponent\_mean.hypot(vComponent\_mean).rename('wind\_speed').multiply( 197) # multiply by 197 to transform from metros/seg to pie/min

# Calculate wind direction windDir = uComponent\_max.atan2(vComponent\_max).multiply(180/math.pi).rename('wind direction')

# reference: https://disc.gsfc.nasa.gov/information/data-inaction?title=Derive%20Wind%20Speed%20and%20Direction%20With%20MERRA-2%20Wind%20Components

Crear 2000 puntos al azar, hacer muestero de la velocidad del viento y guardar los puntos para luego crear un raster por interpolación con 30m de resolución espacial

## [19]

vs  $points = ee.FeatureCollection.randomPoints(poligon, 2000);$ 

```
# muestear la imagen usando la media
samplevs = windSpeed.reduceRegions(**{
  'collection':vs_points,
  'reducer':ee.Reducer.mean().setOutputs(["wind_speed"]), 
  'scale': 4000, 
})
```

```
[21]
```
9 s

# descargar fc como shp out  $dir = 'gisdata/shp'$ out  $shp = os.path.join(out)$  dir, "samplevs.shp") geemap.ee export vector(samplevs, out shp, verbose=True) Generating URL ... Downloading data from https://earthengine.googleapis.com/v1alpha/projects/earthenginelegacy/tables/b52cce5dcb3f6b3b9471274ded39ee6c-3c50e8e1bc2047534a6f43b9c7bce485:getFeatures Please wait ...

Data downloaded to /content/drive/MyDrive/TGIF\_2022\_Raul/gisdata/shp/samplevs.shp

Crear 2000 puntos al azar, hacer muestero de la dirección del viento y guardar los puntos para luego crear un raster por interpolación con 30m de resolución espacial

[22]

 $0<sub>s</sub>$ 

# crear 2000 puntos al azar th points  $=$  ee.FeatureCollection.randomPoints(poligono, 2000);

```
# muestear la imagen usando la media
sampleth = windDir.reduceRegions(**{
  'collection':th_points,
  'reducer':ee.Reducer.mean().setOutputs(["wind_direction"]), 
  'scale': 4000, 
})
```
## [24]

8 s

# descargar fc como shp out  $dir = 'gisdata/shp'$ out  $shp = os.path.join(out dir, "sampleth.shp")$ geemap.ee export vector(sampleth, out shp, verbose=True) Generating URL ... Downloading data from https://earthengine.googleapis.com/v1alpha/projects/earthenginelegacy/tables/2407e88400a0c5cd1814600c64902dc5-

### 7097cee3d0f987362d8f3809a456d6c4:getFeatures

Please wait ... Data downloaded to /content/drive/MyDrive/TGIF\_2022\_Raul/gisdata/shp/sampleth.shp

Descargar Índice Mejorado de Vegetación (EVI)

[25]

 $0<sub>s</sub>$ # cargar coleccion Landsat 8 Collection 1 Tier 1 32-Day EVI Composite # disponible hasta ell 2022-01-01  $evi = ee$ .ImageCollection('LANDSAT/LC08/C01/T1\_32DAY\_EVI')\ .filterDate('2021-12-01', '2022-01-01')\ .filterBounds(poligono)

# obtener la imagen promedio evi mean = evi.select('EVI').mean()

# recortar imagen al bbox evi clip = evi mean.clip(poligono)

[26]

 $0<sub>s</sub>$ 

# exportar imagen a google drive #geemap.ee export image to drive(evi clip, description='evi 2', region=poligono.geometry (), folder='TGIF\_2022\_Raul', scale=30)

[27]

 $0<sub>s</sub>$ 

# mover la imagen evi a nuestro directorio de trabajo #!mv evi\_2.tif gisdata/raster/

## [28]

 $1<sub>s</sub>$ 

out  $dir = 'gisdata/raster'$ filename =  $os.path.join(out, 'evi.tif')$ geemap.ee export image(evi\_clip, filename=filename, scale=30, region=poligono.geometry (), file per band=False) Generating URL ... Downloading data from https://earthengine.googleapis.com/v1alpha/projects/earthenginelegacy/thumbnails/8fd40e8ec55d53ff6e273ba62ade6bd4 ea8da28a1c8f6e60d5edf413525c69e9:getPixels Please wait ... Data downloaded to /content/drive/MyDrive/TGIF\_2022\_Raul/gisdata/raster/evi.tif

Descargar Modelo Digital de Elevación (DEM)

### [29]

 $0<sub>s</sub>$ # cargar imagen NASA SRTM Digital Elevation 30m srtm = ee.Image('USGS/SRTMGL1\_003')

# seleccionar atributo elevacion dem = srtm.select('elevation')

# recortar imagen al bbox dem  $clip = dem.clip(poligon)$ 

[30]

 $1<sub>s</sub>$ 

out  $dir = 'gisdata/raster'$ filename =  $\cos$  path.join(out dir, 'dem.tif') geemap.ee export image(dem clip, filename=filename, scale=30, region=poligono.geometr  $y()$ , file per band=False) Generating URL ... Downloading data from https://earthengine.googleapis.com/v1alpha/projects/earthenginelegacy/thumbnails/8f402f6599c2d1857726397e5c1e174f-144e2f060fe168a18be5ef65677f7cf5:getPixels Please wait ... Data downloaded to /content/drive/MyDrive/TGIF\_2022\_Raul/gisdata/raster/dem.tif

#### Descargar imagen Landsat 8

## [31]

 $0 s$ # cargar USGS Landsat 8 Level 2, Collection 2, Tier 1  $18 =$  ee.ImageCollection("LANDSAT/LC08/C02/T1 L2")

```
# aplicar factores para escalar valores
def applyScaleFactors(image): 
 opticalBands = image.select('SR B.').multiply(0.0000275).add(-0.2)
  return image.addBands(opticalBands, None, True) 
18 = 18 \cdot \text{map}(\text{applyScaleFactors})
```

```
# filtrar la colección por fecha, nubosidad y limites
l8 filter = l8.filterDate('2022-01-01', '2022-04-01')\
        .filterMetadata("CLOUD_COVER", "less_than", 10)\ 
        .filterBounds(poligono)
```

```
# obtener la imagen mediana
image = 18 filter.median()
```
# recortar al bbox y seleccionar bandas para visualizar el falso color infrarojo image = image.clip(poligono).select(['SR\_B5', 'SR\_B4', 'SR\_B3'])

[32]

1 s

out  $dir = 'gisdata/raster'$ filename =  $os.path.join(out, 'landsat.tif')$ geemap.ee export image(image, filename=filename, scale=30, region=poligono.geometry(), file per band=False) Generating URL ... Downloading data from https://earthengine.googleapis.com/v1alpha/projects/earthenginelegacy/thumbnails/c764f31e700fa60c9941894de699ff3f-7059e5d5e13363c793ded714d2fe5f87:getPixels Please wait ... Data downloaded to /content/drive/MyDrive/TGIF\_2022\_Raul/gisdata/raster/landsat.tif

 $\lceil$ 

# exportar imagen al Google Drive

#geemap.ee\_export\_image\_to\_drive(image, description='landsat\_3', region=poligono.geomet  $ry()$ , scale=30)

Mapear Datos

[33]

 $0<sub>s</sub>$ 

# parametros de visualizacion EVI

palette  $evi = cm.pa$ lettes.ndvi # colormaps de geemap

evi visparm =  $\{$ 

'min': 0.0,

'max': 1.0,

'palette': palette\_evi

}

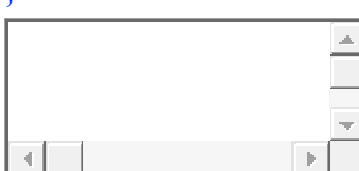

[34]

 $0<sub>s</sub>$ 

# parametros visualizacion imagen Landsat

vis param =  $\{\text{'min': } 0.0,$ 

'max': 0.3,

'bands': ['SR\_B5', 'SR\_B4', 'SR\_B3'],

'gamma': 1.5}

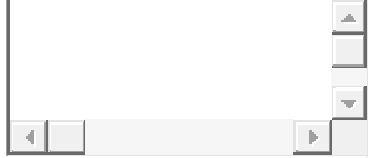

**CódigoTexto** 

[35]

 $0 s$ 

palette\_dem = cm.palettes.dem  $#$  colormaps de geemap

dem visparams =  $\{$ 

'min': 0,

'max': 4000,

'palette': palette\_dem}

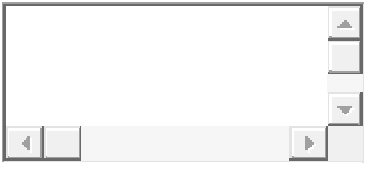

[36]

2 s

# crear mapa interactivo  $Map =$  geemap. Map(center=(lat, lon), zoom=12)

# agregar la imagen promedio EVI recortada Map.addLayer(evi\_clip, evi\_visparm, "EVI", 0)

# agregar image Landsat Map.addLayer(image, vis\_param, "Imágen Landsat 8 SR", 1)

# agregar DEM Map.addLayer(dem\_clip, dem\_visparams, 'DEM', 0)

# agregar poligono Map.addLayer(poligono, {}, 'Area de Estudio', True)

# visualizar mapa Map

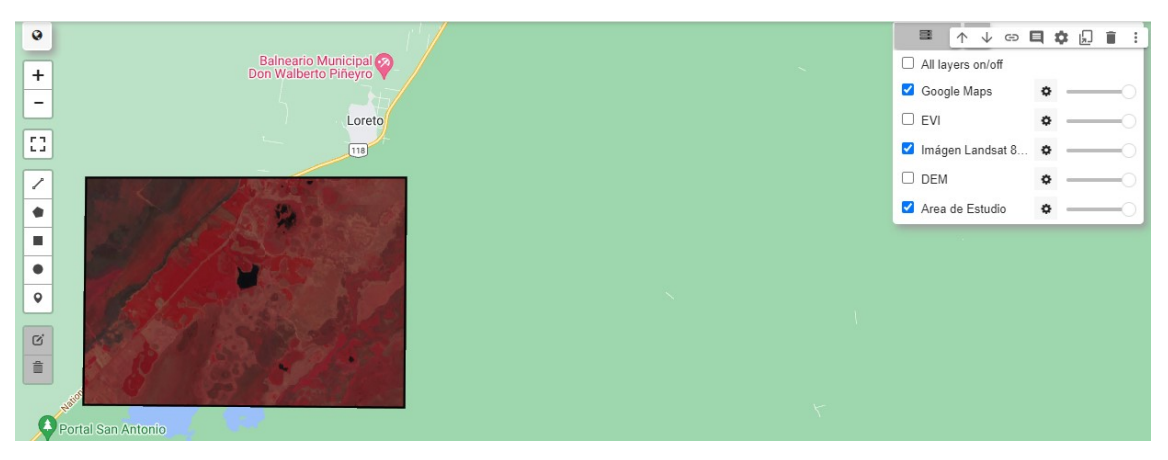

Modelo de combustible de Anderson

El modelo de combustible de Anderson fue obtenido a parir de la interpretación visual del mapa de vegetación de la provincia de Corrientes según el siguiente script en Google Earth Engine: https://code.earthengine.google.com/a643ac3075585be9cbabd825f7ac1c55.

El archivo raster con el modelo de combustible fue previamente cargado en la carpera gisdata/raster.

#### Importing Data

Instalar y configurar GRASS GIS

 $\lbrack$ #https://launchpad.net/~ubuntugis/+archive/ubuntu/ppa

[37]

2 m

%%capture !add-apt-repository ppa:ubuntugis/ubuntugis-stable -y # actualizar paquetes !apt-get update # instalar grass !apt-get install grass=7.8.6-1~focal1 # instalar grass-dev !apt-get install grass-dev=7.8.6-1~focal1 -y

Instalar el módulo Jupyter Notebook de GRASS GIS.

[38]

# ejecutar solo una vez fname = 'archivos.tar.gz'  $tar = \text{tarfile.open}(\text{frame}, \text{''r:} g z \text{''})$ tar.extractall() tar.close()

## [39]

 $0 s$ 

# cambiar de directorio %cd archivos/jupyter/

# invocar Makefile !make MODULE\_TOPDIR=/usr/lib/grass78/

# volver al directorio original

 $\%cd$  ...

/content/drive/MyDrive/TGIF\_2022\_Raul/archivos/jupyter mkdir -p /usr/lib/grass78/docs/man mkdir -p /usr/lib/grass78/docs/man/man1 mkdir -p /usr/lib/grass78/etc/python/grass/jupyter /usr/bin/install -c -m 644 setup.py /usr/lib/grass78/etc/python/grass/jupyter/setup.py /usr/bin/install -c -m 644 display.py /usr/lib/grass78/etc/python/grass/jupyter/display.py /usr/bin/install -c -m 644 interact\_display.py /usr/lib/grass78/etc/python/grass/jupyter/interact\_display.py /usr/bin/install -c -m 644 utils.py /usr/lib/grass78/etc/python/grass/jupyter/utils.py /usr/bin/install -c -m 644 \_\_init\_\_.py /usr/lib/grass78/etc/python/grass/jupyter/\_\_init\_\_.py python3 -t -m py\_compile /usr/lib/grass78/etc/python/grass/jupyter/setup.py python3 -t -m py\_compile /usr/lib/grass78/etc/python/grass/jupyter/display.py python3 -t -m py\_compile /usr/lib/grass78/etc/python/grass/jupyter/interact\_display.py python3 -t -m py\_compile /usr/lib/grass78/etc/python/grass/jupyter/utils.py python3 -t -m py\_compile /usr/lib/grass78/etc/python/grass/jupyter/\_\_init\_\_.py /content/drive/MyDrive/TGIF\_2022\_Raul

Configuración de GRASS GIS

[40]

 $0<sub>s</sub>$ 

# directorio raiz de GRASS GIS gisbase= "/usr/lib/grass78"

# establecer variable de entorno os.environ['GISBASE'] = gisbase

# unir y agregar ruta sys.path.append(os.path.join(gisbase, "etc", "python")) # importar liberias Python de GRASS GIS import grass.script as gs import grass.jupyter as gj import grass.script.setup as gsetup

## [42]

 $0<sub>s</sub>$ 

# generar excepciones y ver la salida estándar de los módulos gs.set raise on error(True) gs.set\_capture\_stderr(True)

# sobrescribir mapas existentes os.environ['GRASS\_OVERWRITE'] = '1'

# default font displays os.environ['GRASS\_FONT'] = 'sans'

Crear GRASS GIS Location e iniciar sesión

#### [43]

 $0 s$ 

# ejecutar solo una vez para crear location, quitar comentario !grass78 -e -c EPSG:32721 grassdata/wfs\_corrientes Starting GRASS GIS... Creating new GRASS GIS location <wfs\_corrientes>... Cleaning up temporary files... Cleaning up temporary files...

## [44]

 $0 s$ 

# iniciar sesion de GRASS GIS rcfile = gsetup.init(gisbase, "grassdata", "wfs\_corrientes", "PERMANENT")

[45]

# $0<sub>s</sub>$

print(gs.read\_command('g.mapsets', flags='l')) PERMANENT

Importar datos a GRASS GIS

#### Importar el modelo de combustible de Anderson

#### [46]

8 s

# importar raster modelo de combustible gs.run\_command('r.import', input='gisdata/raster/Combustibles.tif',\ output='fuel',resolution='value', resolution\_value=30.0);

[47]

 $0 s$ 

# establecer region gs.run\_command('g.region', raster='fuel')

# imprimir informacion de la region print(gs.read\_command('g.region', flags='p')) projection: 1 (UTM) zone: -21 datum: wgs84 ellipsoid: wgs84 north: 6939900 south: 6867900 west: 433080 east: 515820 nsres: 30 ewres: 30 rows: 2400 cols: 2758 cells: 6619200

#### Importar y visualizar polígono (áreas de estudio)

### [48]

# importar poligono grande

gs.run\_command('v.import', input='gisdata/shp/poligono\_new\_4326.shp',output='area\_estudi o');

4 s

## # importar poligono

gs.run\_command('v.import', input='gisdata/shp/area\_estudio\_2.shp',output='area\_estudio\_2');

#### # establecer region

gs.run\_command('g.region', vector='area\_estudio');

#### [50]

 $0<sub>s</sub>$ 

tiles = "https://services.arcgisonline.com/ArcGIS/rest/services/World\_Imagery/MapServer/til  $e/\{z\}/\{y\}/\{x\}$ "

## [51]

0 s

```
# crear mapa interactivo
fig = gi. InteractiveMap(width=800, height=500, tiles=tiles, \n\langlezoom start=9, control scale=True,\setminusattr='Tiles © Esri & mdash; Source: Esri, i-cubed,\
                 USDA, USGS, AEX, GeoEye,\Getmapping,Aerogrid, IGN, IGP,\
                 UPR-EGP, and the GIS User Community')
```
### [52]

1 s

```
def style function(vector):
 ''''
```
Funcion para crear diccionario con parámetros de visualización

```
 de vector para la funcion add_vector(), modulo Jupyter Notebook de GRASS GIS
 '''
```
return {

```
 "fillOpacity": 0.0,
 "weight": 3,
```
'color': "#000"

```
 }
```
# agregar vector y control de capas al mapa

```
fig.add vector("area estudio", style function=style function)
```
fig.add\_vector("area\_estudio\_2", style\_function=style\_function)

fig.add layer control(position = "bottomright")

# crear titulo de mapa con estilo HTML

```
display(HTML('<h1 style="font-size:150%";>\
```

```
<strong>Áreas de Estudio</strong></h1>'))
```
# mostrar el mapa

fig.show()

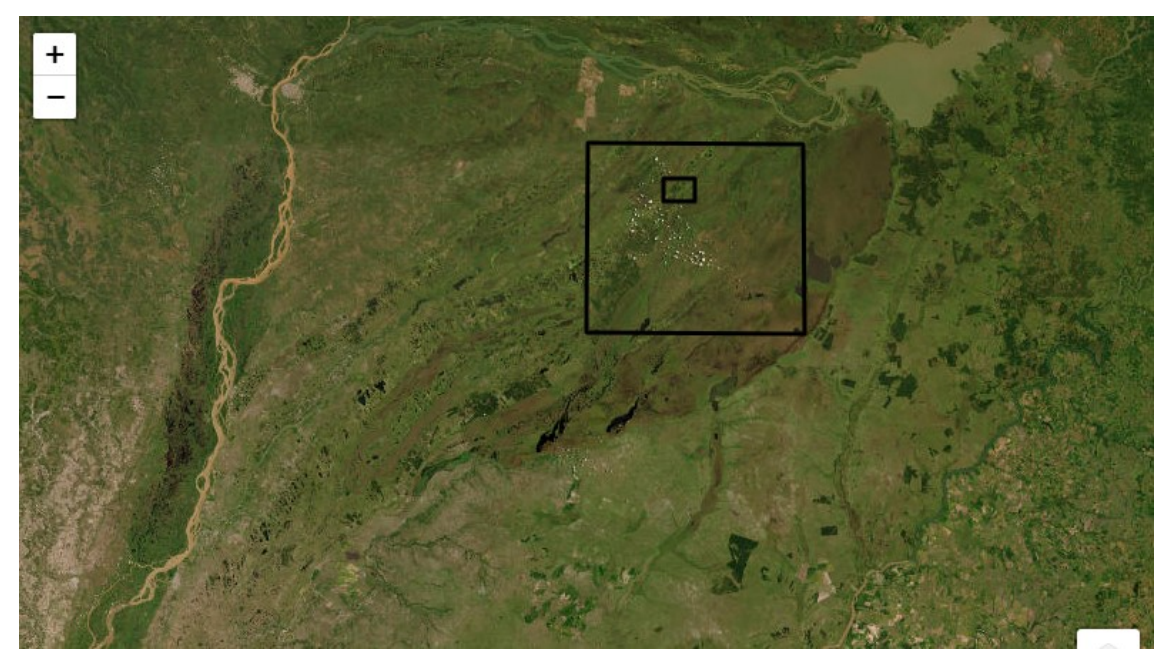

#### Importar otros datos vectoriales

### [53]

6 s

# muestras humedad del combustible seco 100 horas gs.run\_command('v.import', input='gisdata/shp/sampleffm100.shp', output='sampleffm100')

# muestras velocidad del viento gs.run\_command('v.import', input='gisdata/shp/samplevs.shp', output='samplevs')

# muestras direccion del viento gs.run\_command('v.import', input='gisdata/shp/sampleth.shp', output='sampleth');

#### Importar otros datos raster

## [54]

13 s # importar EVI gs.run\_command('r.import', input='gisdata/raster/evi.tif', output='evi',\ resolution='value',resolution\_value=30.0)

# importar imagen Landsat 8 gs.run\_command('r.import', input='gisdata/raster/landsat.tif',output='landsat',\ resolution='value',resolution\_value=30.0)

## # importar dem gs.run\_command('r.import', input='gisdata/raster/dem.tif',output='dem',\ resolution='value',resolution value= $30.0$ );

#### Lista de mapas raster y vectoriales importados

### [55]

 $0<sub>s</sub>$ 

```
\# imprimir lista de mapas raster = rast
print(gs.read_command('g.list', type='rast'))
dem
evi
fuel
landsat.1
landsat.2
```
landsat.3

## [56]

 $0<sub>s</sub>$ 

 $#$  imprimir lista de mapas vectoriales = vect print(gs.read\_command('g.list', type='vect')) area\_estudio area\_estudio\_2 sampleffm100 sampleth samplevs

Cálculo de datos de entrada del módulo r.ros.

Simular incendios forestales en GRASS GIS es un proceso de dos pasos. Primero, ejecutamos el módulo r. ros que genera mapas ráster de Proporción de Propagación (ROS). En segundo lugar, ejecutamos el módulo  $r$ . spread que simula la propagación elípticamente anisotrópica.

Como asumimos condiciones con viento y paisaje montañoso, el módulo r. ros necesita las siguientes mapas o datos de entrada:

- model: mapa raster que contiene el modelo de combustible.
- slope: mapa ráster que contiene pendiente (grados)
- aspect: mapa ráster que contiene el aspecto, en sentido antihorario desde el Este (convención GRASS) en grados.
- elevation: mapa ráster que contiene la elevación (m).
- velocity: mapa raster que contiene la velocidad del viento (pié / min).
- direction: mapa ráster que contiene la dirección del viento (grados horarios desde el norte)
- moisture\_1h: mapa raster que contiene la humedad del combustible 1 hora (%).
- moisture live: mapa raster que contiene la humedad del combustible en vivo (%).

A excepción del modelo de combustible y la elevación, los datos de entrada del módulo r. ros deben ser calculados a partir de los datos que tenemos en nuestro Mapset.

## Generar mapas raster de la pendiente y aspecto.

Para generar los mapas raster de la pendiente en grados y el aspecto en grados en sentido antihorario desde el Este, empleamos el módulo GRASS r.slope.aspect. El dato de entrada de este módulo es el DEM que importamos previamente.

## Generar mapa raster de la velocidad del viento.

A partir de los datos vectoriales de punto que contienen las muestras de velocidad del viento (samplevs), vamos a derivar el mapa ráster de la velocidad del viento. Usaremos la técnica de intepolación distancia inversa ponderada y el modulo GRASS v.surf.idw que nos permite generar un raster por interpolación a partir de datos de puntos vectoriales.

Trabajamos con interpolación porque requerimos obtener mapas raster con la misma resolución espacial que el modelo de combustible y la imagen Landsat 8 (30 m). La resolución se calcula a partir de la resolución de la región. Los parámetros del módulos v.surf.idw son: i)input: nombre del mapa vectorial de entrada; ii) output: nombre del mapa ráster de salida; iii) column: nombre de la columna de atributo con valores para interpolar.

## Generar mapa raster de la dirección del viento.

A partir de los datos vectoriales de punto que contienen las muestras de la dirección del viento (sampleth), vamos a derivar el mapa ráster de la dirección del viento. Usaremos el modulo GRASS v.surf.idw. Los parámetros del módulos v.surf.idw son: i) input: nombre del mapa vectorial de entrada; ii) output: nombre del mapa ráster de salida; iii) column: nombre de la columna de atributo con valores para interpolar.

## Generar mapa raster de la humedad de combustible 1 hora.

A partir de los datos vectoriales de punto que contienen las muestras de la humedad del combustible 100 horas (samplefm100), vamos a derivar el mapa ráster de la humedad del combustible 100 horas. Usaremos el modulo GRASS v. surf.idw. Los parámetros del módulos v.surf.idw son: i) input: nombre del mapa vectorial de entrada; ii) output: nombre del mapa ráster de salida; iii) column: nombre de la columna de atributo con valores para interpolar.

Para obtener el mapa ráster de humedad del combustible 1 hora usaremos la siguiente expresión:

$$
moisture\_100h = moisture\_10h + 1 = moisture\_1h + 2(GRASSDevelopment Team, 2021)
$$

El módulo GRASS r.mapcal se ejecutará para calcular la humedad del combustible 10 horas (moisture  $10h$ ) a partir de la humedad del combustible 100 horas (moisture  $100h$ ), y la humedad del combustible 1 hora (moisture 1h) a partir de la la humedad del combustible 10 horas (moisture 10h). El páramentro del módulo r.mapcalc es una expresión a evaluar que es construida usando concatenación de texto en Python.
### Generar mapa raster de la humedad de combustible vivo.

Ingresaremos la siguiente expresión en el módulo  $r$ . mapcal para calcular la humedad del combustible vivo la (moisture\_live):

 $LFM = (417.602 \times EVI) + 6.7806 (Myoung, et. al., 2018)$ 

Donde "LFM" es Humedad de Combustible Vivo y "EVI" es el Índice de Vegetación Mejorado. El ráster resultante será reescalado de 0 a 100 ya que necesitamos el porcentaje del contenido de humedad multiplicado por 100, ver: https://grass.osgeo.org/grass78/manuals/r.ros.html.

### Función para calcular datos.

Para obtener los datos de entrada del módulo r. ros creamos una función para calcular la pendiente, el aspecto, humedad del combustible 100 horas, humedad del combustible 10 horas, humedad del combustible 1 hora, velocidad del viento, dirección del viento y humedad del combustible vivo. Esta función tiene como parámetros de entrada el nombre de la región y un sufijo que será agregado a cada mapa raster resultante de manera de relacionar el resultado con la región. Como estamos trabajando con comandos de GRASS GIS, la salida de la función es una cadena de texto que indica el éxito o no del cálculo. Los mapas raster serán almacenados en nuestro Mapset.

Para aplicar la función primero establecemos la región con el comando g.region. Luego usamos ese comando con el parámetro save para guardar la configuración actual de la región en un archivo con el nombre dela región que establezcamos.

 $0<sub>s</sub>$ 

[57]

# establecer region gs.run\_command('g.region', vector='area\_estudio\_2');

[58]

 $0<sub>s</sub>$ # guardar la region con el nombre 'area\_estudio' gs.run\_command('g.region', save='area\_estudio\_2');

Habiendo definido el nombre de la región procedemos a crear la función para calcular los datos. Observe que dentro de la función usamos las sentencias  $\text{tr}y$  except que nos permite probar si nuestro bloque de código tiene un error y manejar ese error. En nuestro caso manejamos posible errores a través de una cadena de texto que indica la falla o el éxito de la ejecución.

[59]

def caldata(regname, suffix):

 '''función para calcular la pendiente, el aspecto, humedad del combustible 100 horas, humedad del combustible 10 horas, humedad del combustible 1 hora, velocidad del viento,

dirección del viento y humedad del combustible vivo

 :param:str regname:nombre de la region :param:str suffix: sufijo del nombre del mapa raster

```
 :return str: mensaje de exito
 '''
   try: 
     # establecer region
     gs.run_command('g.region', region=regname)
```
 # calcular aspecto y pendiente (grados en sentido antihorario desde el este) gs.run\_command('r.slope.aspect', elevation='dem', slope='slope'+suffix, aspect='aspect'+ suffix)

```
 # calcular mapa raster de velocidad del viento a partir de datos vectoriales de punto
gs.run_command('v.surf.idw', input='samplevs', output='wind_speed'+suffix, \
          column='wind_speed')
```
 # calcular la dirección del viento (en grados y sentido horario desde el norte), a partir de datos vectoriales de punto

```
gs.run command('v.surf.idw', input='sampleth', output='wind dir'+suffix, \setminus column='wind_direc')
```
 # calcular mapa raster humedad del combustible 100 horas a partir de datos vectoriales de punto

```
gs.run command('v.surf.idw', input='sampleffm100', output='moisture_100h'+suffix, \setminus column='mean')
```

```
 # definir variables para concatenar textos
ss1 = 'moisture 1h'ss10 = 'moisture 10h'ss100 = 'moisture 100h' lfm='lfm'
```

```
 # calcular humedad del combustible 10 horas
# moisture 100h = moisture 10h + 1 = moisture 1h + 2# moisture 10h = moisture 100h -1
expm10 = ss10+suffix+'='+ss100+suffix+'-1' gs.run_command('r.mapcalc', expression=expm10)
```

```
 # calcular humedad del combustible 1 hora
# moisture 100h = moisture 10h + 1 = moisture 1h + 2# moisture 1h = moisture 10h -2
```

```
expm1 = ss1+suffix+-kss10+suffix+-2' gs.run_command('r.mapcalc', expression=expm1)
```

```
 # estimar la humedad del combutible vivo a partir del EVI
explfm = 1fm+suffix+'=(417.602 * evi) + 6.78061'
 gs.run_command('r.mapcalc', expression=explfm)
```

```
 # reescalar la humedad del combustible vivo a 0-100
 output = lfm+suffix+'_scaled'
gs.run_command('r.rescale',input='lfm'+suffix, output=output, to=(0,100))
```

```
 return "Calculado correctamente!"
```

```
 except: 
   print("Algo va mal!")
```
Una vez definida la función, la aplicamos ingresando los parámetros mencionados anteriormente.

[60]

3 s

```
caldata('area_estudio_2', '_sa_2')
```
[61]

 $0<sub>s</sub>$ 

```
# imprimir lista de mapas raster
print(gs.read_command('g.list', type='rast')) # parametro type='rast' (raster)
aspect_sa_2
dem
evi
fuel
landsat.1
landsat.2
landsat.3
lfm_sa_2
lfm_sa_2_scaled
moisture_100h_sa_2
moisture_10h_sa_2
moisture_1h_sa_2
slope sa 2
wind dir sa 2
wind speed sa 2
```
Simulación de fuego.

Como mencionamos en el teórico, nuestra silulación de incendios forestales tiene dos etapas, primero ejecutamos el módulo r.ros y luego el módulor.spread.

### Ejecución del módulo r.ros.

Según el equipo de desarrollo de GRASS (2021), r. ros "genera tres o cuatro mapas ráster que muestran la proporción de propagación (ROS (Rate Of Spread)) base (perpendicular), la ROS máxima (hacia adelante), la dirección de la ROS máxima y opcionalmente, el potencial máximo distancia spotting para la simulación de propagación de incendios ".

Necesitamos, en consequencia, generar las siguientes salidas del módulo r. ros que a su vez son las entradas del módulor.spread:

- base ros: mapa raster que contiene ROS base (cm/min).
- max ros: mapa raster que contiene ROS máximos (cm/min).
- direction ros: mapa raster que contiene las direcciones de ROS máximos (grados).
- spotting distance: mapa raster que contiene la distancia spotting máxima (m).

Para obtener esas salidas vamos a ejecutar el módulo r.ros. Observe que los datos de entrada son los siguientes:

- model: mapa raster que contiene el modelo de combustible.
- moisture 1h: mapa raster que contiene la humedad del combustible 1 hora  $(\%)$ .
- moisture live: mapa raster que contiene la humedad del combustible en vivo  $%$ .
- velocity: mapa raster que contiene las velocidades del viento (pies / min).
- direction: mapa raster que contiene las direcciones del viento (grados).
- slope: mapa raster que contiene la pendiente (grados).
- aspect: mapa raster que contiene el aspecto (grado, antihorario desde Este).
- elevation: mapa raster que contiene la elevación (m, requerido para spotting)

Previo a la ejecución del módulo r. ros, establecemos nuestra región al área de estudio.

[62]

 $0<sub>s</sub>$ 

# establecer region gs.run\_command('g.region', vector='area\_estudio\_2');

A continuación ejecutamos r.ros para obtener los mapas raster ROS.

### [63]

 $0<sup>8</sup>$ gs.run command('r.ros', model='fuel', moisture 1h='moisture 1h sa 2',  $\langle$ moisture live='lfm\_sa\_2\_scaled',velocity='wind\_speed\_sa\_2',\ direction='wind dir sa 2', slope='slope sa 2', aspect='aspect sa 2',\ elevation='dem', base\_ros='out\_base\_ros', max\_ros='out\_max\_ros',\ direction ros='out dir ros', spotting distance='out spotting');

#### Inicio o foco del fuego.

### [64]

 $0<sub>s</sub>$  $f = open("gisdata/txt/source.txt", "w")$  $\#$  si desea probar un foco en otro lugar cambie las cordenadas abajo  $(x,y)$ f.write("466971,6923943") f.close()

#### [65]

 $source = open("gisdata/txt/source.txt", "r")$ 

#### [66]

# imprimir el contenido print(source.read()) 466971,6923943

#### [67]

# crear un mapa vectorial a partir del archivo de punto gs.run\_command('v.in.ascii',input='gisdata/txt/source.txt', output='source', separator='comma' );

 $0<sub>s</sub>$ 

 $0 s$ 

 $0<sub>s</sub>$ 

### [68]

 $0 s$ 

# ESRI World Imagery Basemap tiles # https://www.arcgis.com/home/item.html?id=10df2279f9684e4a9f6a7f08febac2a9

tiles = "https://services.arcgisonline.com/ArcGIS/rest/services/World\_Imagery/MapServer/til  $e/\{z\}/\{y\}/\{x\}$ "

### [69]

# crear mapa interactivo  $fig = gi. InteractiveMap(width=800, height=500, tiles= tiles, \n\langle$ zoom start=12, control scale=True, $\langle$ attr='Tiles © Esri — Source: Esri, i-cubed,\ USDA, USGS, AEX, GeoEye,\Getmapping,Aerogrid, IGN, IGP,\ UPR-EGP, and the GIS User Community')

 $\overline{[70]}$ 

 $0 s$ 

```
def style_function(vector):
 '''
  Funcion para crear diccionario con parámetros de visualización
  de vector para la funcion add_vector(), modulo Jupyter Notebook de GRASS GIS
  '''
```

```
 return {
```

```
 "fillOpacity": 0.0,
 "weight": 3,
 'color': "#000"
```
# }

# agregar vector y control de capas al mapa

fig.add\_vector("area\_estudio\_2", style\_function=style\_function)

fig.add\_vector("source")

fig.add\_layer\_control(position = "bottomright")

# crear titulo de mapa con estilo HTML

display(HTML('<h1 style="font-size:150%";>\

 $\langle \text{strong}\rangle$ Área de Estudio 2 e Inicio o Foco del Fuego $\langle \text{strong}\rangle$  $\langle \text{h1}\rangle$ '))

```
# mostrar el mapa
```
fig.show()

## Área de Estudio 2 e Inicio o Foco del Fuego

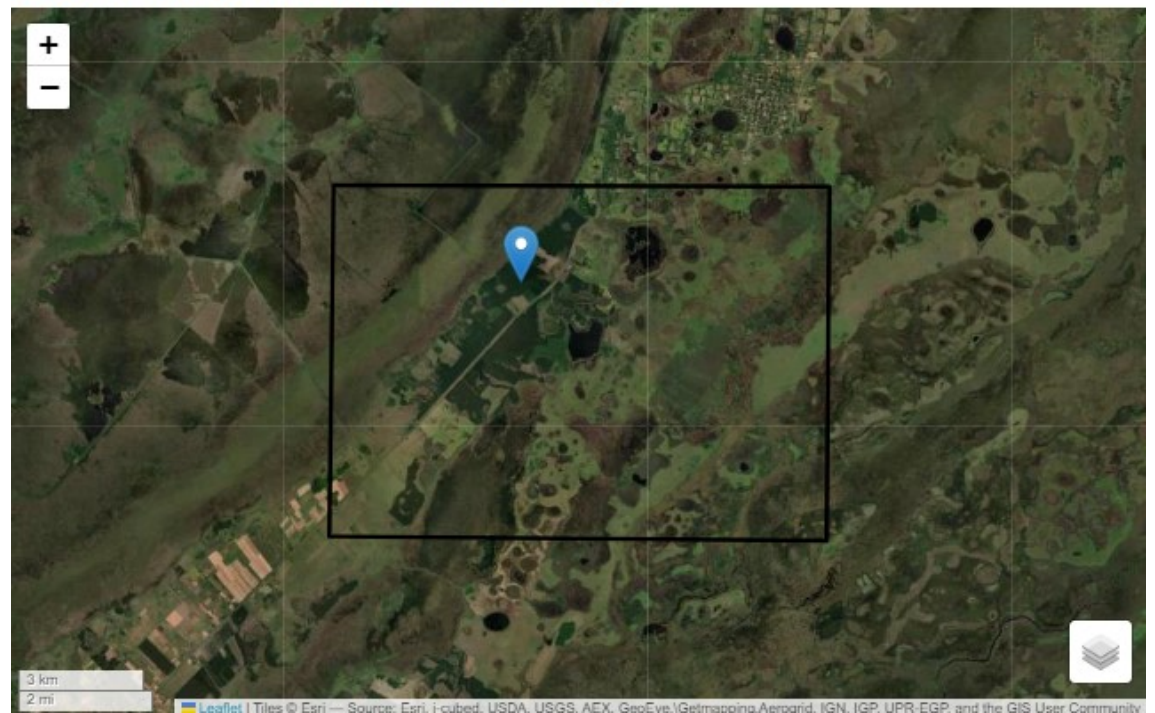

# convertir source a raster gs.run\_command('v.to.rast', input='source', output='source', type='point', use='cat');

#### Ejecución del módulo `r.spread`.

Una vez definido el inicio o el foco el incendio, podemos ejecutar el módulo 'r.spread'. Según el equipo de desarrollo de GRASS (2021), `r.spread`" genera un mapa ráster con el tiempo acumulado de propagación, a partir de mapas ráster que contienen las proporciones de propagación (ROS), las direcciones ROS y el orígen de la propagación". Es importante señalar que los fenómenos de propagación muestran un comportamiento variable en el espacio debido a condiciones diferentes de un lugar a otro (heterogeneidad espacial) y condiciones variables en diferentes direcciones (anisotropía). La forma más simple de la propagación espacialmente desigual y anisotrópica es la propagación elíptica en la que cada propagación puede considerarse como una elipse (GRASS Development Team, 2021) (Figura 1).

```
<center>
```
#### $\langle \text{im} \varrho$

src="https://upload.wikimedia.org/wikipedia/commons/c/c9/Propagation\_model\_wildfire\_%2 8English%29.svg">

 $<$ /center $>$ 

### <center>

Figura 1. Un modelo simple de propagación de incendios forestales.<br> Fuente: https://en.wikipedia.org/wiki/Wildfire\_modeling

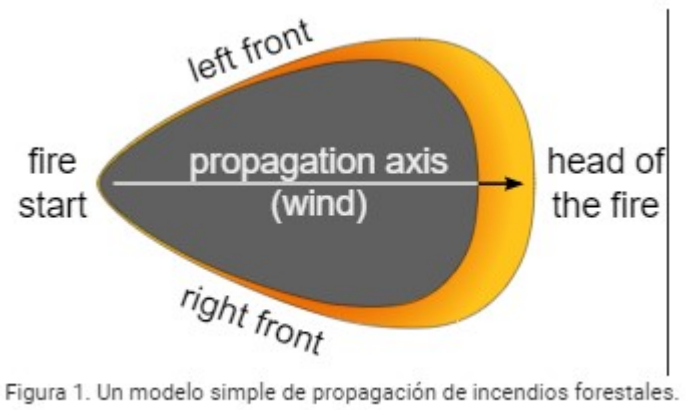

 $<$ /center $>$ 

Ejecutemos el módulo r.spread. Los parámetros son los siguientes:

base ros: mapa raster que contiene ROS base (salida de r.ros).

Fuente: https://en.wikipedia.org/wiki/Wildfire\_modeling

- max ros: mapa raster que contiene ROS máximos (salida de r.ros).
- direction ros: mapa raster que contiene las direcciones de ROS máximos (salida de r.ros).
- start: mapa raster que contiene el inicio o foco del fuego.
- spotting distance: mapa raster que contiene la distancia spotting máxima (salida de r.ros).
- wind speed: mapa de raster que contiene la velocidad del viento. Requerido cuando consideramos el efecto spotting.
- fuel\_moisture: mapa raster que contiene la humedad del combustible 1 hora (%).
- output: nombre del mapa raster de salida que contiene el tiempo acumulado de propagación (min).

La ejecución global del módulo r.spread se efectuar durante un tiempo total de 96 horas, dividido en 4 período de 24 horas cada uno. Como r.spread genera un mapa raster con el tiempo acumulado de propagación, cada período contiene el tiempo acumulado de la ejecución anterior. Observe en el código siguiente que nuestro primer período de simulación es 1440 min (24 horas) porque el tiempo inicial para la simulación es 0 (valor predeterminado) y nuestro lag es 1440 min. Tenga en cuenta que usamos el flag s porque estamos considerando la distancia spotting.

[72]

 $0<sub>s</sub>$ # elliptically anisotropic spread simulation 8 hours gs.run command("r.spread", flags="s", base ros='out dir ros', max ros='out max ros',  $\langle \rangle$ direction ros='out dir ros', start='source',  $\setminus$ spotting distance='out spotting', wind speed='wind speed sa  $2'$ ,  $\setminus$ fuel moisture='moisture 1h sa 2', output='spread 8h sa', lag=480);

Con fines de visualización, le asignamos 0 a los valores nulos del mapa raster de salida, y establecemos una tabla de colores con las siguientes reglas:

0% 50:50:50 60% yellow 100% red

[73]

 $0 s$ 

# asignar 0 a valores nulos

gs.run\_command('r.null', map='spread\_8h\_sa', setnull=0);

Las reglas con la tabla de colores ha sido previamente editadas en un archivo de texto que abrimos e imprimimos para visualizar su contenido.

[74]

 $0<sub>s</sub>$  $fct = open("gisdata/txt/fire colors.txt", "r") # "r" = read$ print(fct.read()) 0% 50:50:50 60% yellow 100% red

parámetros son los siguientes:

- map: nombre del mapa raster.
- rules: ruta al archivo con las reglas.

### [75]

 $0<sub>s</sub>$ gs.run\_command('r.colors', map='spread\_8h\_sa', rules='gisdata/txt/fire\_colors.txt');

Ejecución del módulo r.spread para 16 horas

A través de la siguiente celda ejecutamos el módulo r.spread para 48 horas. Observe que el inicio(start) no es es foco del fuego, es su lugar tenemos a la salida de la simulación anterior (spread 24h sa). Note también que el tiempo inicial (init time) es 1440 min. Esta simulación es 48 horas porque el tiempo es acumulado, 480 min + 480 min (lag) = 960 min (16 horas). Luego le asignamos 0 a los valores nulos y creamos la tabla de colores.

[76]

```
0<sup>5</sup># elliptically anisotropic spread simulation 16 hours 
gs.run_command("r.spread", flags="si", base_ros='out_dir_ros', max_ros='out_max_ros', \setminusdirection ros='out dir ros', start='spread 8h sa', \setminusspotting distance='out spotting', wind speed='wind speed sa 2', \setminusfuel moisture='moisture 1h sa 2', output='spread 16h sa', lag=480, init time=48
0);
```
[77]

0 s

# set null values gs.run command("r.null", map='spread  $16h$  sa', setnull=0) # create color table gs.run\_command('r.colors', map='spread\_16h\_sa', rules='gisdata/txt/fire\_colors.txt');

## [78]

### $0<sub>s</sub>$

# elliptically anisotropic spread simulation 24 hours gs.run\_command('r.spread', flags='si', base\_ros='out\_dir\_ros', max\_ros='out\_max\_ros',  $\setminus$ direction ros='out dir ros', start='spread 16h sa',  $\setminus$ spotting distance='out spotting', wind speed='wind speed sa 2',  $\setminus$ fuel moisture='moisture 1h sa 2', output='spread 24h sa', lag=480, init time= 960);

[79]

### # set null values gs.run\_command("r.null", map='spread\_24h\_sa', setnull=0) # create color table gs.run\_command('r.colors', map='spread\_24h\_sa', rules='gisdata/txt/fire\_colors.txt');

### [80]

 $0<sub>s</sub>$ 

# elliptically anisotropic spread simulation 32 hours gs.run\_command('r.spread', flags='si', base\_ros='out\_dir\_ros', max\_ros='out\_max\_ros', \ direction ros='out dir ros', start='spread 24h sa',  $\langle \rangle$ spotting distance='out spotting', wind speed='wind speed sa 2',  $\setminus$ fuel moisture='moisture 1h sa 2', output='spread 32h sa', lag=480, init time= 1440);

 $0<sub>s</sub>$ 

## [81]

# set null values gs.run\_command("r.null", map='spread\_32h\_sa', setnull=0) # create color table gs.run\_command('r.colors', map='spread\_32h\_sa', rules='gisdata/txt/fire\_colors.txt');

### Visualización

La visualización de la simulación comprende: i) reclasificación del mapa raster final de propagación de incendios; ii) creación de composición falso color infrarrojo Landsat; iii) creación de mapas interactivos.

Reclasificación del mapa raster de propagación de incendios

Una vez ejecutado los módulos r.ros y r.spread ahora podemos visualizar nuestros resultados. Antes de crear los mapas interactivos, crearemos una función para reclasificar el raster de propagación de incendios en función de los percentiles. A través de esta función, generaremos un mapa raster reclasificado que servirá para crear una leyenda que muestre la proporción de propagación de fuego de 0 a 100%.

## [82]

 $0<sub>s</sub>$ 

def reclassRast(rastspread):

'''Funcion para reclasificar raster de propagacion de incendios segun percentiles

:param:str rastspread:nombre del mapa raster

:return str: mensaje de calculo exitoso

'''

try:

# usamos la funcion parse\_command

# https://grass.osgeo.org/grass78/manuals/libpython/script.html?highlight=parse\_comm and#script.core.parse\_command

# para descomponer la estructura de la ejecucion del modulo r.quantile

# https://grass.osgeo.org/grass78/manuals/r.quantile.html

valclass = gs.parse\_command('r.quantile', input=rastspread, percentiles= $(0,15,60,100)$ , d elimiter=':')

```
 # convertir la salida del parseo a diccionario
valclassdict = dict(valuelass)
```

```
 # convertir el diccionario en una lista y extraer valores con la funcion split y el indice
l =list(valclassdict.values())
 # convertir valores a float -> int -> str
n1 = str(intfloat(I[0].split(":")[1]))n2 = str(intfloat(I[1].split("":")[1])))
n3 = str(intfloat(I[2].split(""][1]))n4 = str(int(float(1[3].split(":")[1]))
```

```
 # definir variables para concatenar texto
ss1 = 'gisdata/txt'ss2 = 'reclass.txt'
```

```
 # crear un archivo de texto con las reglas para clasificar el mapa raster
filename = ss1+rasts read+ss2
f = open(filename,"w+")
 # escribir valores
f.write(n1 + " " + "thru" + " " + n2 + " " + "=" + " " + "15""\n")
f.write(n2 + " " + "thru" + " " + n3 + " " + "=" + " " + "60""\n")
f.write(n3 + " " + "thru" + " " + n4 + " " + " = " + " " + "100") f.close()
```

```
 # reclasificar mapa raster con base a las relas definidas
```

```
 gs.run_command('r.reclass', input=rastspread, output=rastspread+'_reclass', rules=filena
me)
```

```
 # cambiar tabla de colores
gs.run_command('r.colors',map=rastspread+'_reclass', rules='gisdata/txt/fire_colors.txt')
```
return "Calculado correctamente!"

```
 except: 
   print("Algo va mal!")
```
Una vez creada la función procedemos a ejecutarla para reclasificar el mapa raster spread 32h s3, que se usará para crear una barra de leyenda que represente la proporción de la propagación en porcentaje.

[83]

 $0<sub>s</sub>$ 

reclassRast('spread\_32h\_sa')

Creación de composición falso color infrarrojo Landsat.

Para visualizar la extensión de la propagación del fuego crearemos una composición falso color infrarrojo con la bandas de la imagen Landsat. En primer lugar mejoramos los colores con el módulo i.colors.enhance. Los parámetros son los siguientes:

- red: nombre del canal rojo.
- green: nombre del canal verde.
- blue: nombre del canal azul.
- strength: intensidad de recorte (nivel de brillo superior)

Luego utlizamos el módulo r.composite para combinar los canels rojo, verde y azul en un solo mapa ráster. Los parámetros son los siguientes:

- red: nombre del mapa raster que se utilizará para rojo.
- green: nombre del mapa raster que se utilizará para verde.
- blue: nombre del mapa ráster que se utilizará para azul.
- output: nombre del mapa ráster de salida.

[84]

2 s

# mejorar los colores imagen Landsat

gs.run\_command('i.colors.enhance',red='landsat.1',green='landsat.2', blue='landsat.3', strengt  $h=95$ )

# combinar mapas raster rojo, verde y azul para crear una composición estándar de "falso col or" (5, 4 3)

gs.run\_command('r.composite', red='landsat.1', green='landsat.2', blue='landsat.3', output='la ndsat cir sa 3');

#### Creación de mapas interactivos

A continuación, vamos a crear un mapa interactivo para cada período de simulación usando el módulo Jupyter GRASS. Para cada período vamos a agregar el foco o inicio del fuego, la composición falso color infrarrojo, y la simulación con el tiempo acumulado de propagación.

### Mapa interactivo 8 horas

[85]

# establecer region

gs.run\_command('g.region', vector='area\_estudio\_2');

[86]

### # crear mapa interactivo

3 s

fig = gj.InteractiveMap(width=700, height=400, tiles='Stamen Terrain', zoom\_start=13, contr ol  $scale=True)$ 

# agregar inicio del fuego fig.add\_vector("source")

# agregar composicion falso color infrarrojo fig.add raster("landsat cir sa  $3$ ", opacity=0.8)

# agregar raster simulacion con el tiempo acumulado de propagacion 8 horas fig.add raster("spread 8h sa", opacity= $1.0$ )

# agregar control de capas fig.add layer control(position = "bottomright")

### Mapa interactivo 16 horas

### [87]

# crear mapa interactivo fig2 = gj.InteractiveMap(width=700, height=400, tiles='Stamen Terrain', zoom start=13, con trol  $scale=True)$ 

4 s

# agregar inicio del fuego fig2.add\_vector("source")

# agregar composicion falso color infrarrojo fig2.add raster("landsat cir\_sa\_3", opacity= $0.8$ )

# agregar raster simulacion con el tiempo acumulado de propagacion 16 horas fig2.add raster("spread  $16h$  sa", opacity=1.0)

# agregar control de capas fig2.add layer control(position = "bottomright")

### Mapa interactivo 24 horas

# crear mapa interactivo

fig3 = gj.InteractiveMap(width=700, height=400, tiles='Stamen Terrain', zoom\_start=13, con trol scale=True)

# agregar inicio del fuego fig3.add\_vector("source")

# agregar composicion falso color infrarrojo fig3.add raster("landsat cir sa  $3$ ", opacity=0.8)

# agregar raster simulacion con el tiempo acumulado de propagacion 16 horas fig3.add raster("spread  $24h$  sa", opacity=1.0)

# agregar control de capas fig3.add layer control(position = "bottomright")

#### Mapa interactivo 32 horas

[89]

5 s

# crear mapa interactivo fig4 = gj.InteractiveMap(width=700, height=400, tiles='Stamen Terrain', zoom\_start=13, con trol scale=True)

# agregar inicio del fuego fig4.add\_vector("source")

# agregar composicion falso color infrarrojo fig4.add raster("landsat cir sa  $3$ ", opacity=0.8)

# agregar raster simulacion con el tiempo acumulado de propagacion 16 horas fig4.add raster("spread  $32h$  sa", opacity=1.0)

# agregar control de capas fig4.add layer control(position = "bottomright")

#### Crear leyenda

A continuación, a través del comando GRASS d.mon creamos un monitor virtual que genera un archivo con extensión .png que podemos mostrar dentro del notebook con la función *Image* del módulo display de Ipython.

A través del módulo d.vect mostramos el mapa vectorial source 3 dentro del monitor virtual. Sin embargo, como nos interesa la leyenda y no el vector como tal, empleamos el parámetro display='vert' para que no se muestre este vector en el monitor virtual. Para generar la leyenda del mapa vectorial usamos el comando d.legend.vect. Finalmente, con el comando GRASS d.legend generamos la leyenda para los mapas raster.

Los parámetros del comando d.vect son los siguientes:

- map: nombre del mapa vectorial
- size: tamaño del símbolo
- icon: símbolo del punto y centroide
- color: color de la entidad
- fill\_color: color del relleno
- legend\_label: etiqueta para mostrar después del símbolo
- display: en nuestro caso, mostrar vértices de la entidad

Los parámetros del comando d.legend.vect son los siguientes:

- at: posición de la leyenda en la pantalla.
- fontsize: tamaño de la letra
- bgcolor: color del fondo

[90]

1 s

# crear monitor virtual

gs.run\_command('d.mon',start='cairo', output='gisdata/images/fs\_leg.png', width=1200, height  $=75$ 

# crear leyenda mapa vectorial

```
gs.run_command('d.vect', map='source', size=35, icon='basic/pin_dot', color=(43,130,203), \langle
```
fill color= $(43,130,203)$ , legend label='Foco', display='vert')

gs.run\_command('d.legend.vect', at=(20,70), fontsize=13, bgcolor='white')

# crear leyenda de mapas raster

```
gs.run_command('d.legend', flags='s', raster='spread_32h_sa_reclass', \
```

```
at=(35,55, 35, 65), title='Propagacion del Fuego (\%)', title fontsize= 13, fontsize=
```
10)

# liberar monitor

```
gs.run_command('d.mon', flags='r');
```
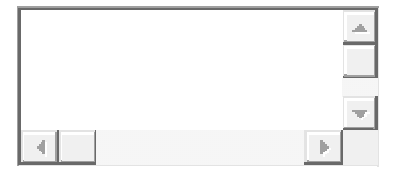

### Visualizar mapas interactivos propagación del fuego 24 y 48 horas

Para mostrar los mapas interactivos en el Notebook, empleamos pal función HTML() de IPython. Para crear los títulos delos mapas. Luego con la función repr\_html() de Ipython concatenamos dos mapas interactivos para visualizarlos en un misma file. Finalmente con la función Image() visualizamos la legenda.

[91]

# crear y mostrar titulos de los mapas

display(HTML('<h1 style="font-size:150%;position:absolute;top:2px;left:150px;textshadow:2px 2px 5px white;">\

 <strong>Propagación del Fuego 8 horas</strong></h1>' '<h1 style="fontsize:150%; position: absolute;\

 top:2px;left:750px;textshadow:2px 2px 5px white;"> strong>Propagación del Fuego 16 horas </strong> </h1>'))

# concatenar y mostrar mapas interactivos

display html(fig.show(). repr\_html ()+" "+fig2.show(). repr\_html (), raw=True)

# mostrar leyenda

Image('gisdata/images/fs\_leg.png')

# crear y mostrar titulos de los mapas display(HTML('<h1 style="font-size:150%;position:absolute;top:2px;left:150px;textshadow:2px 2px 5px white;">\ <strong>Propagación del Fuego 8 horas</strong></h1>' '<h1 style="fontsize:150%;position:absolute;\ top:2px;left:750px;text-shadow:2px 2px 5px white;"><strong>Propagación del Fuego 16

horas $\langle \text{strong}\rangle \langle \text{h1}\rangle$ '))

# concatenar y mostrar mapas interactivos display html(fig.show(). repr\_html ()+" "+fig2.show(). repr\_html\_(),  $raw=True$ )

# mostrar leyenda Image('gisdata/images/fs\_leg.png')

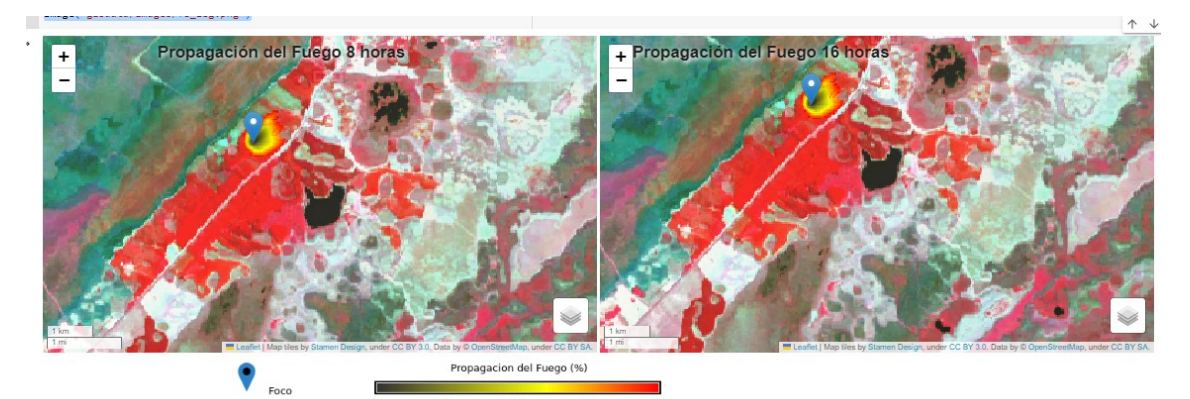

# crear y mostrar titulos de los mapas

display(HTML('<h1 style="font-size:150%;position:absolute;top:2px;left:150px;textshadow:2px 2px 5px white;">\

 <strong>Propagación del Fuego 24 horas</strong></h1>' '<h1 style="fontsize:150%;position:absolute;\

 top:2px;left:750px;text-shadow:2px 2px 5px white;"><strong>Propagación del Fuego 32 horas $\langle \text{strong}\rangle \langle \text{h1}\rangle$ '))

## # concatenar y mostrar mapas interactivos

display\_html(fig3.show().\_repr\_html\_()+" "+fig4.show().\_repr\_html\_(), raw=True)

# # mostrar leyenda

Image('gisdata/images/fs\_leg.png')

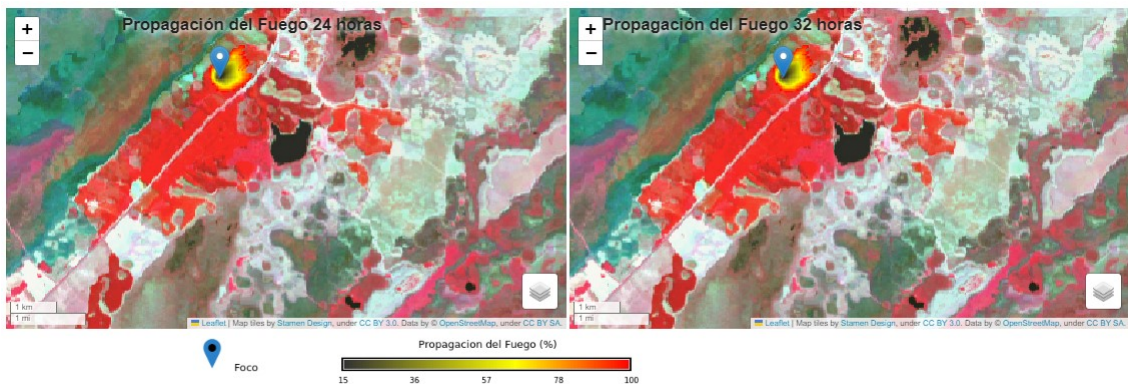